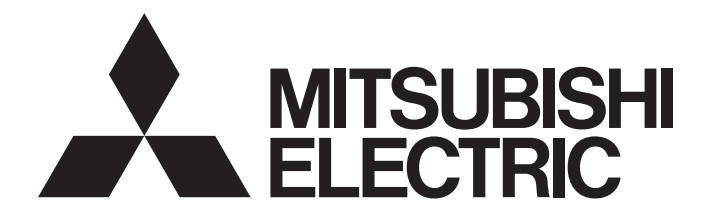

三菱电机通用可编程控制器

# MELSEG **Q** series

# 高速计数器模块 用户手册(详细篇)

 $-QD62$ 

 $-QD62E$ 

 $-QD62D$ 

-GX Configurator-CT(SW0D5C-QCTU)

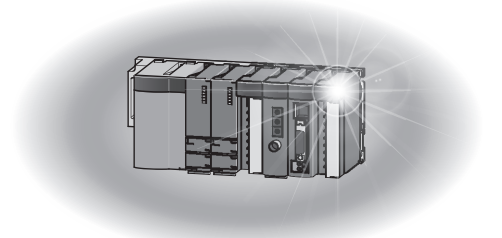

### • 安全注意事项 • (使用之前请务必阅读)

在使用本产品之前,应仔细阅读本手册及本手册中所介绍的关联手册,同时在充分注意安全的前提下正确 地操作。

本手册中的注意事项仅记载了与本产品有关的内容。关于可编程控制器系统方面的安全注意事项,请参阅 CPU 模块的用户手册。

在·安全注意事项·中,安全注意事项被分为"危险"和"注意"这二个等级。

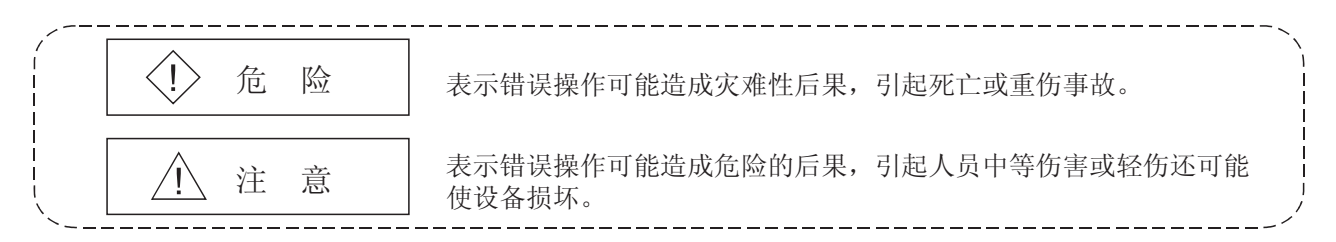

注意根据情况不同,即使 八注意 这一级别的事项也有可能引发严重后果。 对两级注意事项都须遵照执行,因为它们对于操作人员安全是至关重要的。

妥善保管本手册,放置于操作人员易于取阅的地方,并应将本手册交给最终用户。

### [设计注意事项]

### ! 危险

• 不要对智能功能模块的缓冲存储器的"系统区"进行数据写入。 如果对"系统区"进行了数据写入,有造成可编程控制器系统误动作的危险。

• 由于外部输出晶体管的故障,有时会导致输出变为 ON 状态或者 OFF 状态。 对于有可能造成重大事故的输出信号,应在外部设置监视电路。

## **个注意**

• 不要将控制线及通讯电缆与主电路及动力线等捆扎在一起,也不要相互靠的太近。 应相距大约 150mm 以上距离。 因为噪声有可能引起误动作。

### [安装注意事项]

### **不注意**

• 应在所使用的 CPU 模块的用户手册中记载的一般规格环境下使用可编程控制器。 如果在一般规格范围以外的环境中使用可编程控制器,将可能导致触电、火灾、误动作、设备损 坏或性能劣化。

[安装注意事项]

#### **不注意** • 安装时,应在按住模块下部的用于模块安装的固定锁扣的同时, 将模块固定用凸起牢固地插入基 板的固定孔中,以模块固定孔作为支点进行安装。 如果未能正确地安装模块,将可能导致发生误动作、故障及脱落。 用于振动较多的环境时,应将模块用螺栓进行固定。 • 应在规定的扭矩范围内拧紧安装螺栓。 如果安装螺栓拧得过松,有可能导致脱落、短路及误动作。 如果安装螺栓拧得过紧,有可能造成螺栓及模块损坏从而导致脱落、短路及误动作。 • 在拆装模块时,必须先将系统用外部供给电源全相断开后再进行操作。 如果未全相断开,有可能导致产品损坏。 • 不要直接触碰模块的带电部位及电子部件。 否则可能导致模块误动作或故障。

[布线注意事项]

## **个注意**

- 进行连接器的布线连接时,应使用生产厂商指定的工具正确地进行压装、压接或者焊接,将连接 器牢固地安装在模块上。
- 应注意防止切屑及线头等异物落入模块内。 否则有可能导致火灾、故障及误动作。
- 为了防止布线作业时线头等异物落入模块内,在模块上部贴有防杂物落入用的标签。 在布线作业时不要揭下该标签。
	- 在系统运行时,为了散热,必须将该标签揭下。
- 与模块相连接的电缆必须放入套管中,或者用夹具进行固定处理。 如果未将电缆放入套管或用夹具进行固定处理,由于电缆的晃动及移动、不经意的拉拽等有可能 造成模块及电缆破损、电缆接触不良而导致误动作。
- 卸下模块的连接电缆时,不要用手握住电缆部分拉拽。 对于带有连接器的电缆,应用手抓住与模块相连接的连接器进行拆卸。 如果在与模块相连接的状态下拉拽电缆,有可能造成误动作或模块及电缆破损。

[布线注意事项]

### **不注意**

- 对于屏蔽线,必须在编码器侧(中继盒)进行接地(D 种接地(第三种接地)以上)。 否则有可能导致误动作。
- 模块布线时,应在确认产品的额定电压以及端子排列后正确地进行。 如果输入了与额定不相符的电压或者布线错误,有可能导致火灾及故障。
- 如果连接了不同电压的端子,有可能导致误动作及设备故障。

### [启动·维护时的注意事项]

### ! 注意

- 不要拆开及改造模块。 否则有可能导致故障、误动作、人员伤害及火灾。 • 在拆装模块时,必须先将系统用外部供应电源全相断开后再进行操作。 如果未全相断开,有可能导致模块故障及误动作。
	- 产品投入使用后,模块及基板的拆装次数应不超过 50 次。(根据 IEC61131-2 规范) 在超过了 50 次时,有可能导致误动作。
	- 不要在通电的状态下触碰端子,否则有可能导致误动作。
	- 在清扫、上紧端子螺栓及模块安装螺栓时,必须将系统用电源从外部全相断开后再进行操作。 如果未从外部全相断开,有可能导致模块故障及误动作。 如果螺栓拧得过松,将导致脱落、短路及误动作。 如果螺栓拧得过紧,有可能因螺栓及模块破损而导致脱落、短路及误动作。
	- 在接触模块之前,必须先接触已接地的金属,释放掉人体等所携带的静电。 如果不释放掉静电,有可能导致模块故障或误动作。

### [废弃时的注意事项]

**不注意** 

• 在废弃产品时,应将其作为工业废弃物处理。

#### 修订记录

※手册号在封底的左下角。

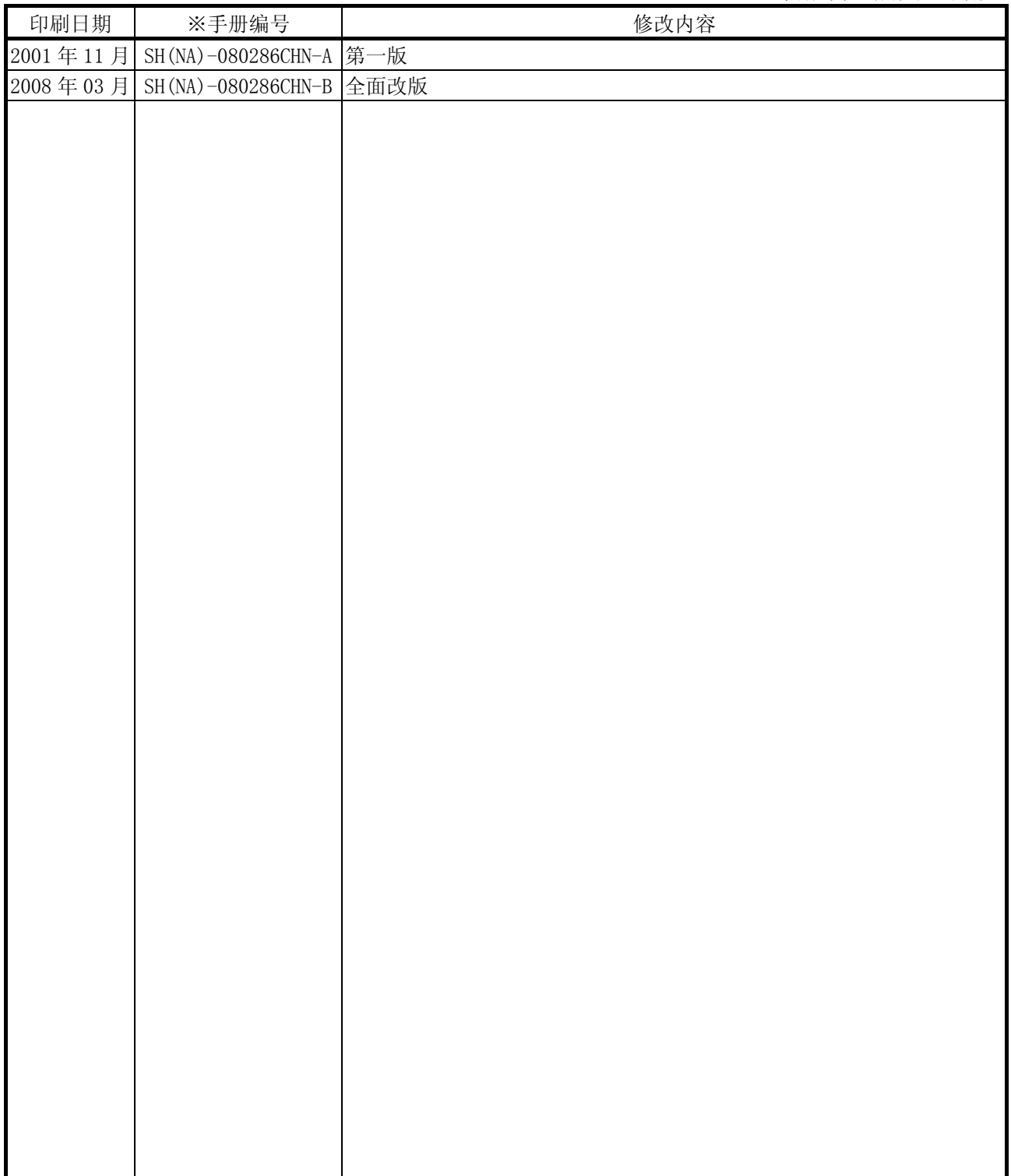

日文手册原稿: SH-080035-P

本手册未被授予工业知识产权或其它任何种类的权利,亦未被授予任何专利许可证。三菱电机对使用本手册中的内容 造成的工业知识产权问题不承担责任。

#### 前言

在此感谢贵方购买了三菱电机的通用可编程控制器 MELSEC-Q 系列的产品。 在使用之前应熟读本书, 在充分了解产品的功能 · 性能的基础上正确地使用本产品。

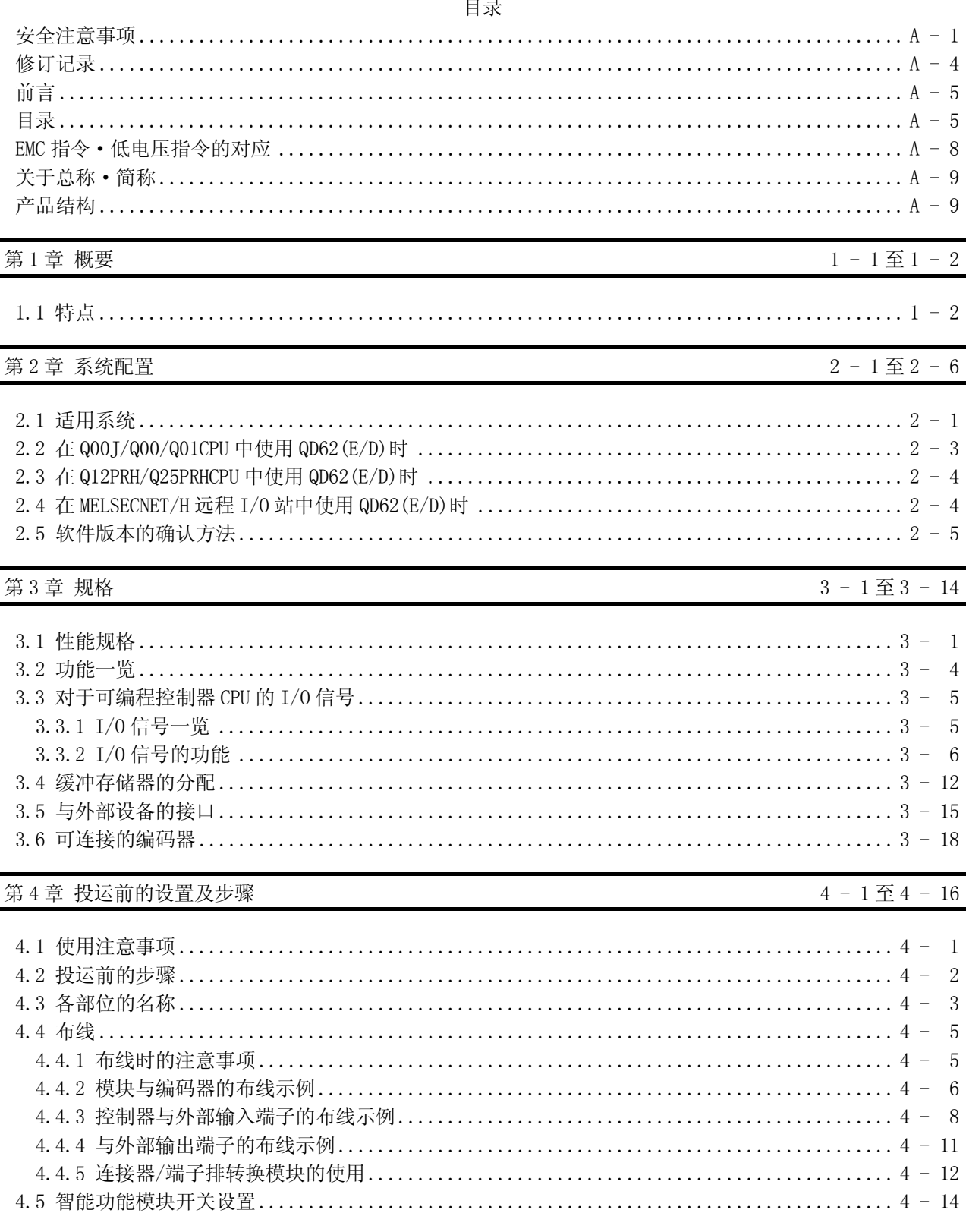

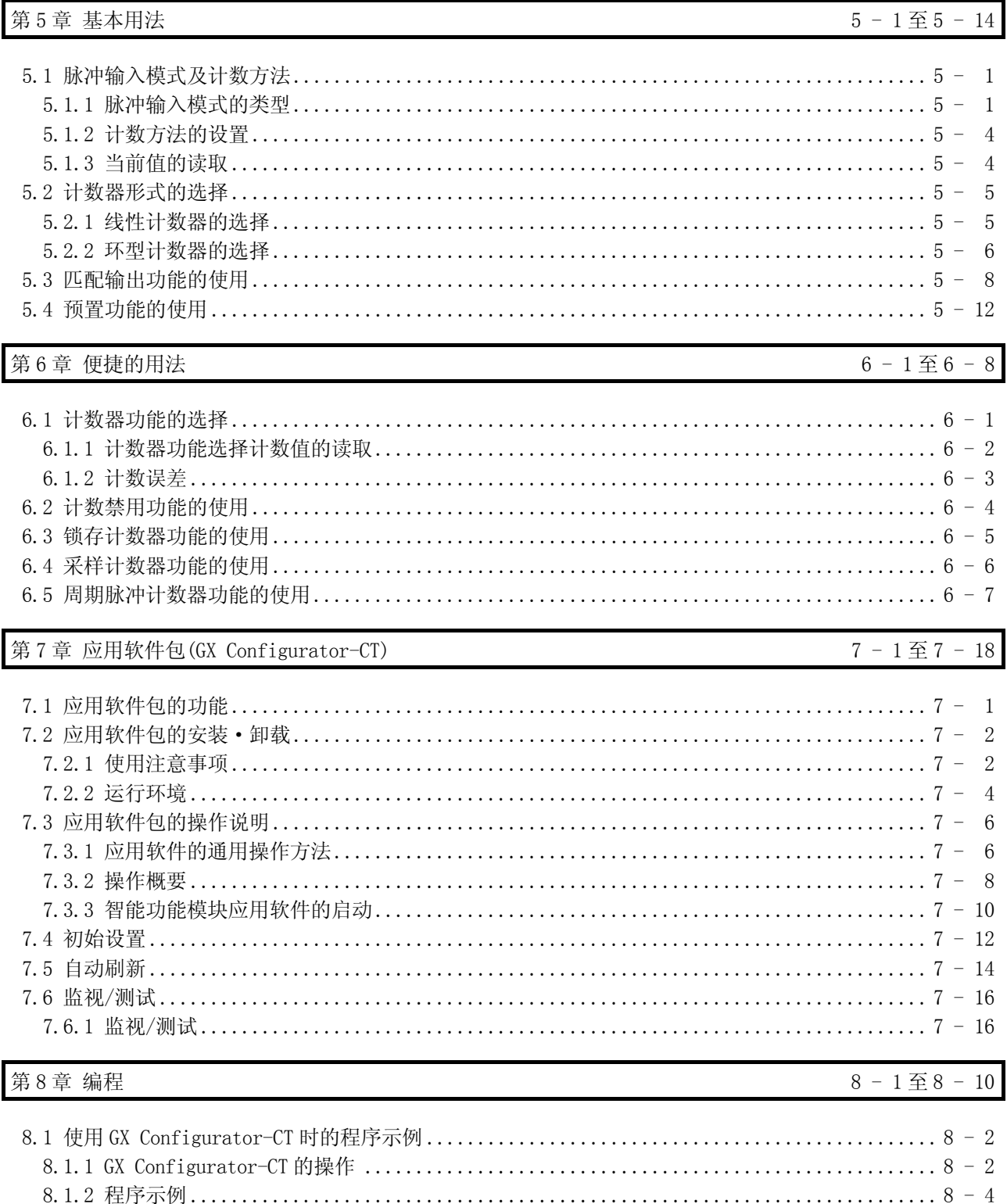

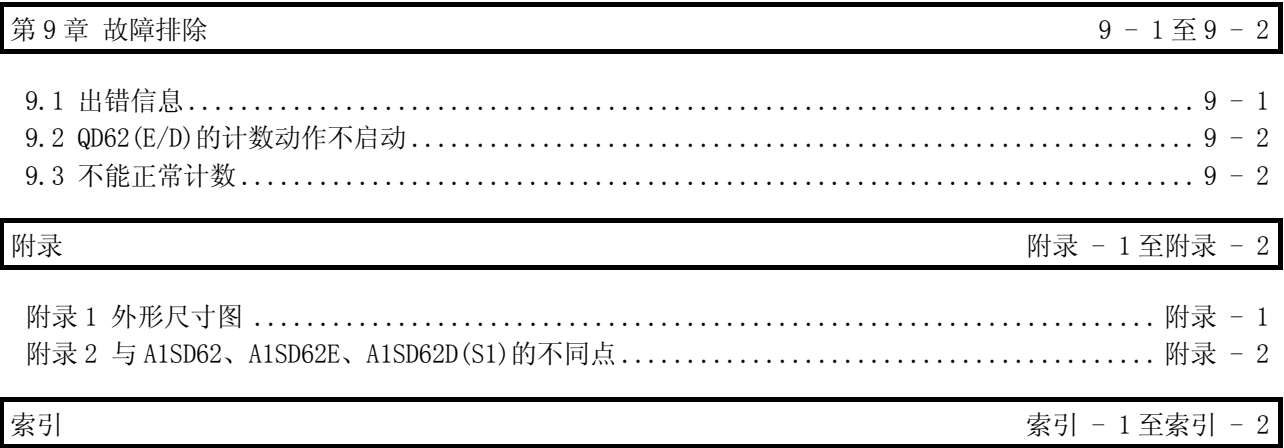

将与 EMC 指令·低电压指令对应的三菱公司可编程控制器安装到用户的设备中, 使之 符合 EMC 指令·低电压指令时,请参阅所使用的 CPU 模块或基板模块附带的可编程控 制器 CPU 用户手册(硬件篇)的第3章 "EMC 指令 · 低电压指令"。

与可编程控制器的 EMC 指令·低电压指令对应的产品在设备的额定铭牌上印刷有 CE 的 标志。

此外,不需要为使本产品符合 EMC 指令·低电压指令而单独采取对策。

#### 关于总称·简称

在本手册中除特别注明之处以外,将使用如下所示的总称·简称介绍 QD62、QD62E、 QD62D 型高速计数器模块。

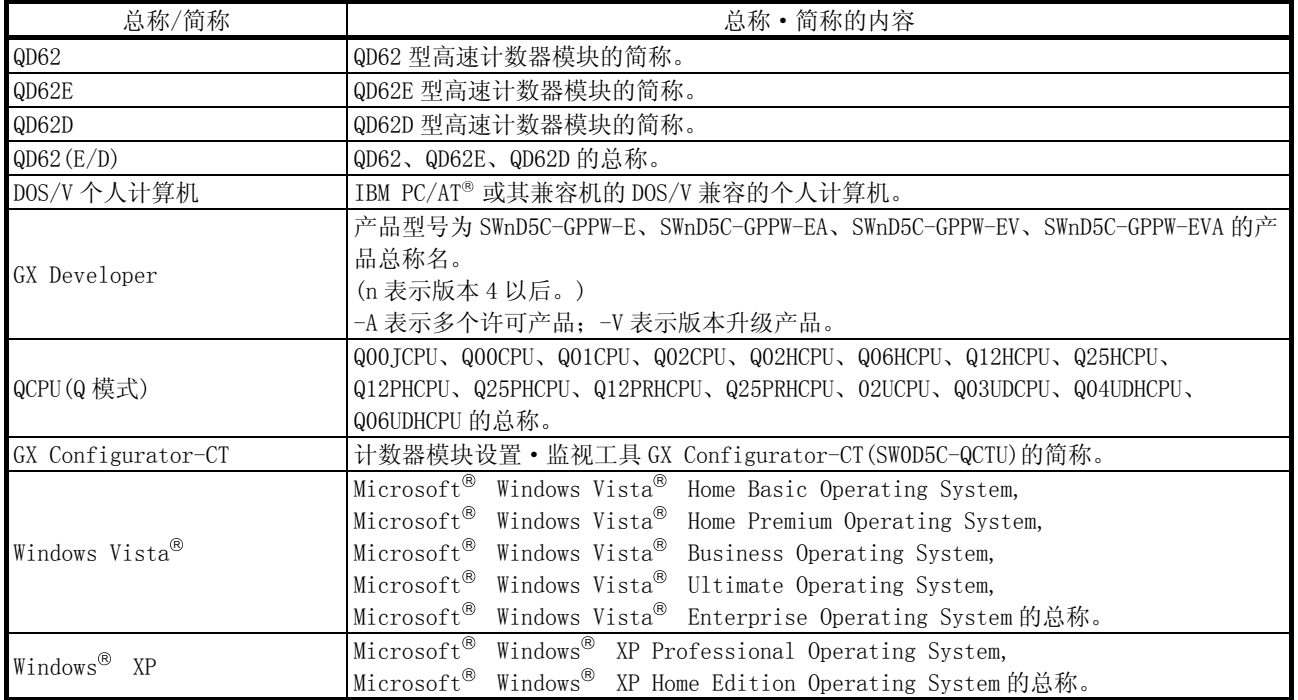

产品结构

#### 本产品的产品结构如下所示。

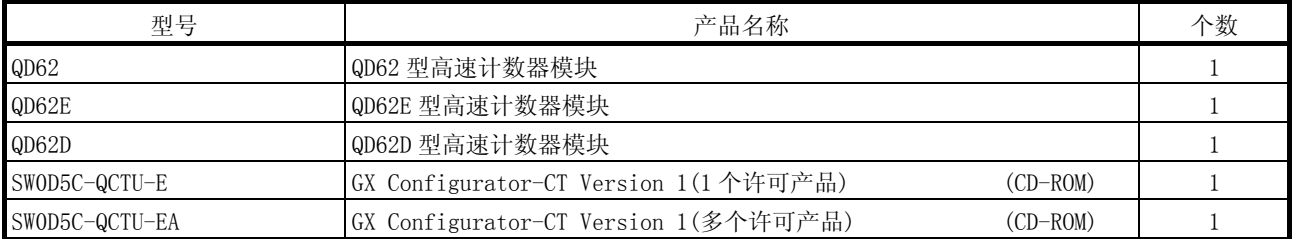

备忘录

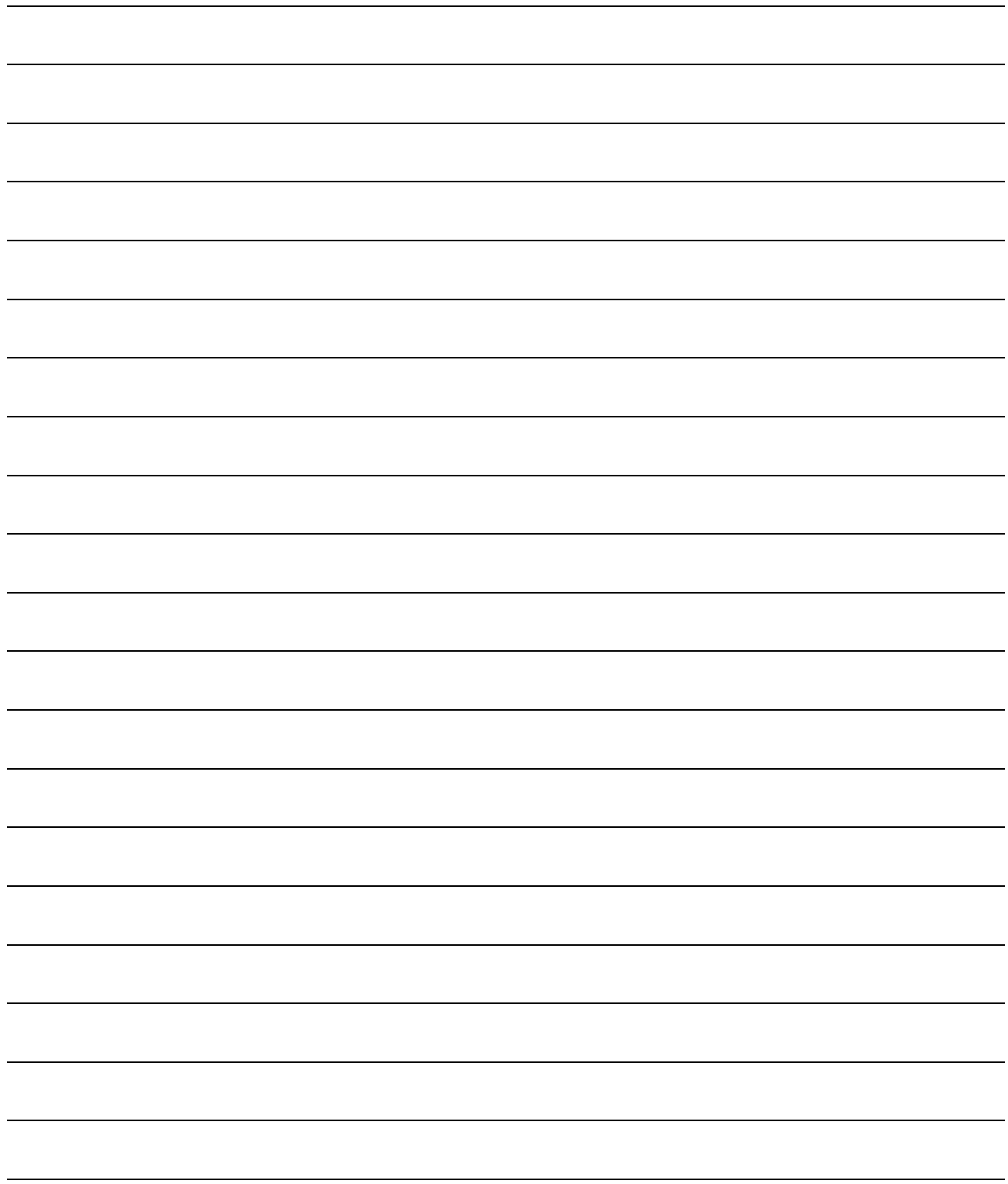

#### 第1章 概要

本用户手册介绍与 MELSEC-Q 系列的 CPU 模块组合使用的 QD62、QD62E、QD62D 型高速计 数器模块(QD62(E/D))的规格、使用、编程方法等有关内容。 QD62(E/D)模块的 I/O 类型、最高计数速度、通道数如下所示。

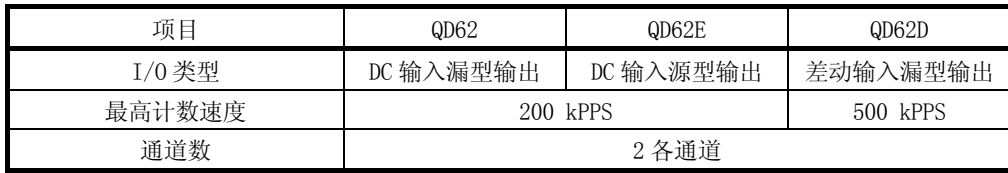

QD62(E/D)对于单相/2 相脉冲输入的输入方式有以下几种。

- •单相脉冲输入 1 倍增 · 单相脉冲输入 2 倍增 · · · · CW/CCW
	-
	-

• 2 相脉冲输入 1 倍增 • 2 相脉冲输入 2 倍增 • 2 相脉冲输入 4 倍增

关于输入方式的详细内容,请参阅 5.1 节。

QD62(E/D)的动作概要如下图所示。

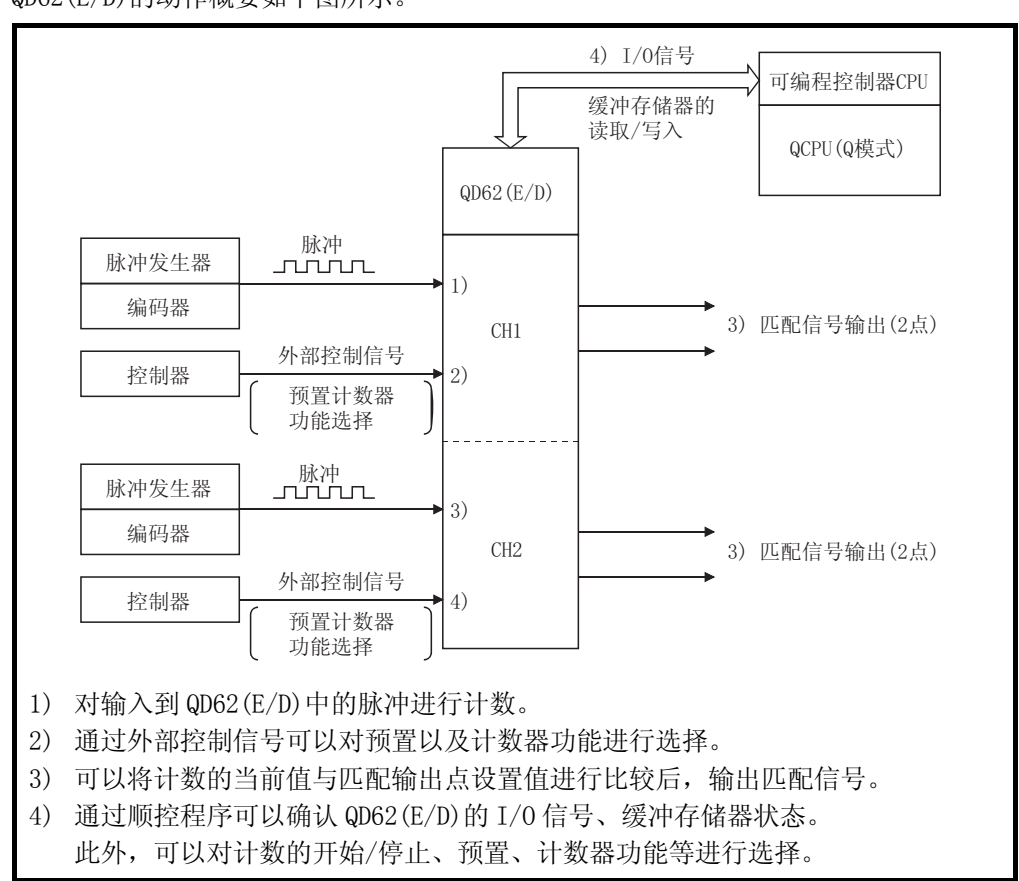

#### 1.1 特点

QD62(E/D)的特点如下所示。

- (1) 可以进行宽范围计数(计数值可以在-2147483648~2147483647 的范 围内显示) 计数值以 2 通道的带符号 32 位二进制数存储。
- (2) 可以进行最高计数速度的切换 在 QD62D 中,可以在 500k/200k/100k/10k 之间切换;在 QD62 及 QD62E 中,可以 在 200k/100k/10k 之间切换, 因此即使是对于平缓的上升沿/下降沿脉冲也不会发 生计数错误。
- (3) 可以对脉冲的输入进行选择 脉冲输入可以在单相 1 倍增/单相 2 倍增/2 相 1 倍增/2 相 2 倍增/2 相 4 倍增 /CW/CCW 中选择。
- (4) 可以选择计数器形式
	- 可以从以下计数器形式中任选 1 个。
	- (a) 线性计数器形式
		- 可以在-2147483648~2147483647 的范围内计数, 如果超出了计数范围将检 测出溢出。
	- (b) 环型计数器形式 在环型计数器上限值、下限值之间重复进行计数。
- (5) 可以进行匹配输出 可以通过预先设置任意的匹配输出点,将其与当前值进行比较,如果匹配则输出 ON/OFF 信号, 启动中断程序。
- (6) 可以从 4 种计数器功能中选择

可以从以下功能中选择 1 种使用。

- (a) 锁存计数器功能
- 当输入该功能的信号时对计数器的当前值进行锁存。
- (b) 采样计数器功能 从该功能的信号输入开始,对预先设置时间内输入的脉冲进行计数。
- (c) 周期脉冲计数器功能 在输入该功能的信号期间,在预先设置的各个时间对计数器的当前值以及上 一次值进行存储。
- (d) 计数禁用功能 在计数允许指令为 ON 的状态下如果输入该功能信号将使脉冲计数停止。
- (7) 通过外部控制信号可以进行预置功能/计数器功能的选择 通过对外部端子的预置端子/功能·启动端子施加电压,可以进行预置功能/计数 器功能选择。
- (8) 通过应用软件包的方便设置 准备有另售的应用软件包(GX Configurator-CT)。 虽然并非一定要使用应用软件包,但通过应用软件包,可以在画面上进行初始设 置及自动刷新设置,在减少了顺控程序容量的同时,还可方便地进行设置状态及 动作状态的确认。
- (9) 可以进行外部输出部分的保险丝熔断检测 对外部输出部分进行保险丝熔断检测,通过输入信号 X 以及模块的显示 LED 进行 通知。

#### 第2章 系统配置

本章介绍 QD62(E/D)的系统配置有关内容。

#### 2.1 适用系统

本节介绍适用系统有关内容。

- (1) 可安装模块、可安装个数、可安装基板
	- (a) 安装在 CPU 模块中时 QD62(E/D)的可安装 CPU 模块、可安装个数以及可安装基板如下所示。 根据与其它安装模块的组合、安装个数情况有时会发生电源容量不足的现 象。 模块安装时,请务必考虑电源容量因素。

电力容量不足时,应检查安装模块的组合情况。

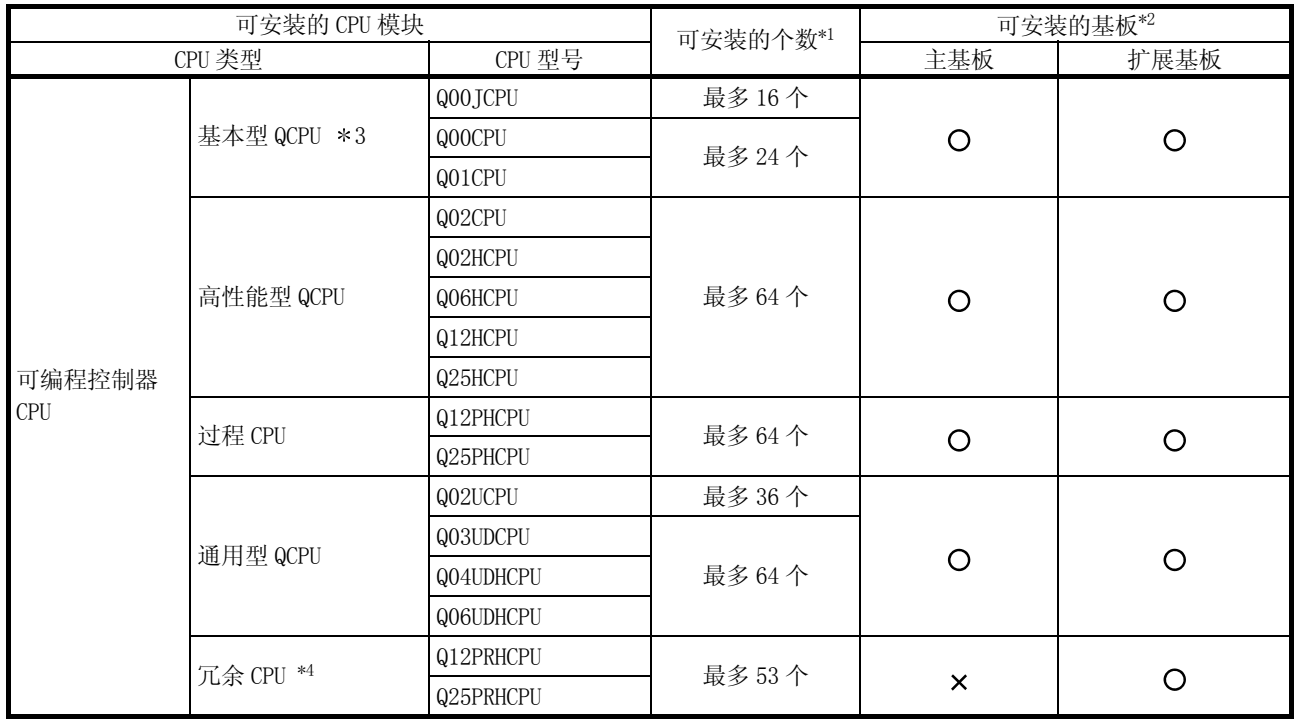

○: 可以安装;×: 不能安装

\*1: 限于 CPU 模块的 I/O 点数范围内。

\*2: 可以安装在可安装基板的任意 I/O 插槽中。

\*3: 使用匹配检测中断功能时,应使用功能版本 B 以后的 CPU 模块。

\*4: 应使用产品信息的前 5 位数为"09012"以后的 QD62(E/D)模块。

(b) 安装在 MELSECNET/H 的远程 I/O 站中时

QD62(E/D)的可安装网络模块、可安装个数以及可安装的基板如下所示。 根据与其它安装模块的组合、安装个数情况有时会发生电源容量不足的现 象。

模块安装时,请务必考虑电源容量因素。 电力容量不足时,应检查安装模块的组合情况。

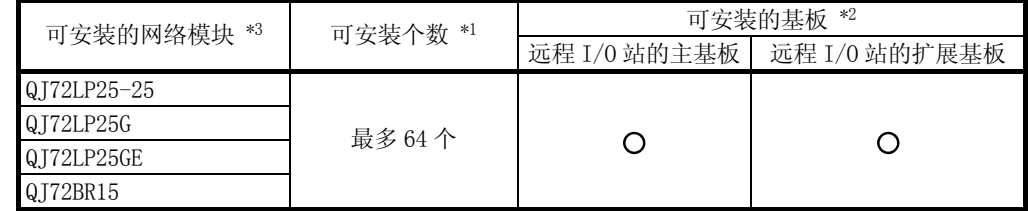

○: 可以安装;×: 不能安装

- \*1: 限于网络模块的 I/O 点数范围内。
- \*2: 可以安装在可安装基板的任意 I/O 插槽中。

\*3: 不能使用匹配检测中断功能。

#### 备注

不能构筑基本型 QCPU、MELSECNET/H 远程 I/O 网络。

(2) 与多 CPU 系统的兼容性

在多 CPU 系统中使用 QD62(E/D)时,请先参阅以下手册。

· QCPU 用户手册(多 CPU 系统篇)

在多 CPU 系统中使用 QD62(E/D)时,没有模块版本方面的限制。 只能对 QD62(E/D)的控制 CPU 进行智能功能模块参数的可编程控制器写入。 (3) 对应的软件包

使用 QD62 (E/D) 的系统与软件包的对应情况如下所示。 使用 QD62(E/D)时,需要使用 GX Developer。

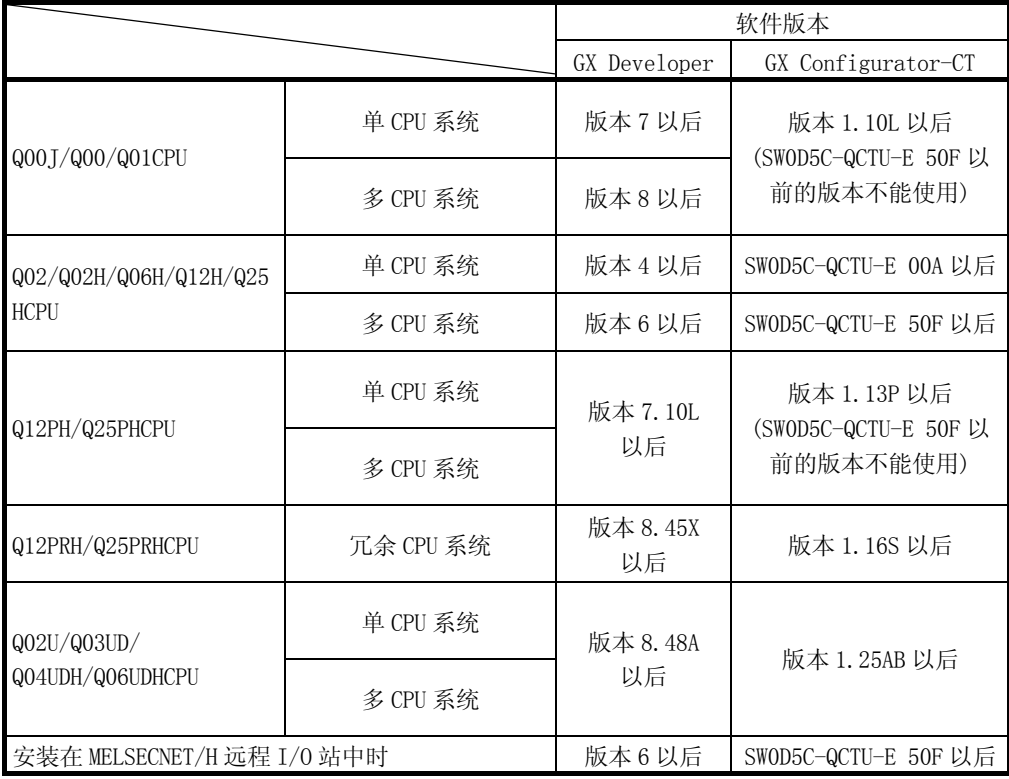

(4) 关于连接器

QD62(E/D)的连接器是另售的部件。 请参阅 4.3 节从其它途径购买。

#### 2.2 在 Q00J/Q00/Q01CPU 中使用 QD62(E/D)时

本节介绍在 Q00J/Q00/Q01CPU 中使用 QD62(E/D)时的有关内容。

- (1) 使用 Q00J/Q00/Q01CPU 时的 QD62(E/D)的可安装个数 关于使用 Q00J/Q00/Q01CPU 时的 QD62 (E/D) 的可安装的个数, 请参阅 2.1 节。
- (2) 使用 Q00J/Q00/Q01CPU 时的限制事项 使用匹配检测中断功能时,应使用功能版本 B 以后的 Q00J/Q00/Q01CPU。

#### 2.3 在 012PRH/025PRHCPU 中使用 0D62(E/D)时

本节介绍在 Q12PRH/Q25PRHCPU 中使用 QD62(E/D)时的有关内容。

(1) 关于 GX Configurator-CT

在 GX Developer 中经由扩展基板上的智能功能模块访问 Q12PRH/Q25PRHCPU 时, 不能使用 GX Configurator-CT。

应使用如下所示的通信路径与 Q12PRH/Q25PRHCPU 相连接。

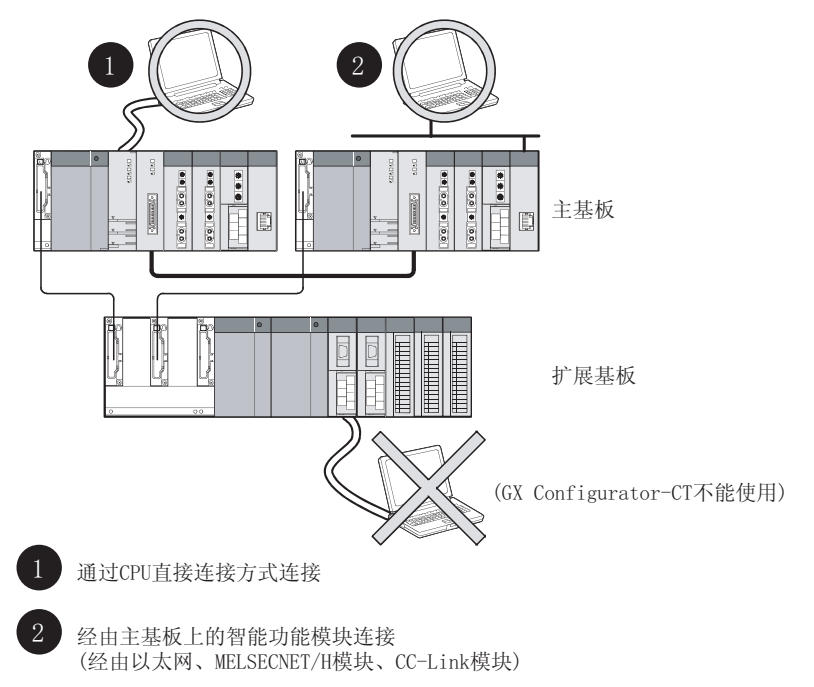

#### 2.4 在 MELSECNET/H 远程 I/O 站中使用 QD62(E/D)时

本节介绍在 MELSECNET/H 远程 I/0 站中使用 QD62 (E/D) 时的有关内容。

- (1) 使用 MELSECNET/H 远程 I/O 站时的 QD62(E/D)的可安装个数 关于使用 MELSECNET/H 远程 I/0 站时的 QD62 (E/D) 的可安装的个数, 请参阅 2.1 节。
- (2) 使用 MELSECNET/H 远程 I/O 站时的限制事项
	- (a) 不能使用匹配检测中断功能。
	- (b) 在 MELSECNET/H 远程 I/O 站中使用 QD62(E/D)时,由于链接扫描时间会产生 时间延迟,因此应充分验证在对象系统中不会存在控制性问题。
		- 例) 以通过顺控程序输入的计数器值进行处理时,会发生由于链接扫描时 间产生的时间延迟而造成的误差。

#### 2.5 软件版本的确认方法

GX Configurator-CT 的软件版本的确认方法如下所示。

(1) GX Configurator-CT 的软件版本的确认方法 GX Configurator-CT 的软件版本可以通过 GX Developer 的"产品信息"画面确 认。

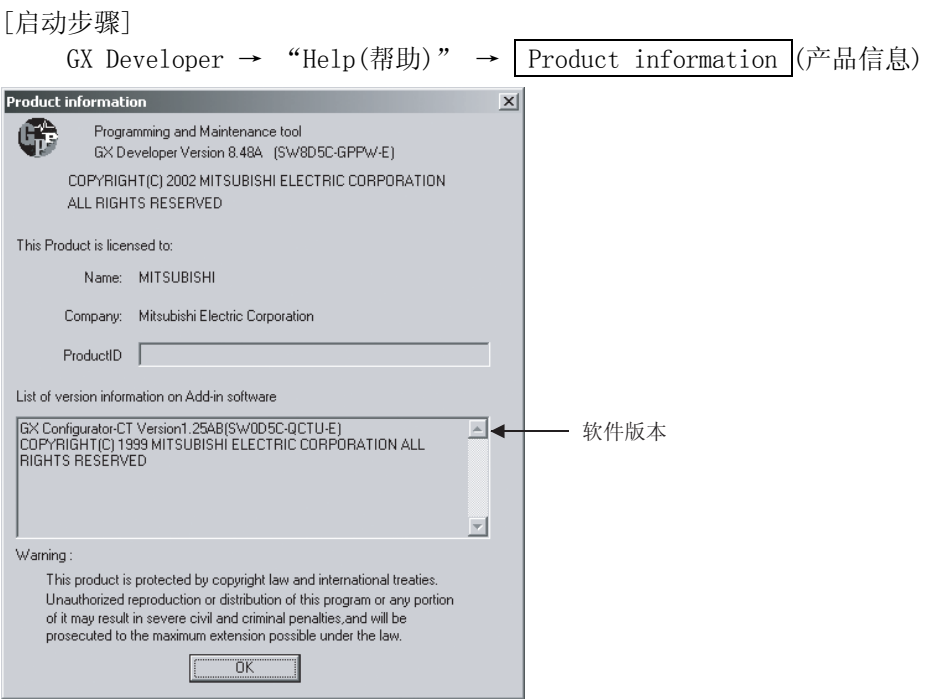

(GX Developer版本8时)

### 备注

对于 GX Configurator-CT,从 SW0D5C-QCTU-E 50F 的版本升级产品开始,产品的版 本表示方法有如下所示的变化。

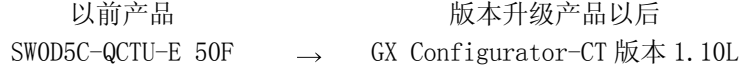

#### 要点

额定铭牌上记载的序列号与 GX Developer 的产品信息中显示的序列号可能不同。 · 额定铭牌上的序列号表示产品的管理信息。

· GX Developer 的产品信息中显示的序列号表示产品的功能信息。

产品的功能信息在新增功能时将被更新。

备忘录

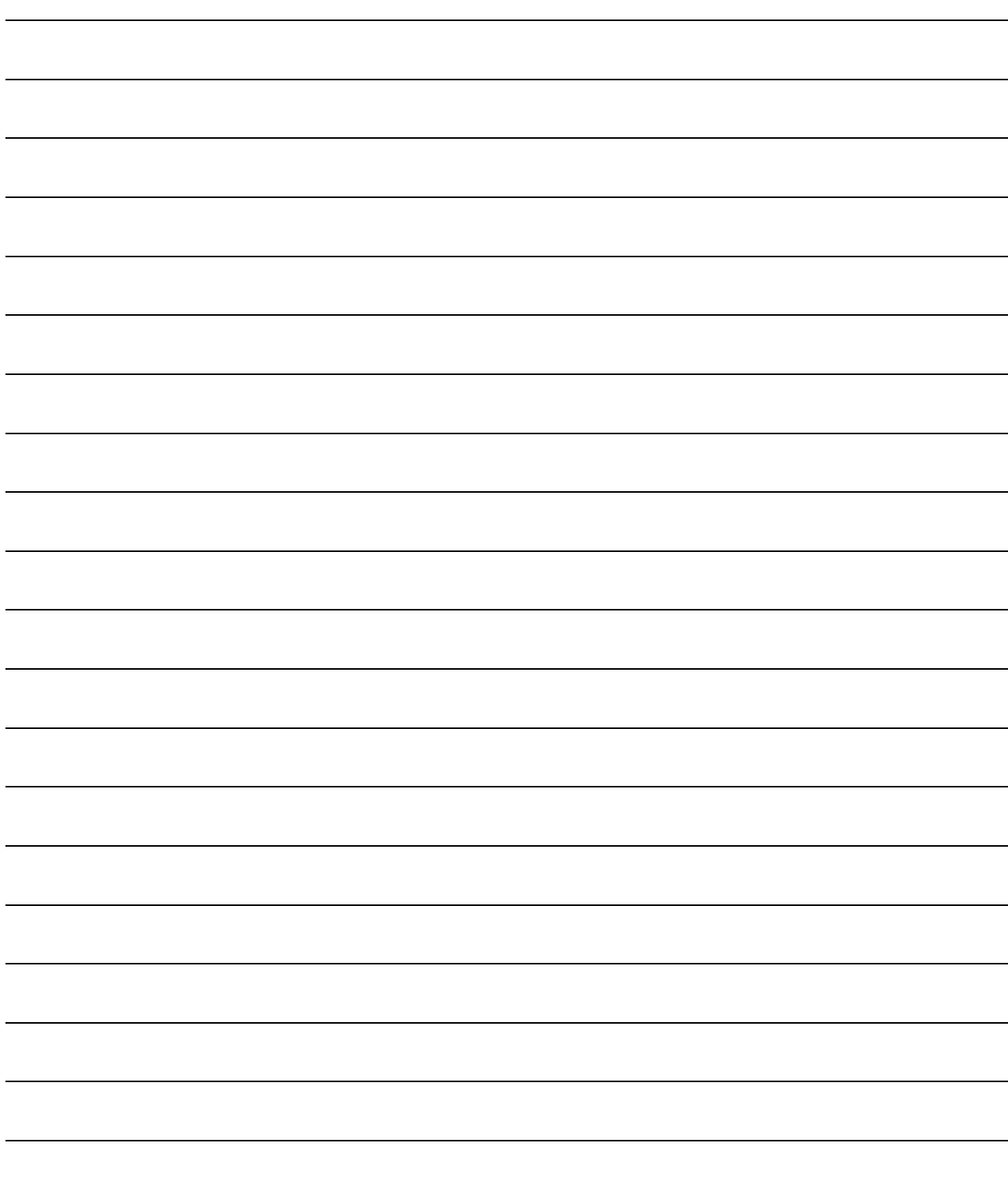

#### 第 3 章 规格

本章介绍 QD62(E/D)的性能规格、对于可编程控制器 CPU 的 I/O 信号、缓冲存储器的规 格有关内容。 关于 QD62 (E/D) 的一般规格, 请参阅所使用的 CPU 模块的用户手册。

#### 3.1 性能规格

QD62(E/D)的性能规格如下所示。

(1) QD62(DC 输入漏型输出类型)性能规格

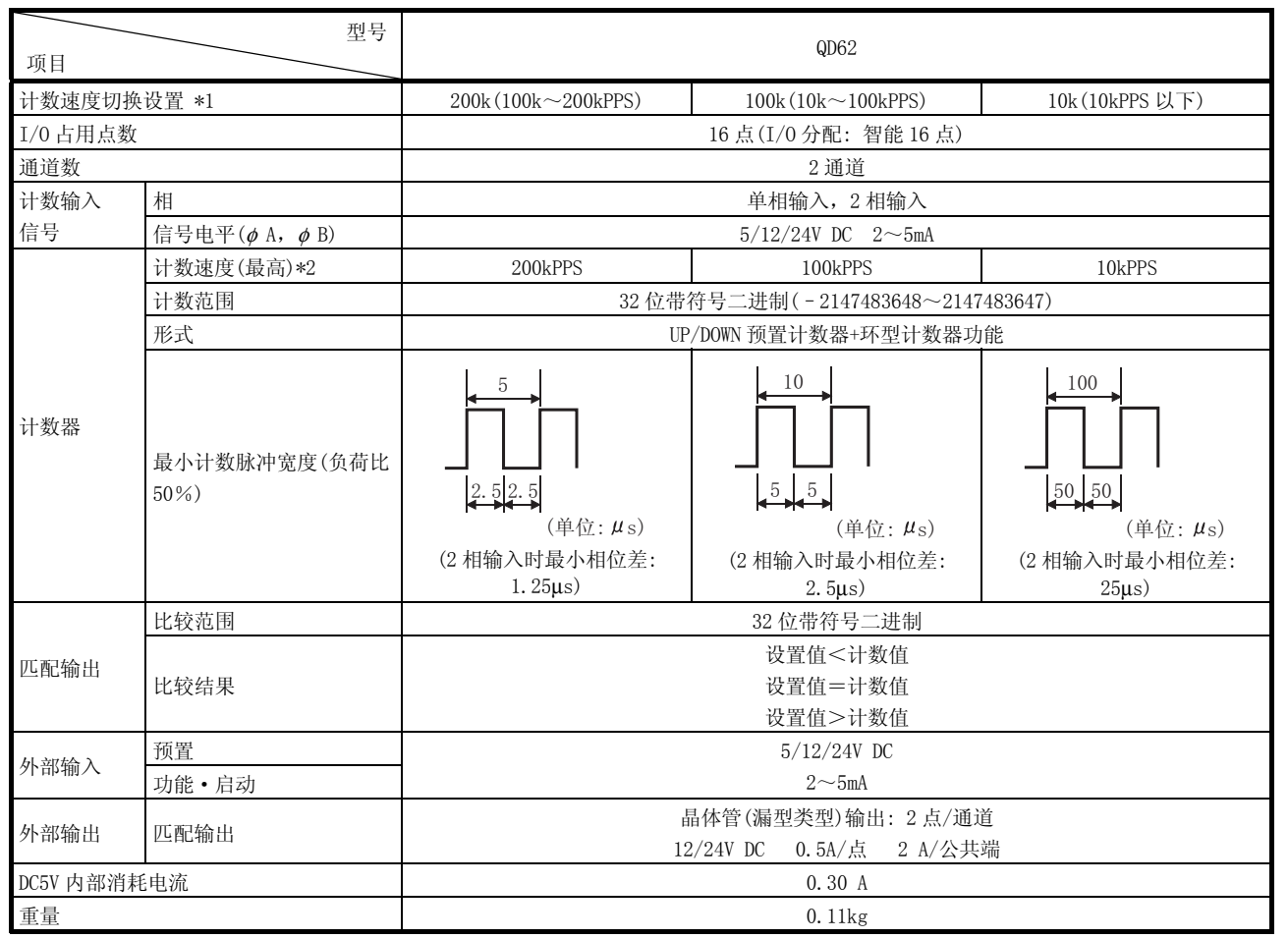

\*1: 计数速度切换设置是通过智能功能模块开关进行的。

\*2: 计数速度受脉冲的上升沿、下降沿时间影响。计数速度如下表所示。应注意在对上升沿、下降沿时间长的 脉冲进行计数时可能会出现错误计数。

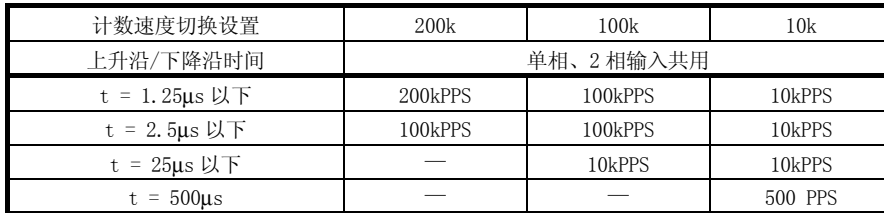

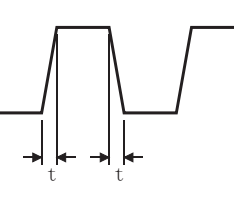

3

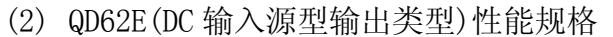

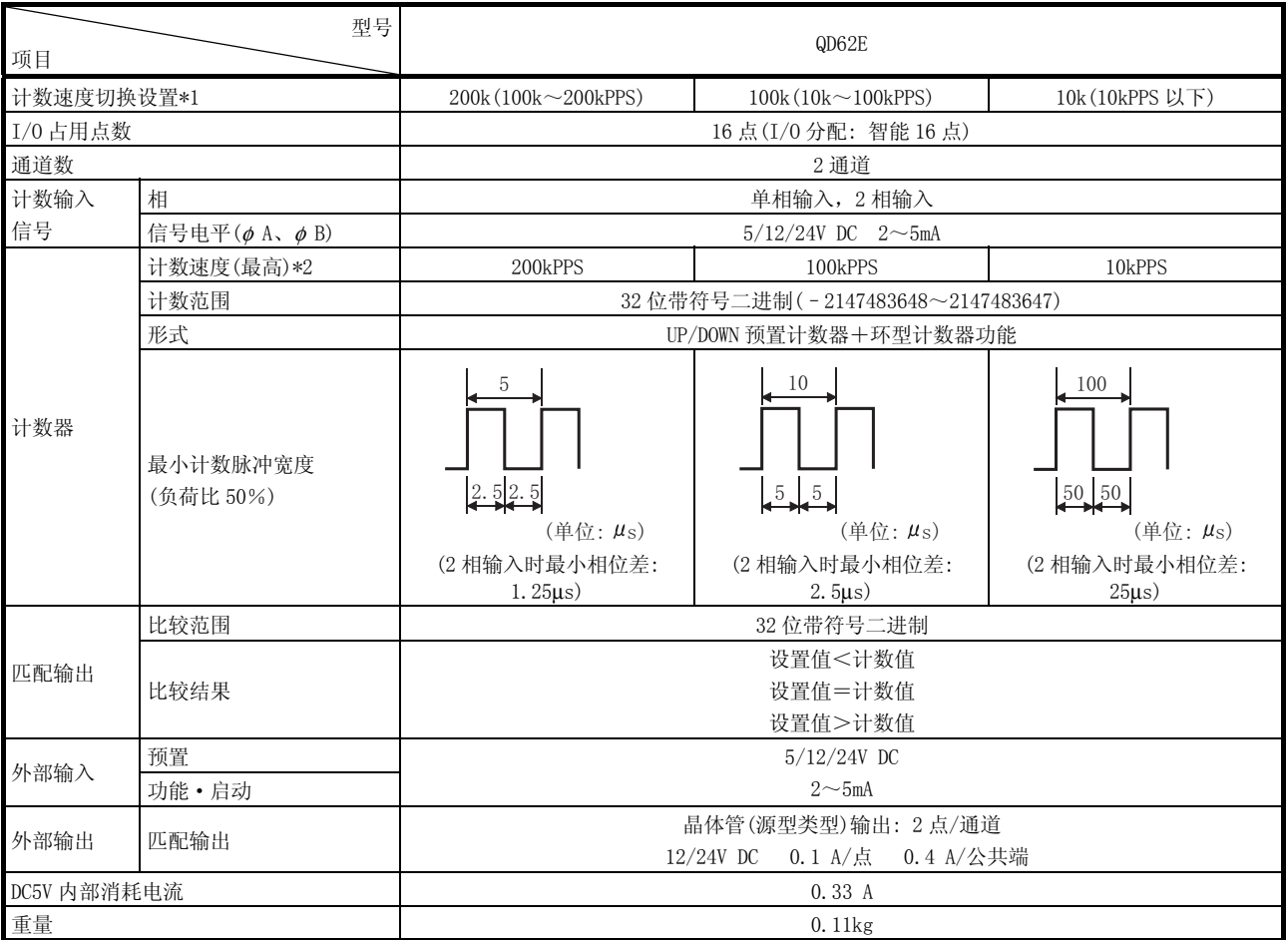

\*1: 计数速度切换设置是通过智能功能模块开关进行的。

\*2: 计数速度受脉冲的上升沿、下降沿时间影响。计数速度如下表所示。应注意在对上升沿、下降沿时间长的 脉冲进行计数时可能会出现错误计数。

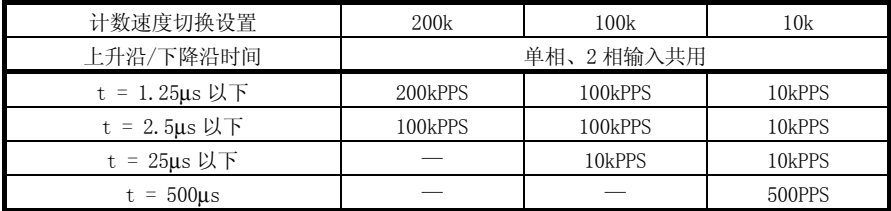

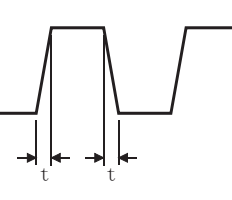

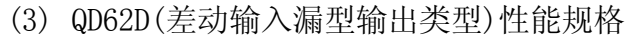

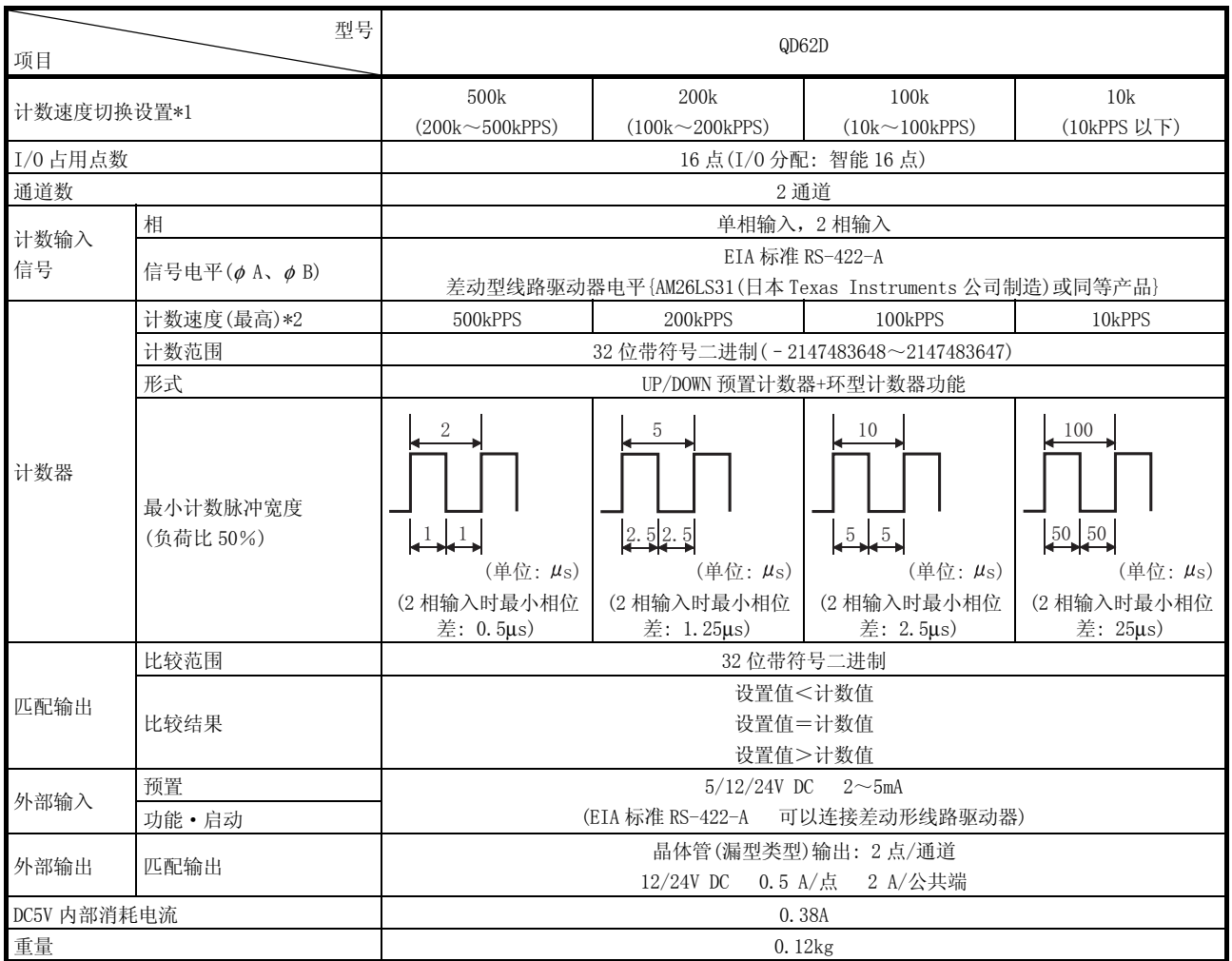

\*1: 计数速度切换设置是通过智能功能模块开关进行的。

\*2: 计数速度受脉冲的上升沿、下降沿时间影响。计数速度如下表所示。应注意在对上升沿、下降沿时间长的 脉冲进行计数时可能会出现错误计数。

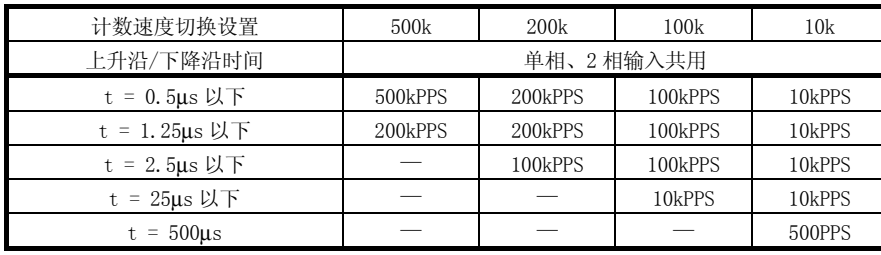

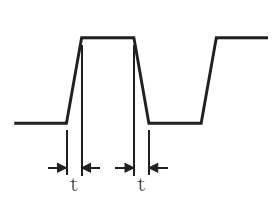

### 3.2 功能一览

QD62(E/D)的功能一览如下所示。

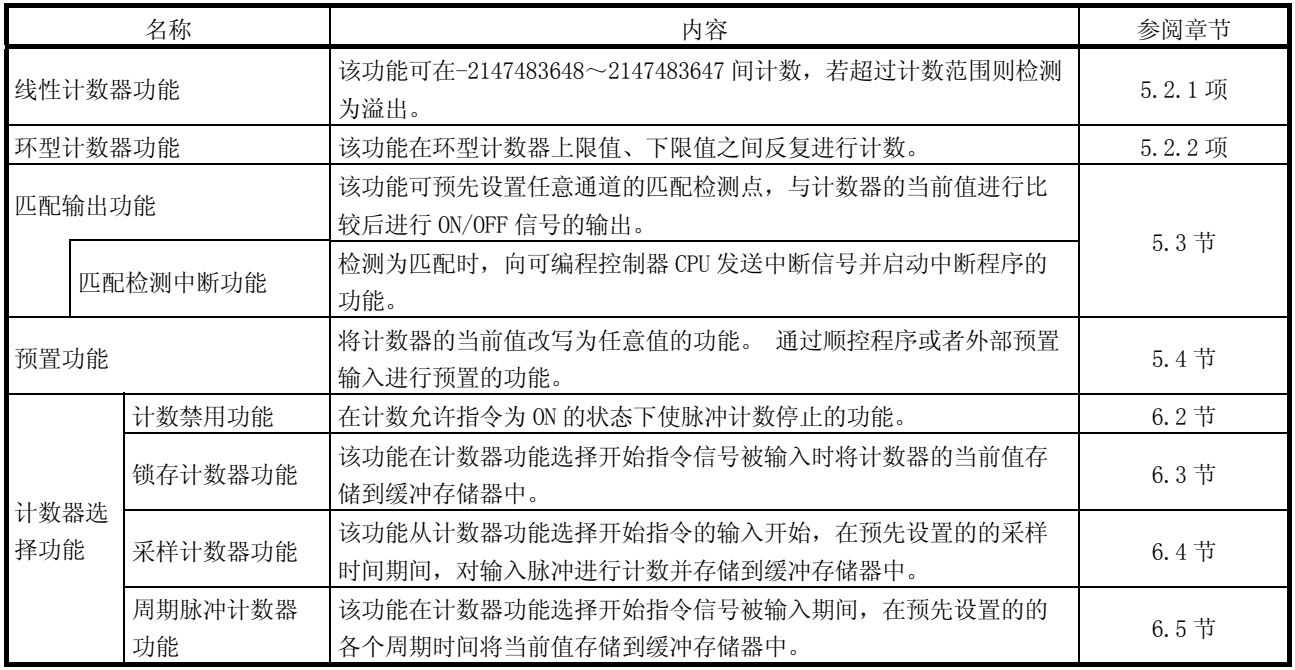

\*: 各功能可以组合使用。

但是,在线性计数器功能、环型计数器功能之间只能选择一个功能,在计数器功能选择中,只能在 4 个功能 中选择 1 个功能使用。

### 3.3 对于可编程控制器 CPU 的 I/O 信号

#### 3.3.1 I/O 信号一览

#### QD62(E/D)对于可编程控制器 CPU 的 I/O 信号如下所示。

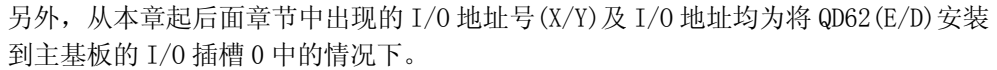

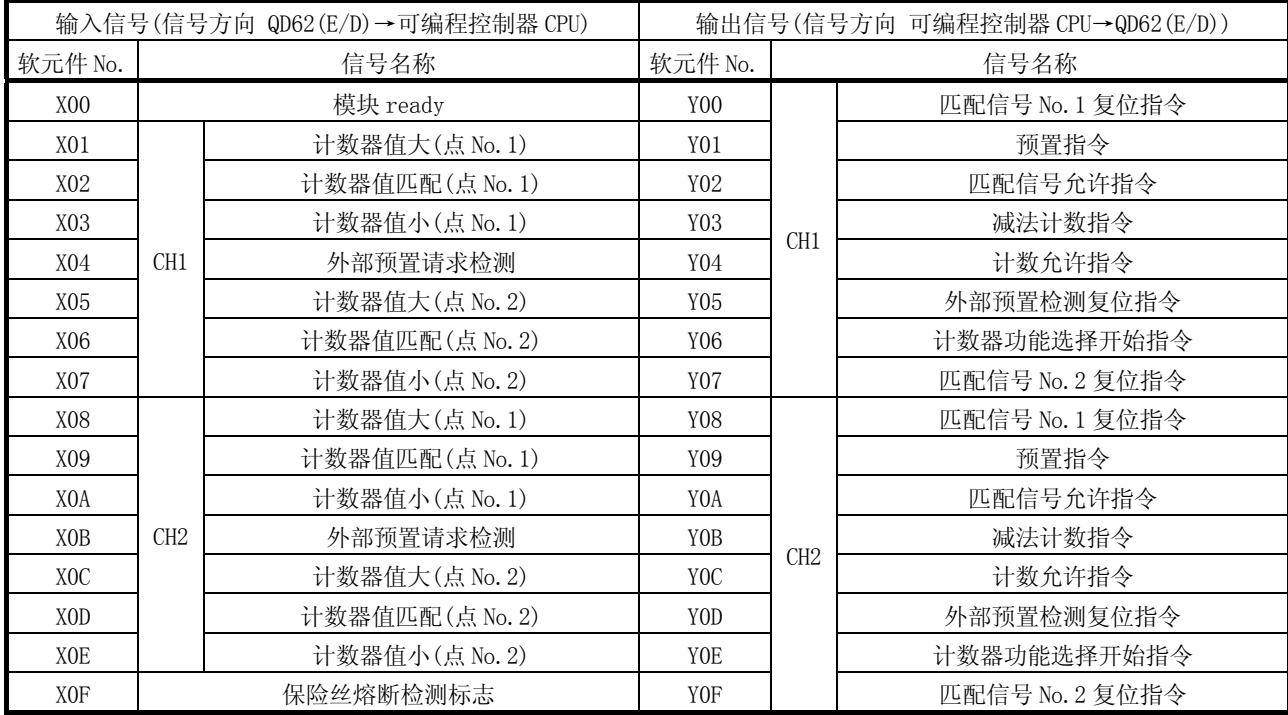

### 3.3.2 I/O 信号的功能

#### QD62(E/D)的 I/O 信号的详细内容如下所示。

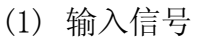

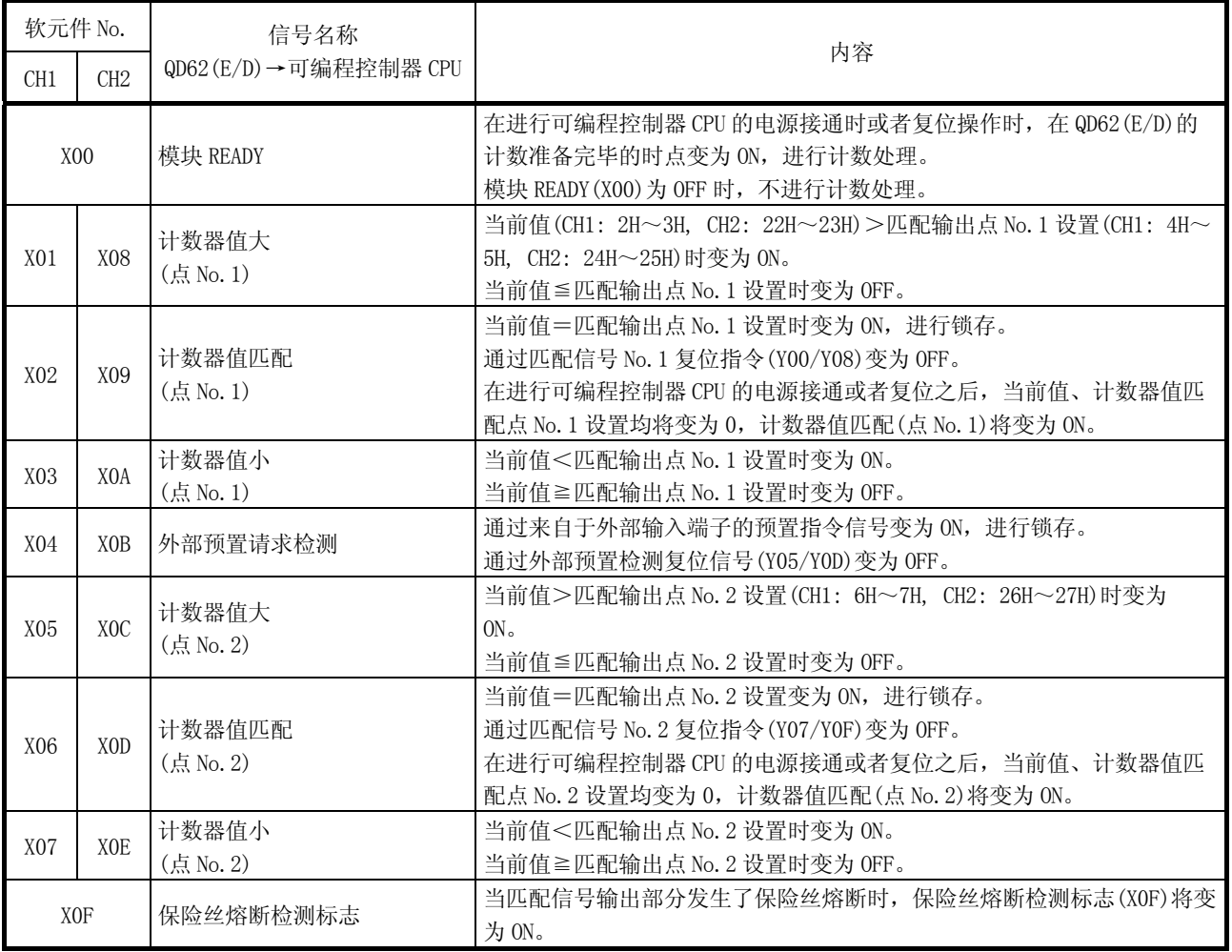

| 软元件 No.          |                  | 信号名称                  |      | 内容                                                                                                    |  |  |
|------------------|------------------|-----------------------|------|----------------------------------------------------------------------------------------------------|--|--|
| CH <sub>1</sub>  | CH2              | 可编程控制器 CPU→QD62 (E/D) | 动作时机 |                                                                                                    |  |  |
| Y <sub>00</sub>  | Y <sub>08</sub>  | 匹配信号 No. 1 复位指令       |      | 对计数器值匹配(点 No. 1)信号(X02/X09)进行复位时将<br>变为 ON。                                                                                    |  |  |
| Y <sub>01</sub>  | Y <sub>09</sub>  | 预置指令                  |      | 执行预置功能时变为 ON。                                                                                                    |  |  |
| Y <sub>02</sub>  | Y <sub>0</sub> A | 匹配信号允许指令              |      | 将计数器值匹配信号(X02/X09, X06/X0D) 输出到外部端子<br>时变为ON。                                                                                  |  |  |
| Y03              | Y <sub>0</sub> B | 减法计数指令                |      | 单相脉冲输入模式下进行减法计数时将变为 ON。<br>在 B 相脉冲输入或者减法计数指令(Y03/Y0B)为 0N 时进<br>行减法计数。<br>在进行加法计数时, 应确认 B 相脉冲输入以及减法计数<br>指令(Y03/Y0B)处于 0FF 状态。 |  |  |
| Y <sub>04</sub>  | Y <sub>0</sub> C | 计数允许指令                |      | 执行计数动作时变为 ON。                                                                                                    |  |  |
| Y <sub>05</sub>  | Y <sub>0</sub> D | 外部预置检测复位指令            |      | 对外部预置请求检测信号(X04/X0B)进行复位时变为<br>ON <sub>o</sub>                                                                                 |  |  |
|                  |                  |                       |      | 在执行计数器功能选择时时变为 ON。                                                                                                    |  |  |
| Y <sub>06</sub>  | <b>YOE</b>       | 计数器功能选择开始指令           |      | · 锁存计数器功能<br>• 采样计数器功能                                                                                                    |  |  |
|                  |                  |                       |      | · 计数禁用功能<br>• 周期脉冲计数器功能                                                                                                    |  |  |
| Y <sub>0</sub> 7 | Y <sub>0</sub> F | 匹配信号 No. 2 复位指令       |      | 对计数器值匹配(点 No. 2)信号(X06/X0D)进行复位时变<br>为 ON。                                                                                     |  |  |

(2) 输出信号

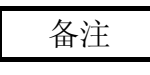

动作时机的符号的含义如下所示。

· ....... 在信号的 ON 状态中有效。

• <del>1</del> L ····· 在信号的上升沿(OFF→ON)时有效。

### 3.4 缓冲存储器的分配

(1) 缓冲存储器分配一览

QD62(E/D)的缓冲存储器的分配(无电池备份)如下所示。 在电源 ON 时以及可编程控制器 CPU 的复位时将进行缓冲存储器的初始值设置。 通过顺控程序的 FROM/TO 指令或者可编程控制器 CPU 的自动刷新功能, 可以对缓 冲存储器的内容进行读取/写入。

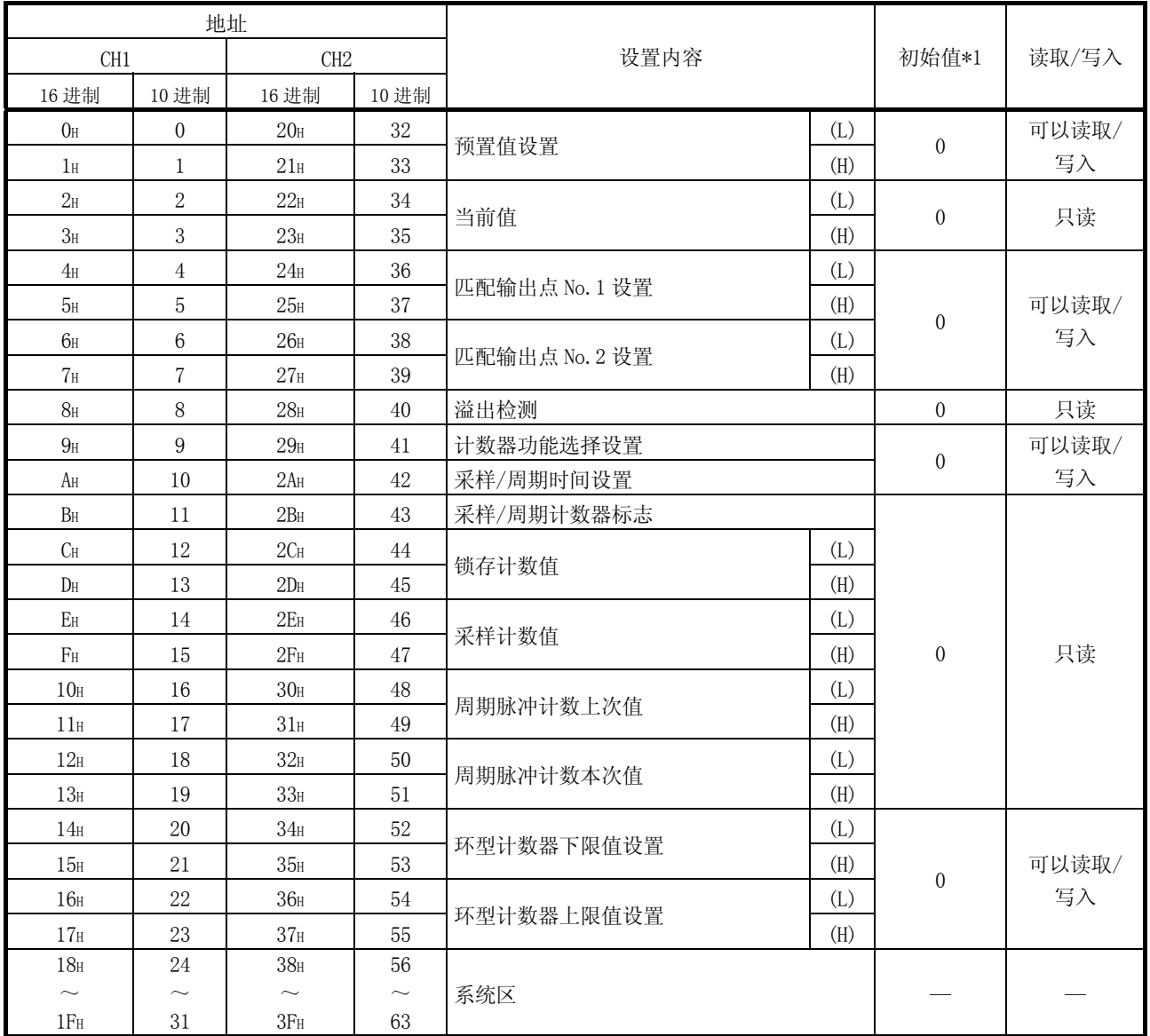

\*1: 是电源 ON 时以及可编程控制器 CPU 的复位时设置的初始值。

- (2) 预置值设置(缓冲存储器地址 CH1: 0H~1H, CH2: 20H~21H) ·该区域用于设置计数器中的预置值。
	- ·设置范围为-2147483648~2147483647(带符号二进制 32 位)。
- (3) 当前值(缓冲存储器地址 CH1: 2H~3H, CH2: 22H~23H) ·存储计数器的当前值。
	- ·读取值的范围为-2147483648~2147483647(带符号二进制 32 位)。
- (4) 匹配输出点 No.1、No.2 设置 (缓冲存储器地址 CH1: 4H~7H, CH2: 24H~27H)
	- ·该区域用于写入与计数器的当前值进行比较的匹配输出点的设置值。
	- ·每个通道可以设置 No.1 及 No.2 的 2 个匹配输出点。
	- ·设置范围为-2147483648~2147483647(带符号二进制 32 位)。
- (5) 溢出检测(缓冲存储器地址 CH1: 8H, CH2: 28H)
	- ·当计数器形式为线性计数器时,存储计数器的溢出发生状态。
	- ·对应于溢出发生状态的以下值将被存储到本区域中。

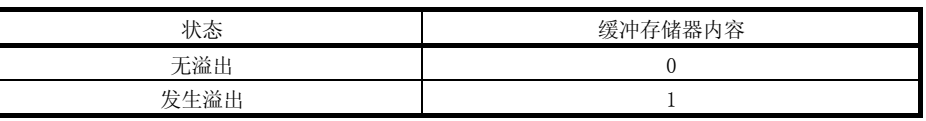

- (6) 计数器功能选择设置(缓冲存储器地址 CH1: 9H, CH2: 29H)
	- ·该区域用于设置进行计数器功能选择的数据。
	- ·所选择的计数器功能与设置值的关系如下所示。

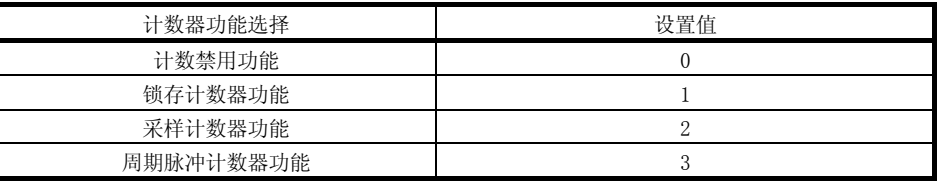

- (7) 采样/周期时间设置(缓冲存储器地址 CH1: AH, CH2: 2AH)
	- ·该区域用于写入计数器功能选择的采样计数器功能以及周期脉冲计数器功能的 时间设置值。
	- 设置范围为 1~65535 (二进制 16 位), 时间单位为 10 [ms]。
		- 例) 在采样/周期时间设置的缓冲存储器中设置了 420 时  $420 \times 10= 4200$  [ms]
- (8) 采样/周期计数器标志(缓冲存储器地址 CH1: BH, CH2: 2BH)
	- ·在计数器功能选择的采样计数器功能以及周期脉冲计数器功能的执行过程中, 该区域用于存储功能的动作状态。
	- ·对应于功能的动作状态的下表中的值将被存储到本区域中。

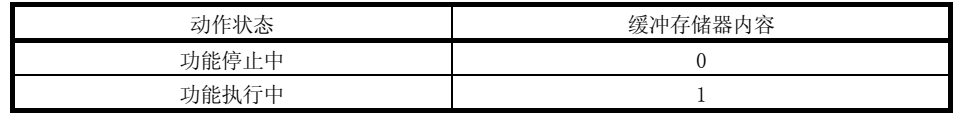

- (9) 锁存计数值(缓冲存储器地址 CH1: CH~DH,  $CH2: 2CH \sim 2DH$ 
	- ·该区域用于存储执行锁存计数器功能时的锁存计数值。
	- ·读取值的范围为-2147483648~2147483647(带符号二进制 32 位)。
- (10) 采样计数值(缓冲存储器地址 CH1: EH~FH, CH2: 2EH~2FH)
	- ·该区域用于存储执行采样计数器功能时的采样计数值。
	- ·读取值的范围为-2147483648~2147483647(带符号二进制 32 位)。
- (11) 周期脉冲计数上次值、本次值 (缓冲存储器地址 CH1: 10H~13H, CH2: 30H~33H)
	- ·该区域用于存储执行周期脉冲计数器功能时的周期脉冲计数本次值及上次值。
	- ·读取值的范围为-2147483648~2147483647(带符号二进制 32 位)。
- (12) 环型计数器下限值、上限值设置
	- (缓冲存储器地址 CH1: 14H~17H, CH2: 34H~37H)
	- ·计数器形式为环型计数器时,该区域用于设置计数范围。
	- ·设置范围为-2147483648~2147483647(带符号二进制 32 位)。

### 3.5 与外部设备的接口

QD62(E/D)的外部设备接口一览如下所示。

(1) QD62(DC 输入漏型输出类型)

| I/0 分类 | 内部电路                                                      | 端子编号*1                          |                                 |                                 | 动作                                                                                                    | 输入电压(保证值)                           |                                 |
|--------|-----------------------------------------------------------|---------------------------------|---------------------------------|---------------------------------|----------------------------------------------------------------------------------------------------|-------------------------------------|---------------------------------|
|        |                                                           | CH <sub>1</sub>                 | CH <sub>2</sub>                 | 信号名称                            |                                                                                                    |                                     | 动作电流(保证值)                       |
|        | 4.7k <sup>2</sup><br>1/3W                                 | A20                             | A13                             | A 相脉冲输入 24V                     | ON 时                                                                                                    | 21.6 $\sim$ 26.4V                   | $2 \sim 5$ mA                   |
|        |                                                           |                                 |                                 |                                 | OFF 时                                                                                                    | 5V 以下                               | $0.1 \text{ mA } \cup \top$     |
|        | 3.3k2<br>1/10W                                            | <b>B20</b>                      | <b>B13</b>                      | A 相脉冲输入 12V                     | ON 时                                                                                                    | 10.8 $\sim$ 13.2V                   | $2 \sim 5$ mA                   |
|        |                                                           |                                 |                                 |                                 | OFF 时                                                                                                    | 4V 以下                               | $0.1 \text{ mA } \cup \top$     |
|        | $470\Omega$<br>1/16W<br>≠ ⊻                               | A19                             | A12                             | A 相脉冲输入 5V                      | ON 时                                                                                                    | 4.5 $\sim$ 5.5V                     | $2 \sim 5$ mA                   |
|        |                                                           |                                 |                                 |                                 | OFF 时                                                                                                    | 2V 以下                               | 0.1 mA 以下                       |
|        |                                                           | <b>B19</b>                      | <b>B12</b>                      | <b>ABCOM</b>                    |                                                                                                    |                                     |                                 |
|        | 4.7k <sup>2</sup><br>$\frac{1/3W}{2}$                     | A18                             | A11                             | B相脉冲输入 24V                      | ON 时                                                                                                    | 21.6 $\sim$ 26.4V                   | $2 \sim 5$ mA                   |
|        |                                                           |                                 |                                 |                                 | OFF 时                                                                                                    | 5V 以下                               | $0.1 \text{ mA } \cup \top$     |
|        | 3.3k <sub>2</sub><br>1/10W                                | <b>B18</b>                      | <b>B11</b>                      | B相脉冲输入 12V                      | ON 时                                                                                                    | 10.8 $\sim$ 13.2V                   | $2 \sim 5$ mA                   |
|        |                                                           |                                 |                                 |                                 | OFF 时                                                                                                    | 4V 以下                               | 0.1 mA 以下                       |
|        | $470\Omega$<br>1/16W<br>≉                                 | A17                             | A10                             | B 相脉冲输入 5V                      | ON 时                                                                                                    | 4.5 $\sim$ 5.5V                     | $2 \sim 5$ mA                   |
|        |                                                           |                                 |                                 |                                 | OFF 时                                                                                                    | 2V 以下                               | $0.1 \text{ mA } \cup \top$     |
|        |                                                           | $\overbrace{\qquad \qquad }^{}$ |                                 |                                 |                                                                                                    |                                     |                                 |
| 输入     | $10k\Omega$<br>$\frac{1}{3}$                              | B17                             | <b>B10</b>                      | 预置输入 24V                        | ON 时                                                                                                    | 21.6 $\sim$ 26.4V                   | $2 \sim 5$ mA                   |
|        |                                                           |                                 |                                 |                                 | OFF 时                                                                                                    | 5V 以下                               | 0.1 mA 以下                       |
|        | 5.6 $k2$                                                  | A16                             | A09                             | 预置输入 12V                        | ON 时                                                                                                    | 10.8 $\sim$ 13.2V                   | $2 \sim 5$ mA                   |
|        | 1/10W                                                     |                                 |                                 |                                 | OFF 时                                                                                                    | 4V 以下                               | $0.1 \text{ mA } \cup \top$     |
|        | $\frac{2k\Omega}{1/100}$<br>$\frac{1}{4^{1/10W}}$<br>≠ ⊈本 | <b>B16</b>                      | <b>B09</b>                      | 预置输入 5V                         | ON 时                                                                                                    | 4.5 $\sim$ 5.5V                     | $2 \sim 5$ mA                   |
|        |                                                           |                                 |                                 |                                 | OFF 时                                                                                                    | 2V 以下                               | 0.1 mA 以下                       |
|        |                                                           | A15                             | <b>B08</b>                      | CTRLCOM                         | 响应时间                                                                                                    | OFF $\rightarrow$ ON<br>$0.5$ ms 以下 | ON $\rightarrow$ OFF<br>1 ms 以下 |
|        | $10k\Omega$<br>1/3W                                       | <b>B15</b>                      | <b>B08</b>                      | 功能·启动输入 24V                     | $ON$ 时                                                                                                    | 21.6 $\sim$ 26.4V                   | $2\mathtt{\sim}5\mathtt{mA}$    |
|        | 5.6 <sub>k</sub><br>1/10W                                 |                                 |                                 |                                 | OFF 时                                                                                                    | 5V 以下                               | $0.1 \text{ mA } \cup \top$     |
|        |                                                           | A14                             | A07                             | 功能·启动输入 12V                     | ON 时                                                                                                    | 10.8 $\sim$ 13.2V                   | $2 \sim 5$ mA                   |
|        |                                                           |                                 |                                 |                                 | OFF 时                                                                                                    | 4V 以下                               | 0.1 mA 以下                       |
|        | 2κΩ<br>运载<br>$\frac{1}{1/10W}$ $\frac{2k^2}{1/10W}$       | <b>B14</b>                      | <b>B07</b>                      | 功能·启动输入 5V                      | ON 时                                                                                                    | 4.5 $\sim$ 5.5V                     | $2 \sim 5$ mA                   |
|        |                                                           |                                 |                                 |                                 | OFF 时                                                                                                    | 2V 以下                               | 0.1 mA 以下                       |
|        |                                                           | $\overbrace{\qquad \qquad }^{}$ | $\overbrace{\qquad \qquad }^{}$ | $\overbrace{\phantom{123321}}$  | 响应时间                                                                                                    | OFF $\rightarrow$ ON<br>0.5 ms 以下   | $ON \rightarrow$ OFF<br>1 ms 以下 |
|        | 本<br>¥≠⊄                                                  | A06                             | A05                             | EQU1<br>(匹配输出点 No. 1)           | 使用电压<br>10.2 $\sim$ 30V<br>最大负载电流<br>0.5A/点, 2A/1 公共端<br>ON 时最大电压降<br>1.5V<br>响应时间 OFF → ON 0.1ms 以下<br>ON → OFF 0.1ms 以下 (额定负载, 电阻负载) |                                     |                                 |
| 输出     |                                                           | <b>B06</b>                      | <b>B05</b>                      | EQU2<br>(匹配输出点 No. 2)           |                                                                                                    |                                     |                                 |
|        | +⊲<br>保险丝熔断                                               | B02, B01                        |                                 | 12/24V                          | 输入电压<br>10.2 $\sim$ 30V                                                                                                    |                                     |                                 |
|        | 检测电路<br>FUSE                                              |                                 | A02, A01                        | 消耗电流<br>8 mA (TYP 24V DC)<br>0V |                                                                                                    |                                     |                                 |

\*1: 端子编号 A03、A04、B03、B04 未使用。

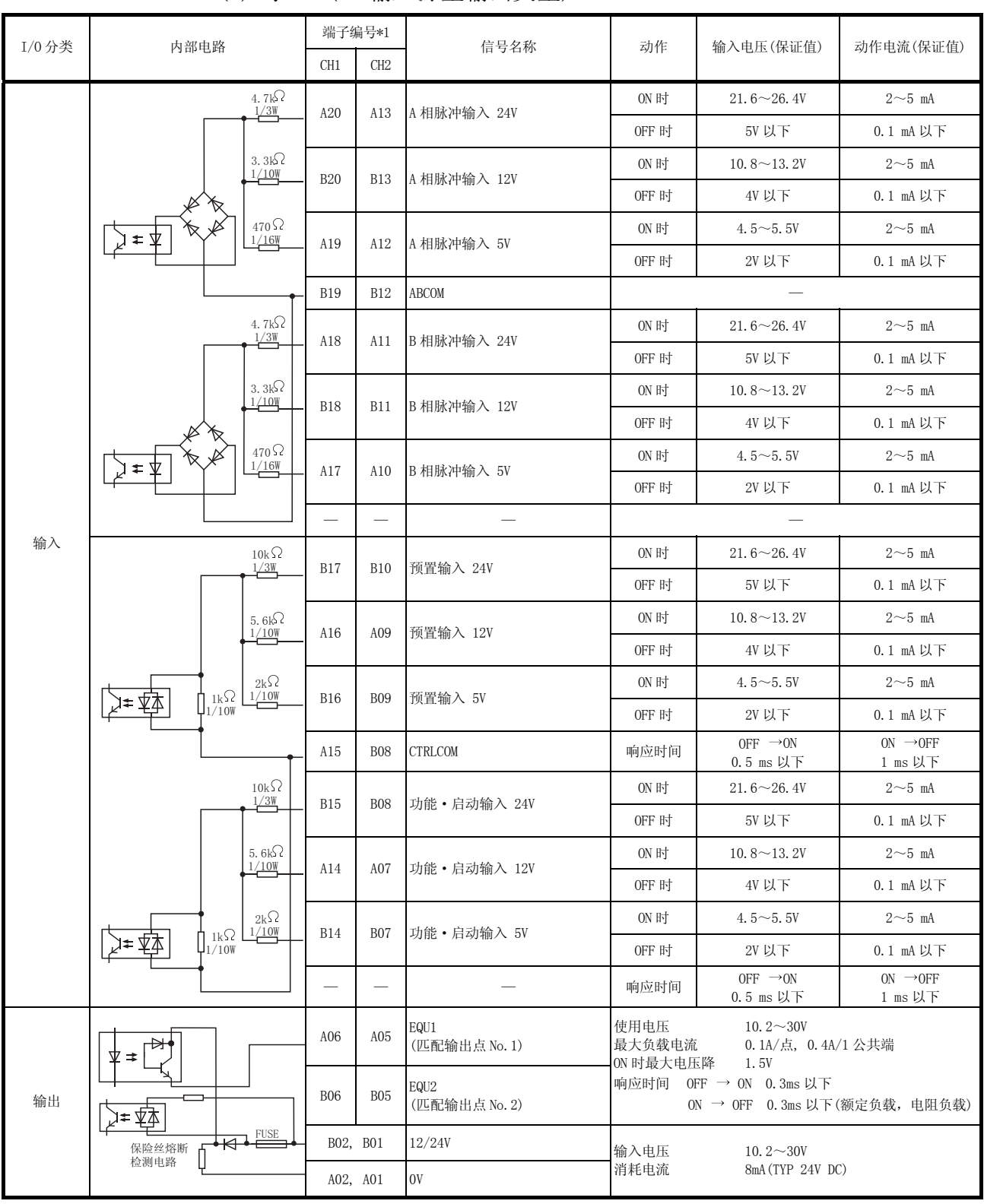

(2) QD62E(DC 输入源型输出类型)

\*1: 端子编号 A03、A04、B03、B04 未使用。

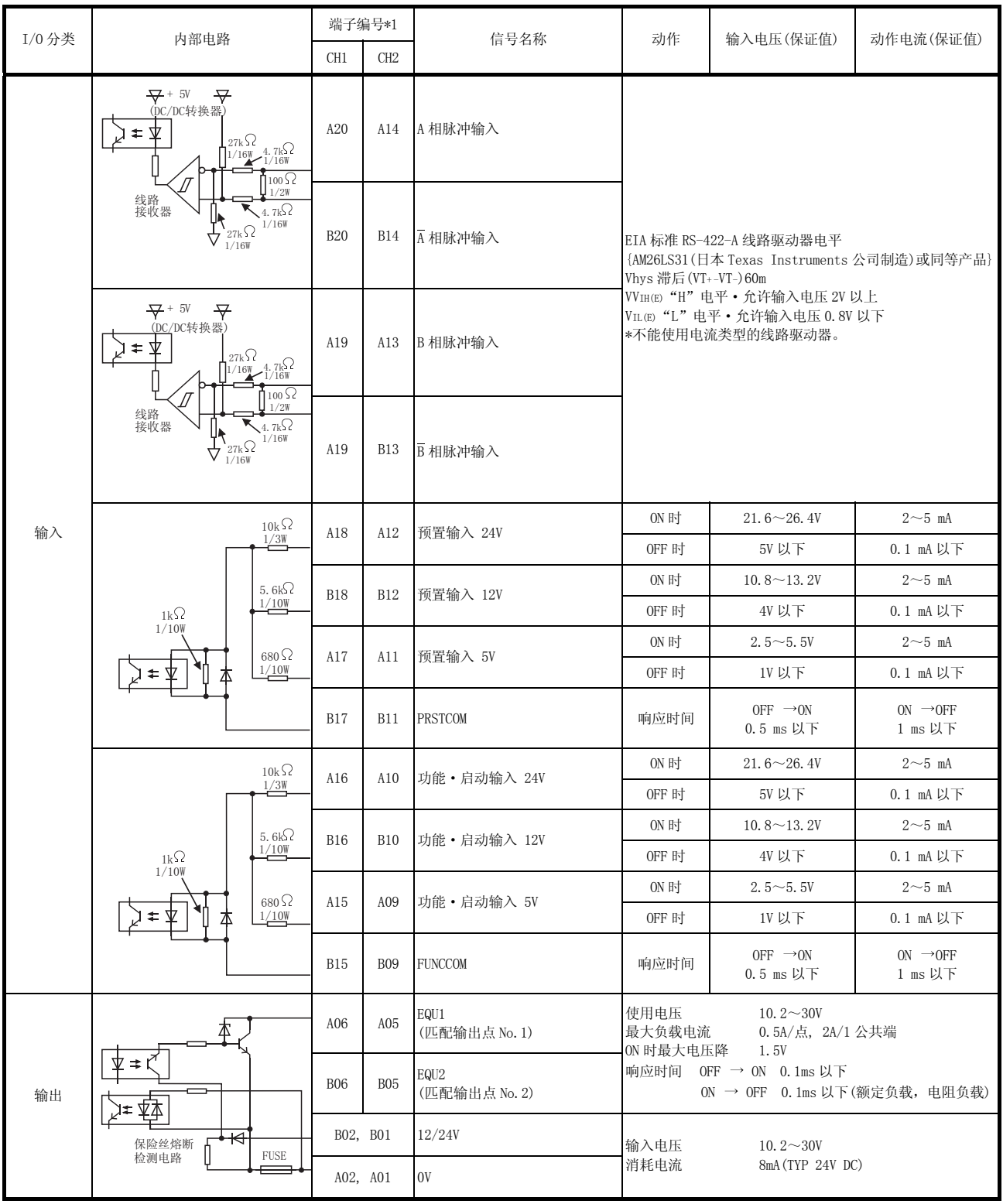

(3) QD62D(差动输入漏型输出类型)

\*1: 端子编号 A08、A07、A04、A03、B08、B07、B04、B03 未使用。

#### 3.6 可连接的编码器

可与 QD62(E/D)相连接的编码器如下所示。

- (1) 可与 QD62、QD62E 相连接的编码器
	- · 集电极开路输出方式的编码器
	- · CMOS 电平电压输出方式的编码器 (应确认编码器的输出电压是否符合 QD62、QD62E 的规格。)
- (2) 可与 QD62D 相连接的编码器
	- · 线路驱动器输出方式的编码器 (应确认编码器的输出电压是否符 QD62D 的规格。)

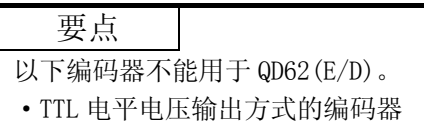

#### 第 4 章 投运前的设置及步骤

本章介绍 QD62(E/D)投运前的操作步骤以及 QD62(E/D)的各部位的名称及设置、布线方 法有关内容。

#### 4.1 使用注意事项

本节介绍使用 QD62(E/D)时的注意事项有关内容。

- (1) 不要让模块的机壳、连接器摔落到地上,也不要让它们受到强烈的碰撞。
- (2) 不要把模块的印刷电路板从机壳内拔出。 否则会造成故障。
- (3) 不要让线头等异物落入模块内。 否则会造成火灾、故障、误动作。
- (4) 为了防止布线时线头等异物混入模块内,在模块上部贴有防止异物混入的标签。 在布线作业时,不要将此标签撕下。 系统运行时,为了散热必须将此标签撕下。
- (5) 应在下述的规定的力矩范围内将模块安装螺栓拧紧。 如果螺栓若未拧紧,会造成摔落、短路、误动作。 如果螺栓拧得过紧,会因螺栓或模块的破损造成摔落、短路、误动作。

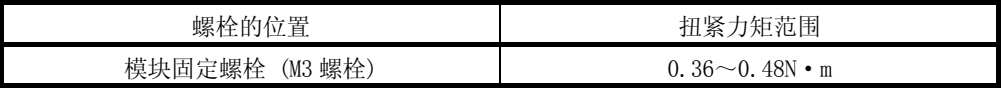

(6) 将模块安装到基板上时, 必须把模块固定用突起物准确插入基板的固定孔中, 以 模块固定孔为支点安装。 若模块没有正确安装,会造成误动作、故障、摔落。

#### 4.2 投运前的步骤

本节介绍 QD62(E/D)投运前的步骤。

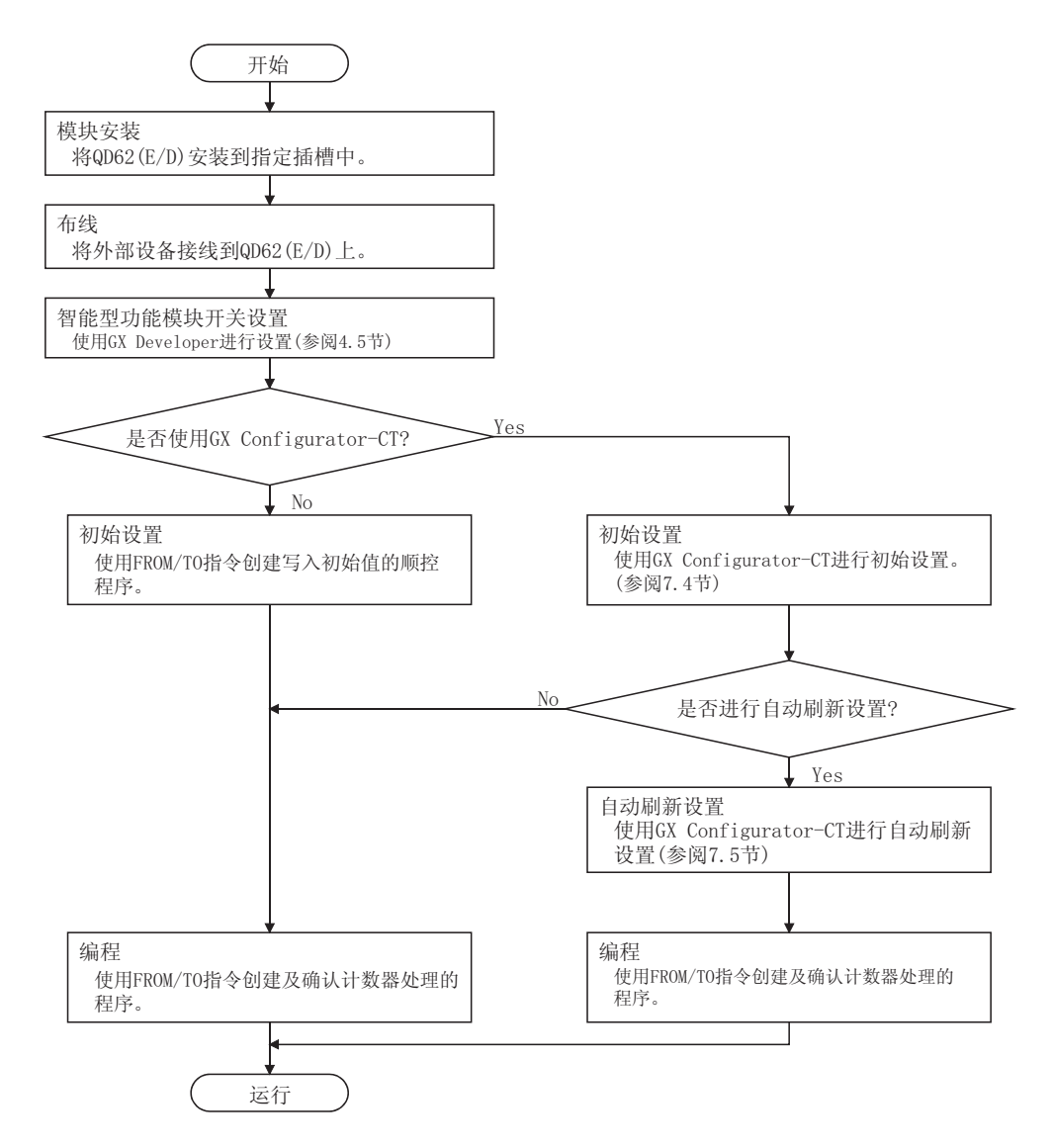
# 4.3 各部位的名称

QD62(E/D)的各部位的名称如下所示。

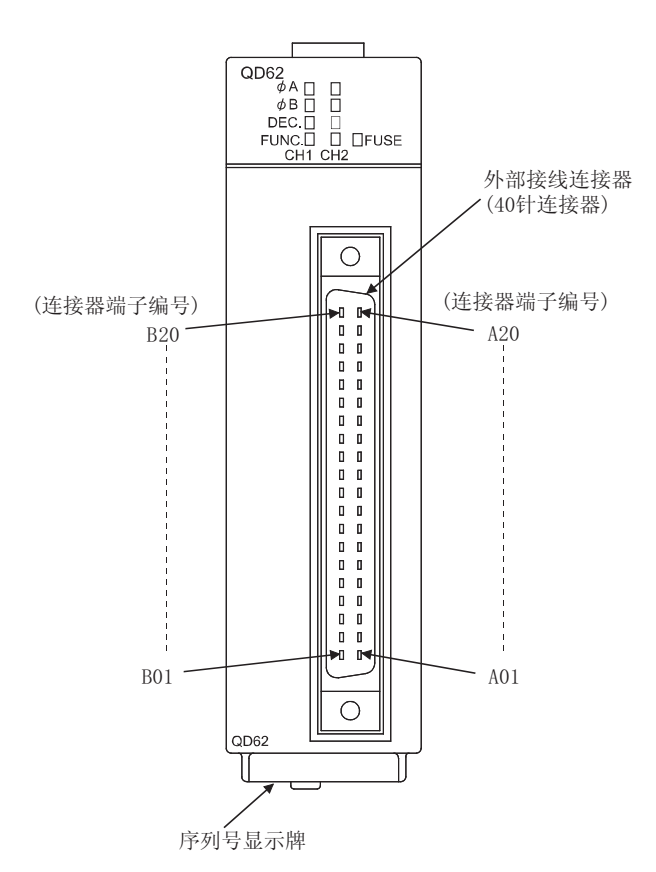

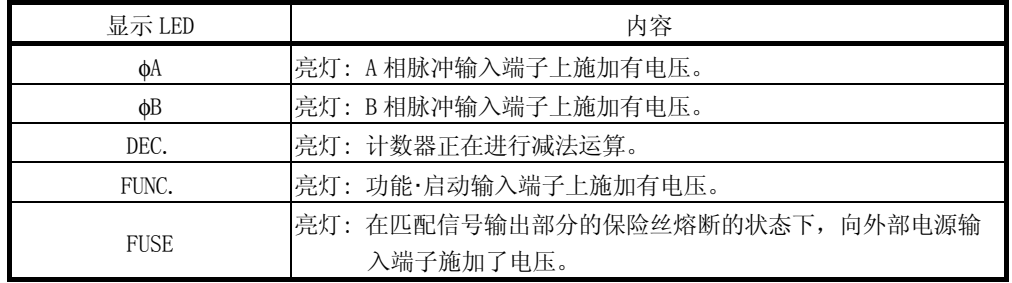

(1) 关于外部布线用连接器

用于 QD62(E/D)的连接器是由用户自备。 连接器类型、压装工具、压接工具的推荐产品如下所示。

(a) 连接器的类型

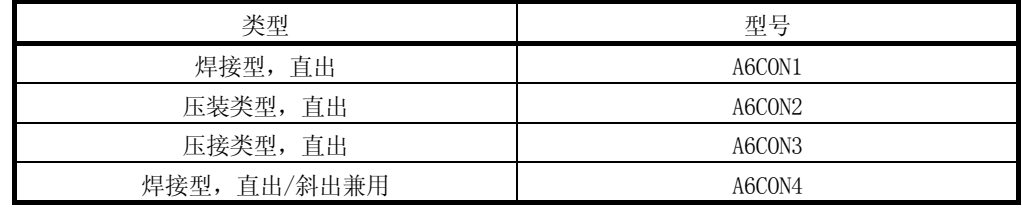

#### 4.4 布线

本节介绍将编码器及控制器连接到 QD62(E/D)上的布线方法。

#### 4.4.1 布线时的注意事项

使 QD62(E/D)的功能充分发挥,建立高可靠性的系统的条件之一就是进行不易受噪声影 响的外部布线。 外部布线的注意事项如下所示。

- (1) 根据所输入信号的电压,准备了相应的连接端子。如果连接了不合适的电压规格 的端子,有可能导致误动作及设备故障,应加以注意。
- (2) 单相输入时必须在 A 相上进行脉冲输入布线。
- (3) 如果对 QD62(E/D)输入了脉冲状态的噪声,有可能导致错误计数。
- (4) 对于高速脉冲输入应采取以下的防噪声措施。
	- (a) 必须使用双绞屏蔽电缆,并进行接地处理。
	- (b) 双绞屏蔽电缆不可与噪声较多的动力线和 I/O 线等近距离并排布线,应保持 150mm 以上距离,并应尽可能缩短布线距离。
- (5) 采取了防噪声措施的布线示例如下所示。

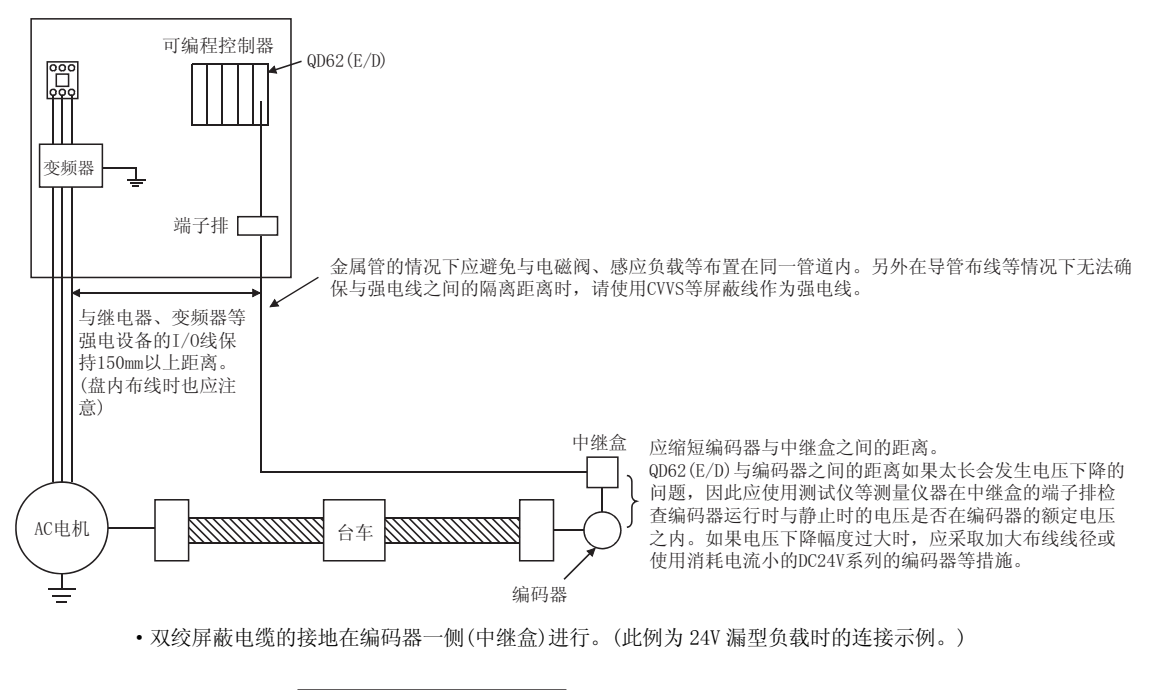

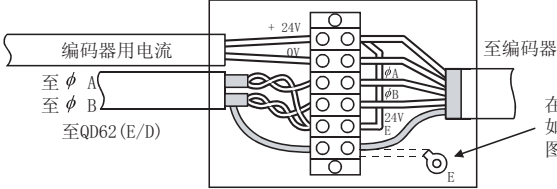

<del>▌◎</del><br>▇ 在中继盒内连接编码器的屏蔽线和双绞屏蔽电缆的屏蔽线。 བᵰ᠔Փ⫼ⱘ㓪ⷕ఼ⱘሣ㬑㒓≵᳝㓪ⷕ఼ݙˈഄ߭ᣝ✻ 图内虚线所示在中继盒内接地。

4.4.2 模块与编码器的布线示例

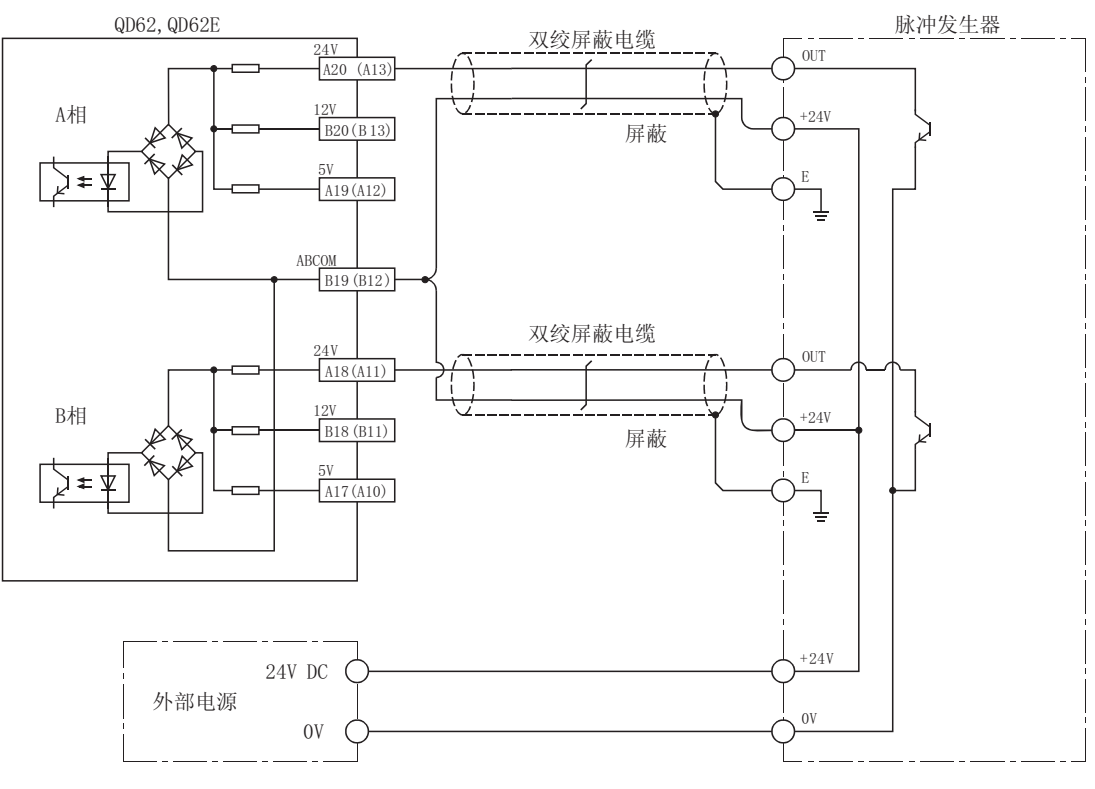

(1) 与集电极开路输出类型的编码器(DC24V 时)的布线示例

( )内表示通道 2 的端子编号。

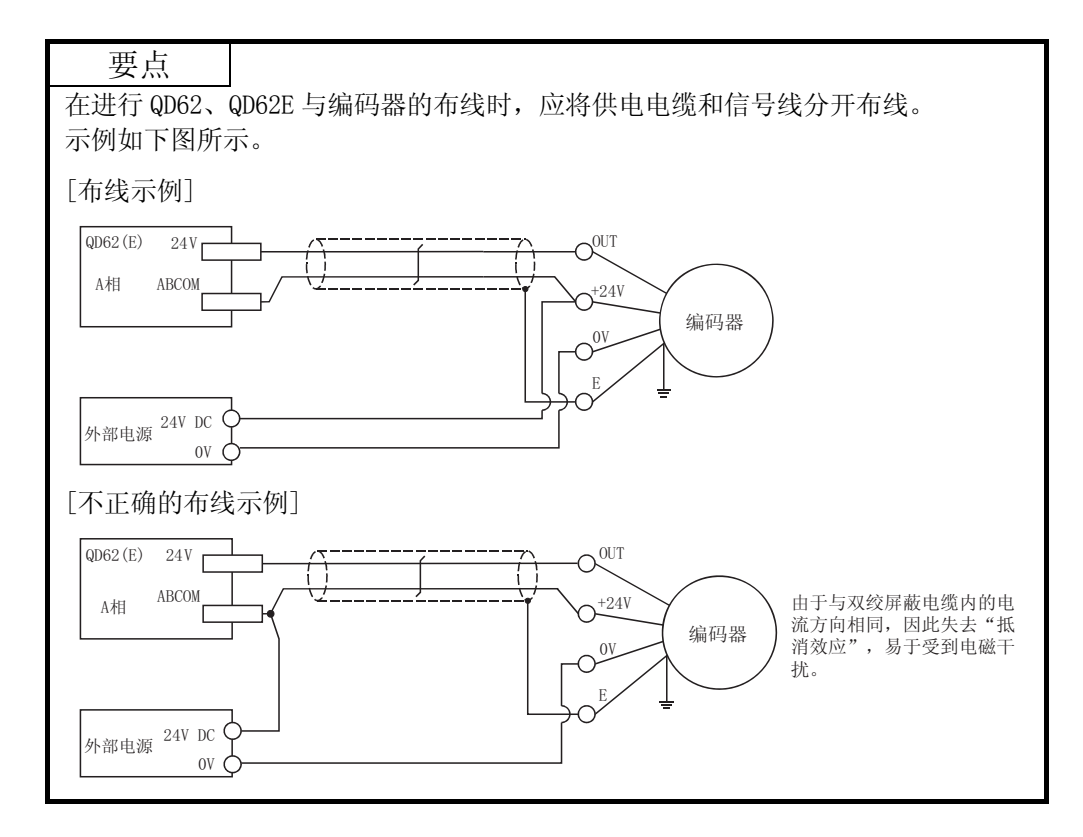

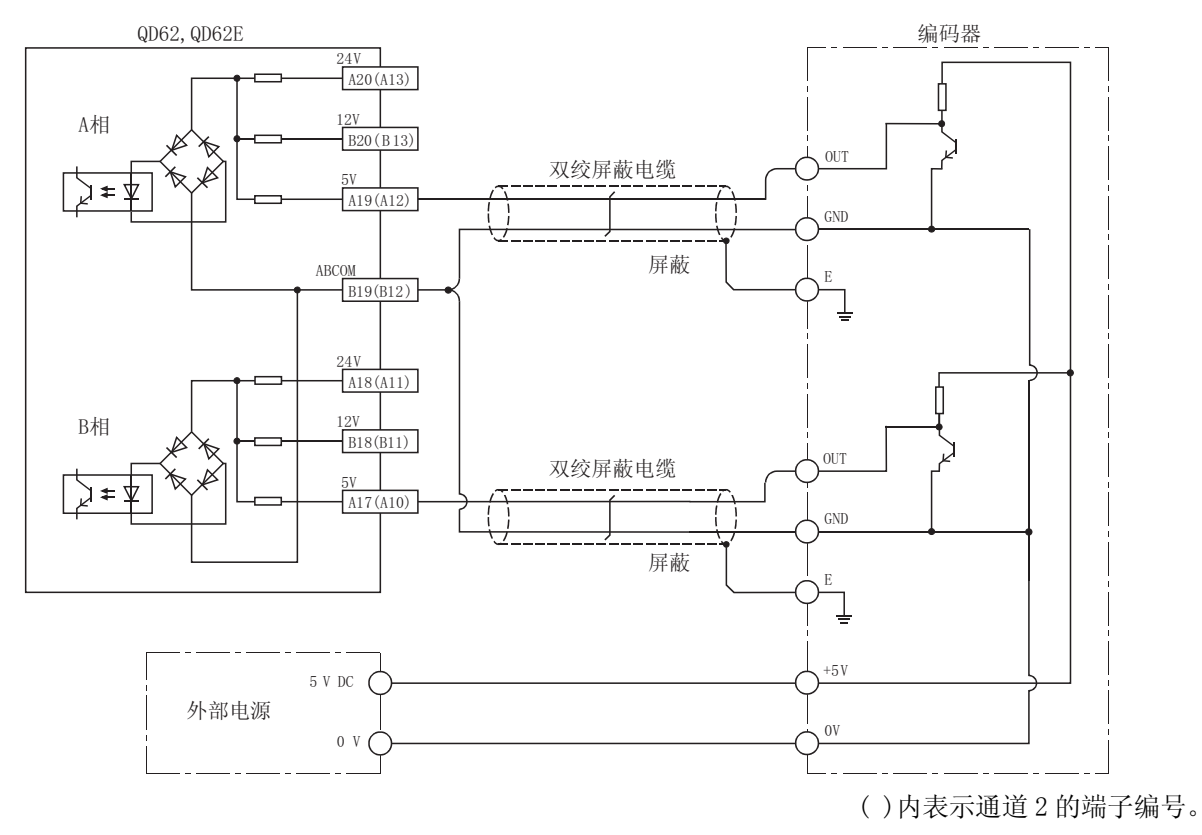

(2) 与电压输出型的编码器(DC5V 时)的布线示例

(3) 与线路驱动器(相当于 Am26LS31)的编码器的布线示例

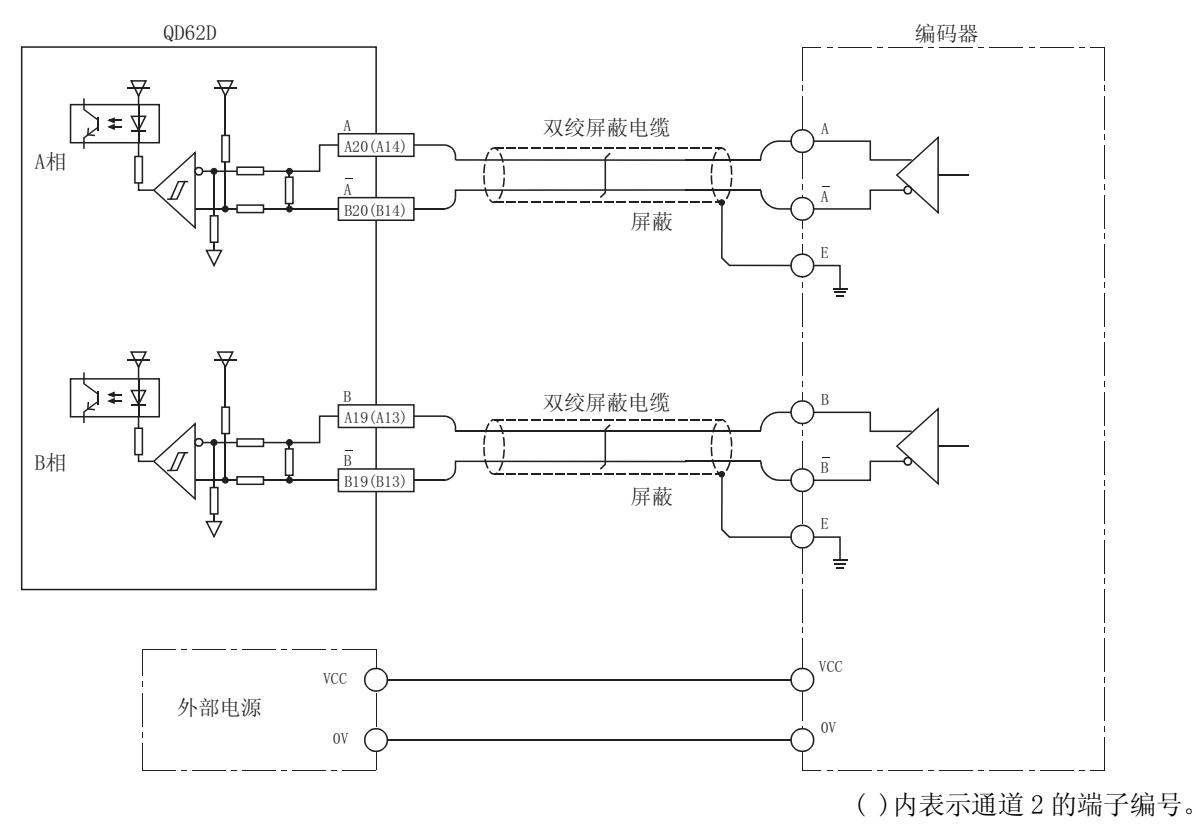

4.4.3 控制器与外部输入端子的布线示例

(1) 控制器(漏型负载型)为 DC12V 时

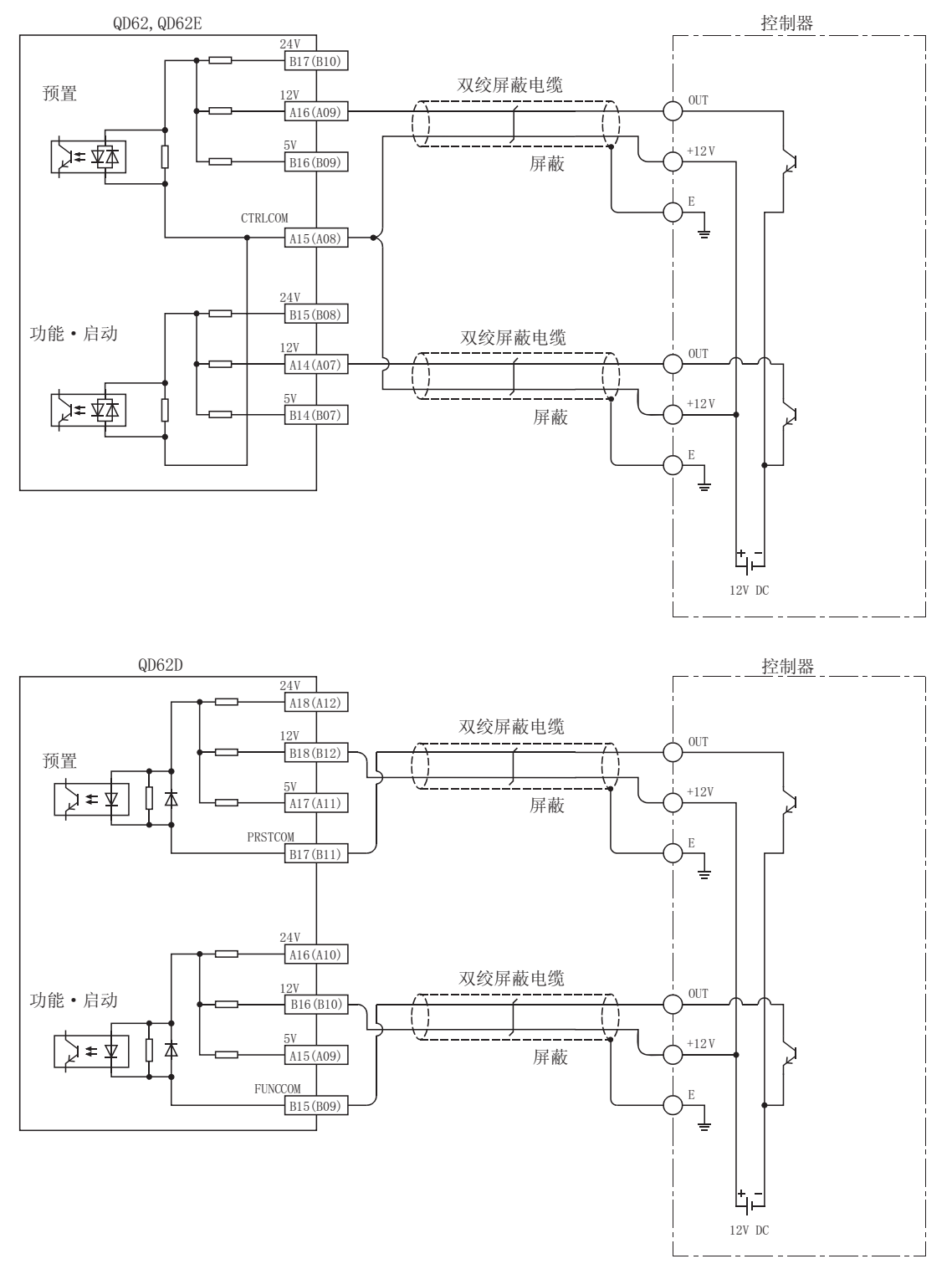

<sup>( )</sup>内表示通道 2 的端子编号。

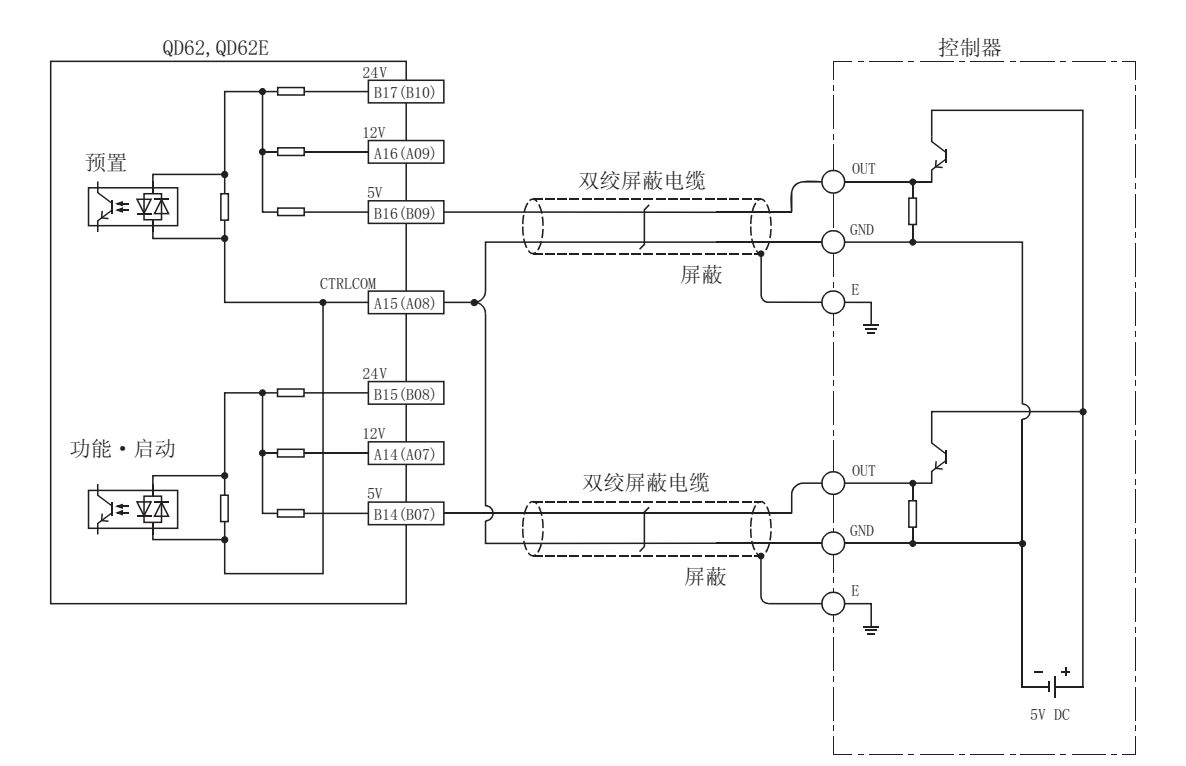

(2) 控制器(源型负载型)为 DC5V 时

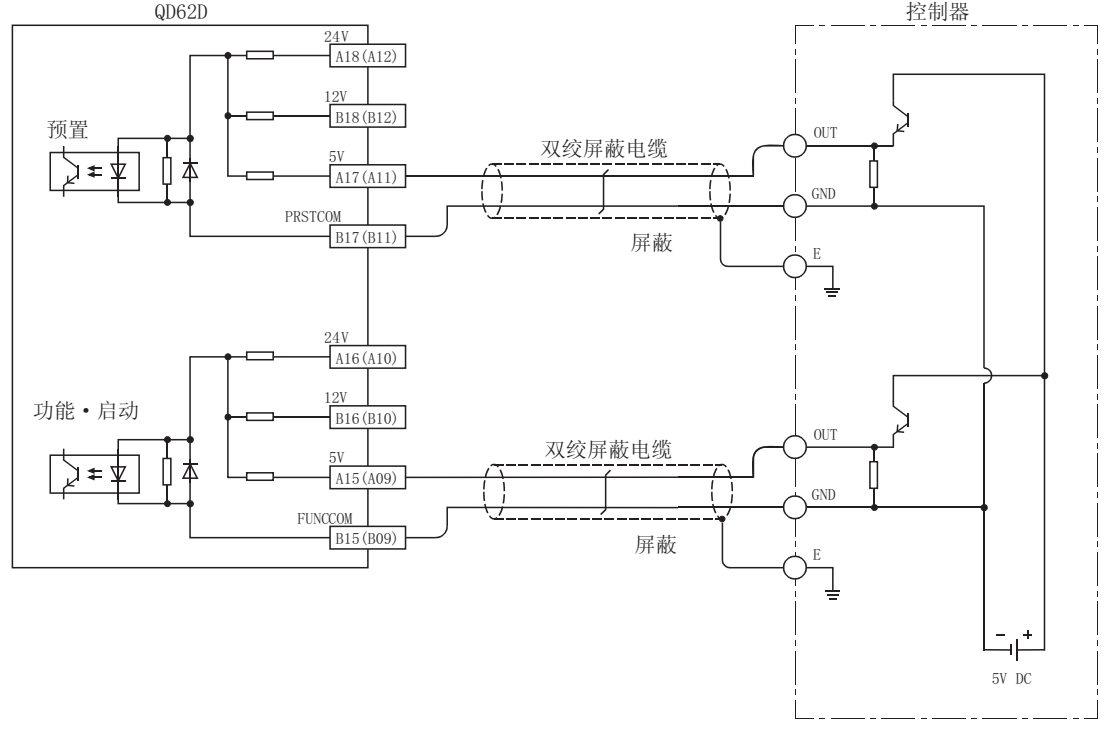

( )内表示通道 2 的端子编号。

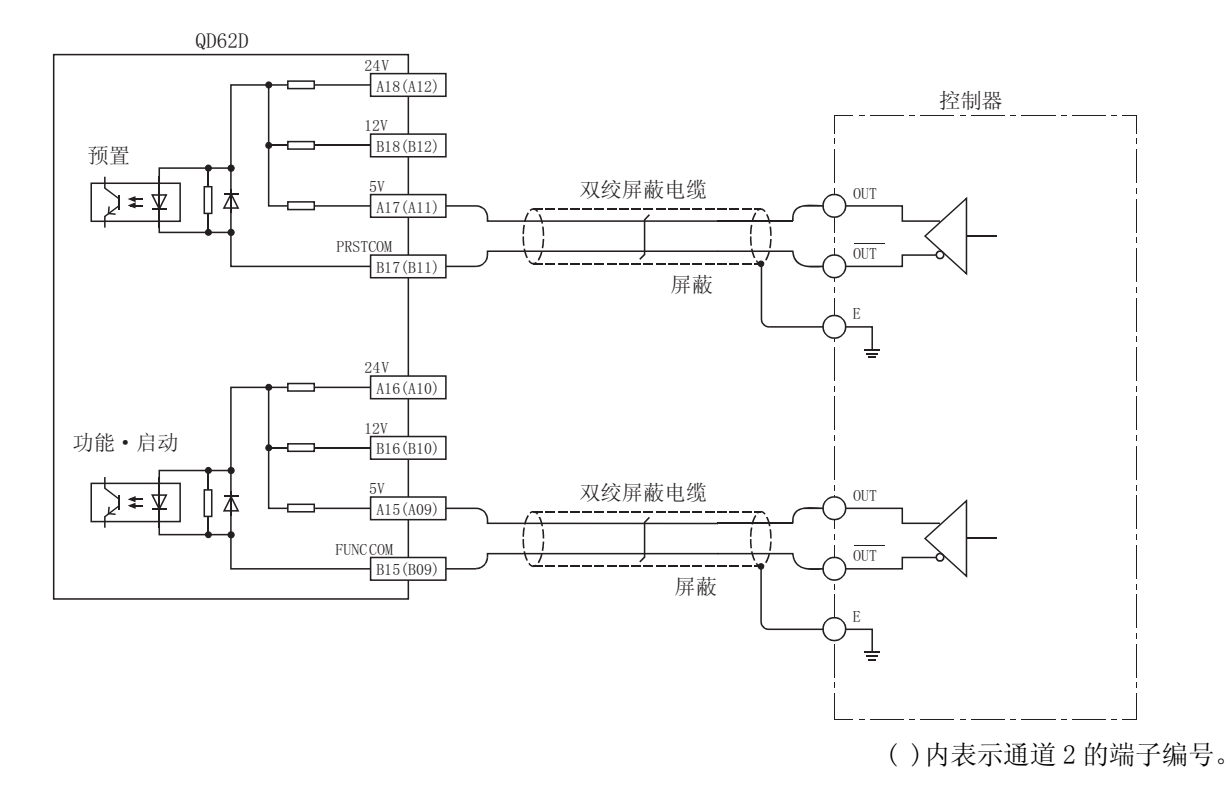

(3) 控制器为线路驱动器时

#### 4.4.4 与外部输出端子的布线示例

使用匹配输出(EQU 端子)时,为了使内部的光耦合器运行,需要配备 DC10.2~30V 的外 部电源。其布线示例如下所示。

(1) 使用 QD62、QD62D(漏型输出型)时

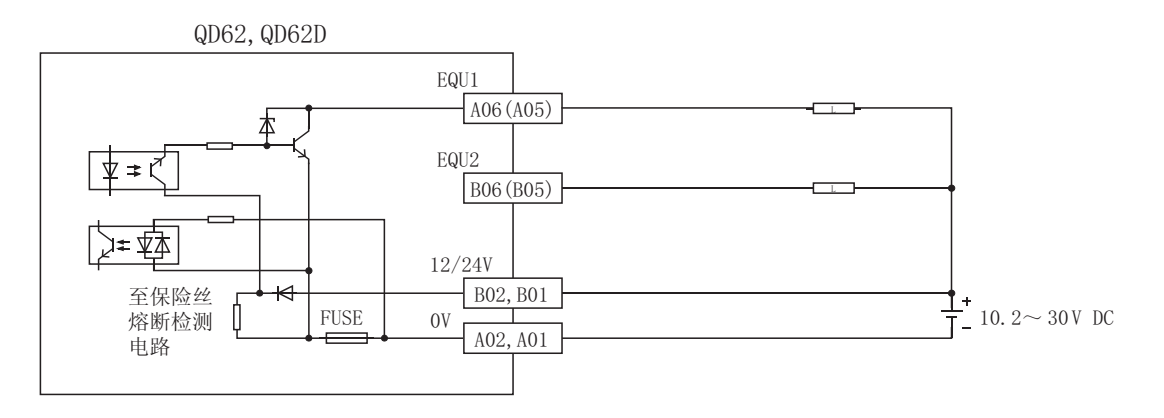

(2) 使用 QD62E(源型输出型)时

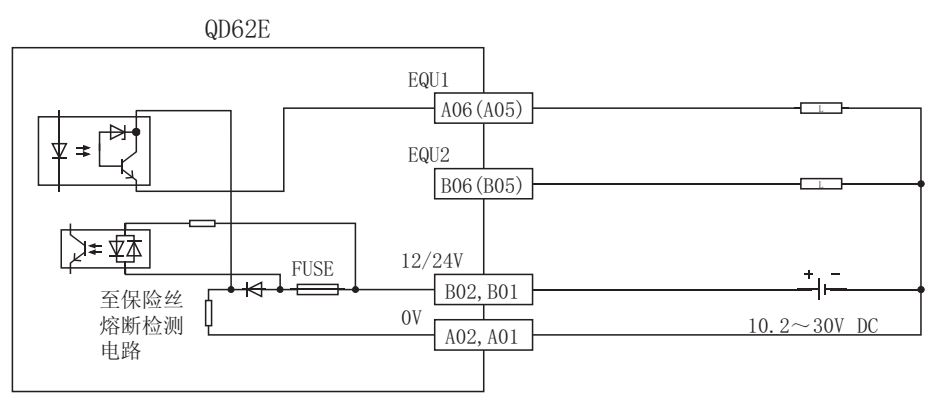

( )内表示通道 2 的端子编号。

4.4.5 连接器/端子排转换模块的使用

(1) 在 QD62(E/D)上使用连接器/端子排转换模块以及电缆时的布线如下图所示。

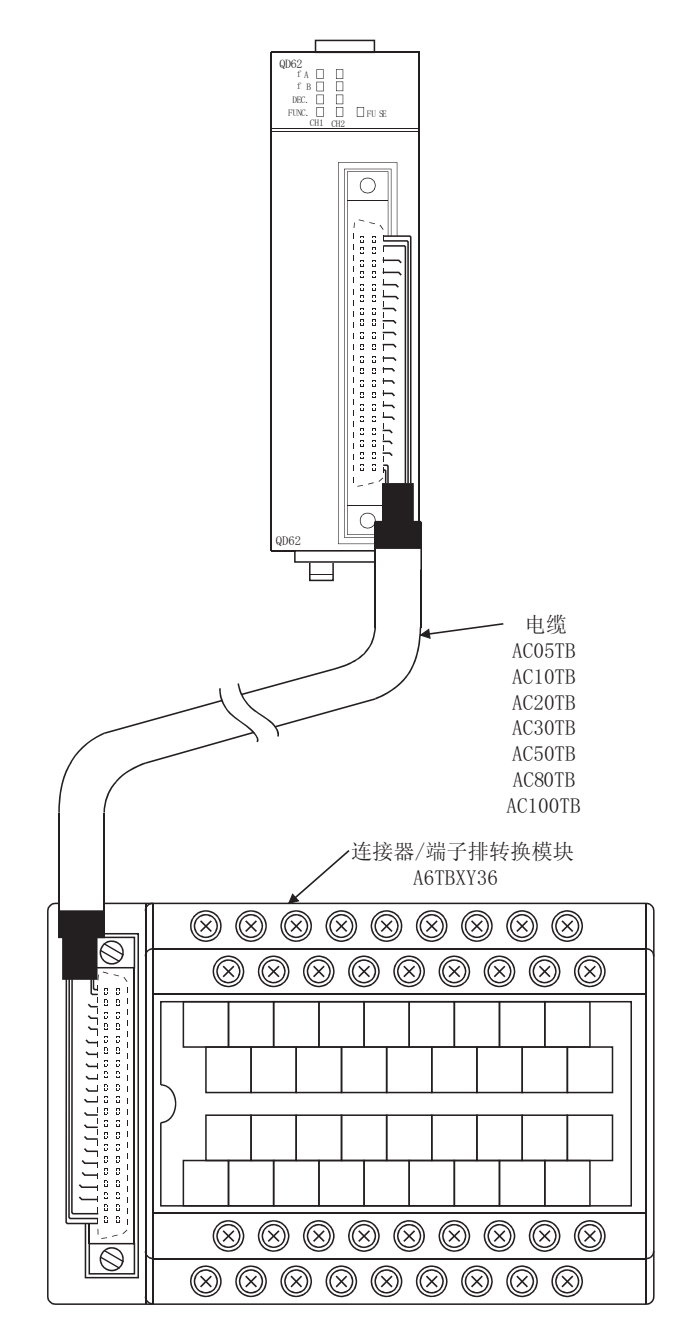

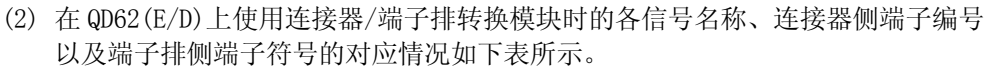

使用 QD62、QD62E 时

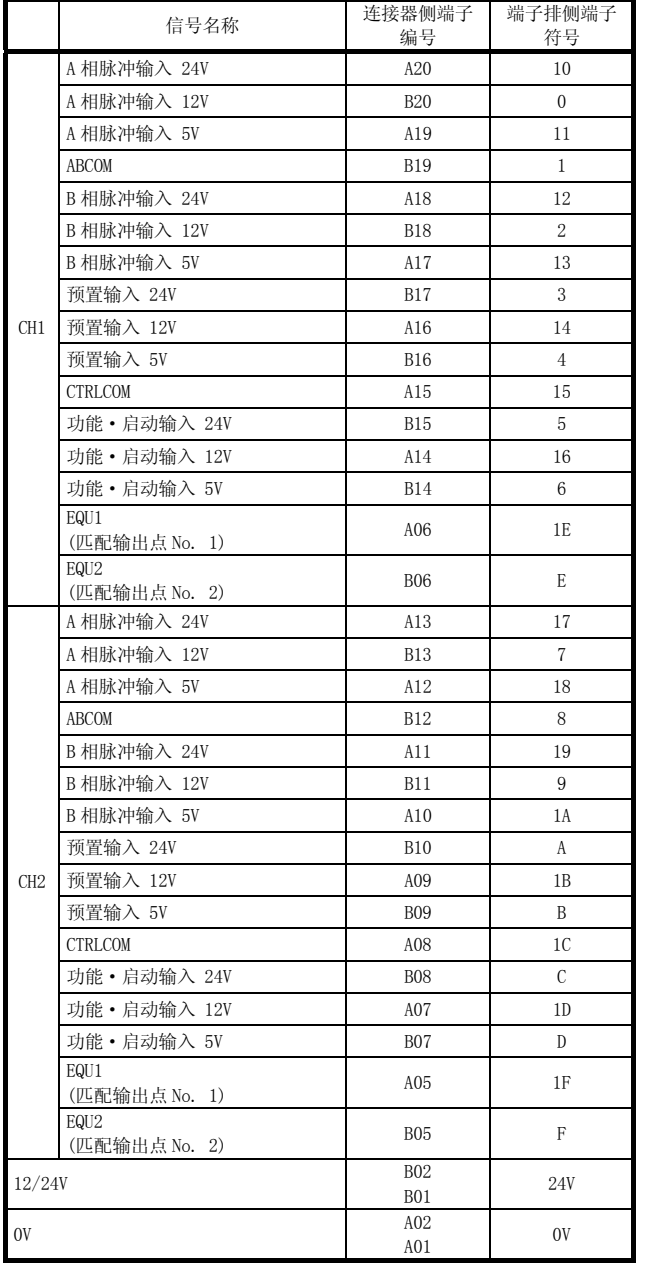

# 使用 QD62D 时

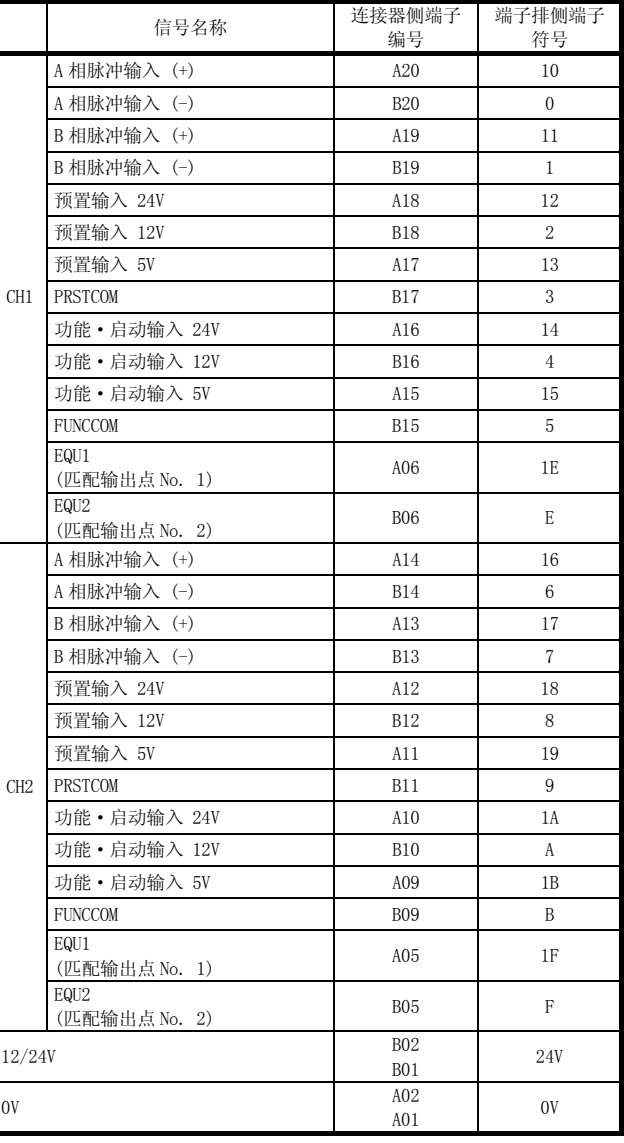

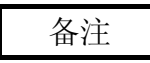

在 QD62D 上使用连接器/端子排转换模块时,不能使用端子排侧端子符号为 C、D、1C 以及 1D 的端子。

## 4.5 智能功能模块开关设置

本节介绍智能功能模块开关设置有关内容。 智能功能模块开关设置是在 GX Developer 的 I/O 分配设置中进行。

(1) 智能功能模块开关设置

在智能功能模块开关设置中对开关 1~5 用 16 位的数据进行设置。 如果未进行智能功能模块开关设置,开关 1~5 的默认值为 0。

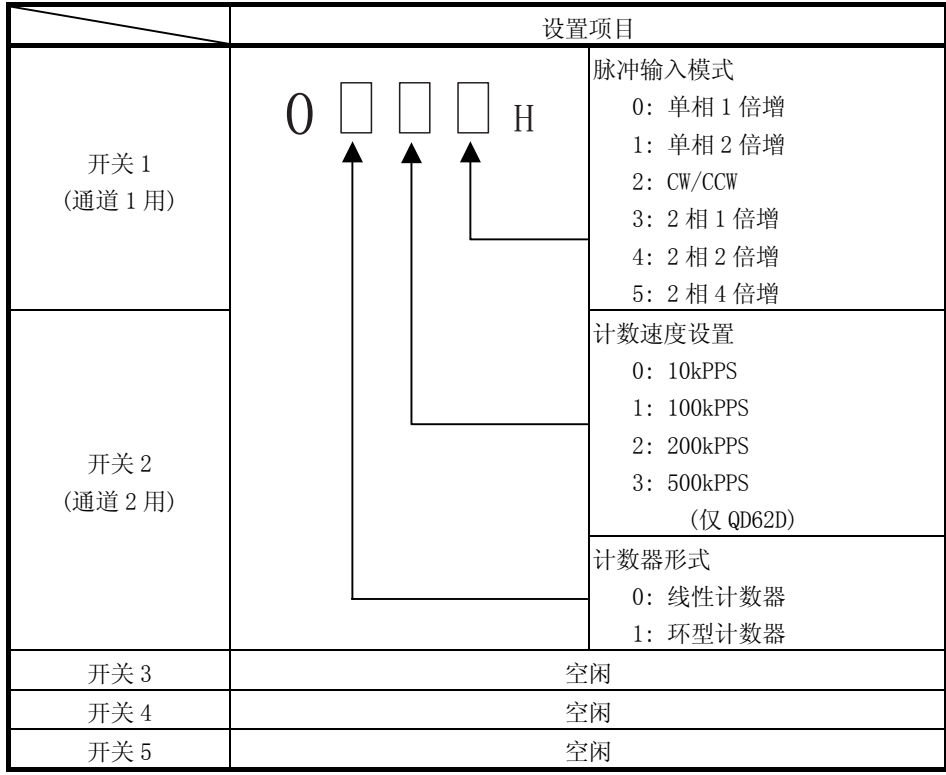

(例) 对象通道: 通道 2;脉冲输入模式设置: 2 相 1 倍增;计数速度设置: 200kPPS;计数器形式: 环型计数器

设置结果为: 开关 2 = 0123H

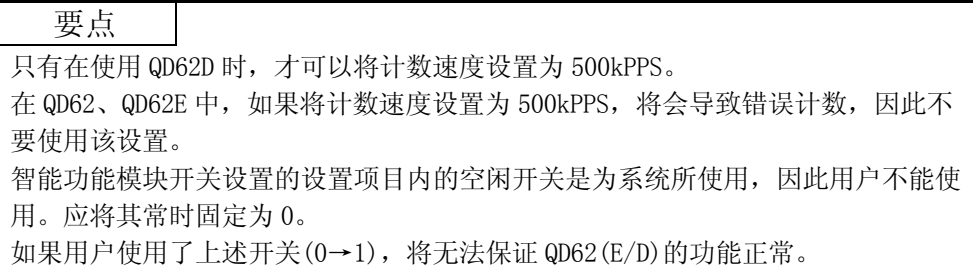

## (2) 智能功能开关设置的详细内容

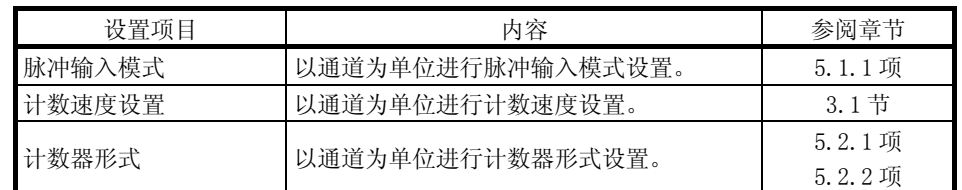

(3) 详细设置

在智能功能模块的详细设置中,对出错时输出模式及 H/W 出错时 CPU 动作模式进 行设置。

(a) 出错时输出模式

对可编程控制器 CPU 停止出错时的模块输出状态的清除/保持进行设置。

- ·清除: 使匹配信号的外部输出全部变为 OFF。
- ·保持: 匹配信号的外部输出保持为可编程控制器 CPU 停止前的 ON/OFF 状态。
- (b) H/W 出错时 CPU 动作模式

对各模块在检测出智能功能模块异常(SP.UNIT DOWN)时的可编程控制器 CPU 动作的停止/继续运行进行设置。

·停止: 停止可编程控制器 CPU 的运行。

·继续运行: 可编程控制器 CPU 将对未检测出异常的模块继续执行程序。 在 QD62(E/D)中,由于模块的硬件故障导致模块 READY 标志未处于 READY 状 态时,将检测出智能功能模块异常。

Q parameter setting ame FPLC system FPLC file FPLC RAS(1) FPLC RAS(2) FDevice FProgram FBoot file FSFC T70 assignment I/O Assi symmerial<br>Slot  $\begin{array}{|c|c|}\n\hline\n0 & F \\
\hline\n1 & 0\n\end{array}$ Switch setting Detailed setting  $\frac{6}{7}$  6<sup>x</sup>-5<sup>x</sup> Base mode Base model name Power model nar Extension cable Slots ⊙ Auto<br>C Detail Main<br>Ext Bas<br>Ext Bas 8 Slot Default 12 Slot Default Ext.Base (")Settings should be set as same when Import Multiple CPU Parameter | Read PLC data Acknowledge XY assignment Multiple CPU settings Default Check Fand Cancel

# Input format  $HEX = \boxed{\blacktriangleright}$ Switch 1 Switch 2 Switch 3 Switch 4 Switch 5 - $T$ ype Model name  $\begin{array}{r} \n 80 \\
 \hline\n 0 \quad \text{PLC} \\
 1 \quad 0(^{6} \cdot 0) \\
 \hline\n 2 \quad 1(^{6} \cdot 1) \\
 \hline\n 3 \quad 2(^{6} \cdot 2) \\
 \hline\n 4 \quad 3(^{6} \cdot 3) \\
 \hline\n 5 \quad 6(^{6} \cdot 6) \\
 \hline\n 7 \quad 6(^{6} \cdot 6) \\
 \hline\n 7 \quad 6(^{6} \cdot 6) \\
 \hline\n 8 \quad 7 \quad 80\n \end{array}$ PLC<br>Intelli.  $\overline{$ ansz  $\overline{012}$  $\begin{array}{|c|c|c|}\n\hline\n11 & 10[\frac{1}{10}] \\
\hline\n12 & 11[\frac{1}{10}] \\
\hline\n\end{array}$  $\begin{array}{|c|c|c|}\n\hline\n13 & 12[\text{°12}]\n\hline\n14 & 13[\text{°13}]\n\hline\n15 & 14[\text{°14}]\n\hline\n\end{array}$ End Cancel

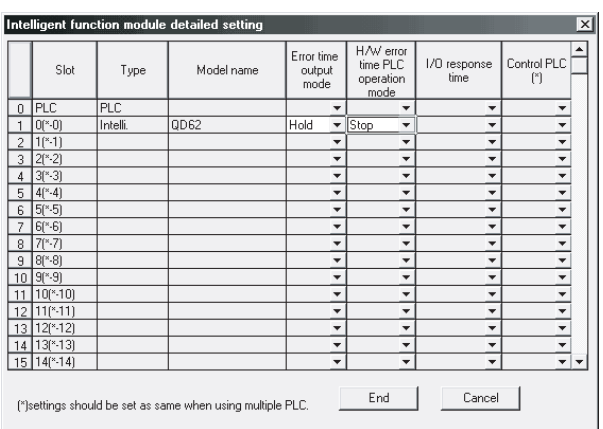

# (4) 操作步骤

通过 GX Developer 的 I/O 分配设置画面进行设置。

(a) I/O 分配设置画面 对安装了 QD62(E/D)的插槽进行以下设置。 Type(米刑): 选择"Intelli (知能)"

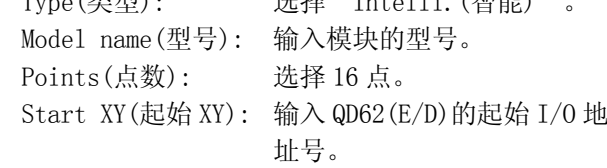

(b) I/O 模块、智能功能模块开关设置画面 点击 I/0 分配设置画面的 | Switch Setting (开 关设置),显示如左所示画面,对开关 1~5 进行 设置。 以 16 进制数输入可方便地进行设置。 应将输入形式更改为 16 进制数后再进行输入。

(c) I/O 模块、智能功能模块详细设置画面 点击 I/O 分配设置画面的 Detailed Setting (详细设置),显示如左所示画面,对出错时输出 模式及 H/W 出错时 CPU 动作模式进行设置。

第 5 章 基本用法

本章介绍 QD62(E/D)的基本使用方法有关内容。

# 5.1 脉冲输入模式及计数方法

## 5.1.1 脉冲输入模式的类型

脉冲输入模式中,有单相脉冲输入(1、2 倍增)、CW/CCW 脉冲输入、2 相脉冲输入(1、 2、4 倍增)的 6 种类型。

脉冲输入模式及计数时机如下所示。

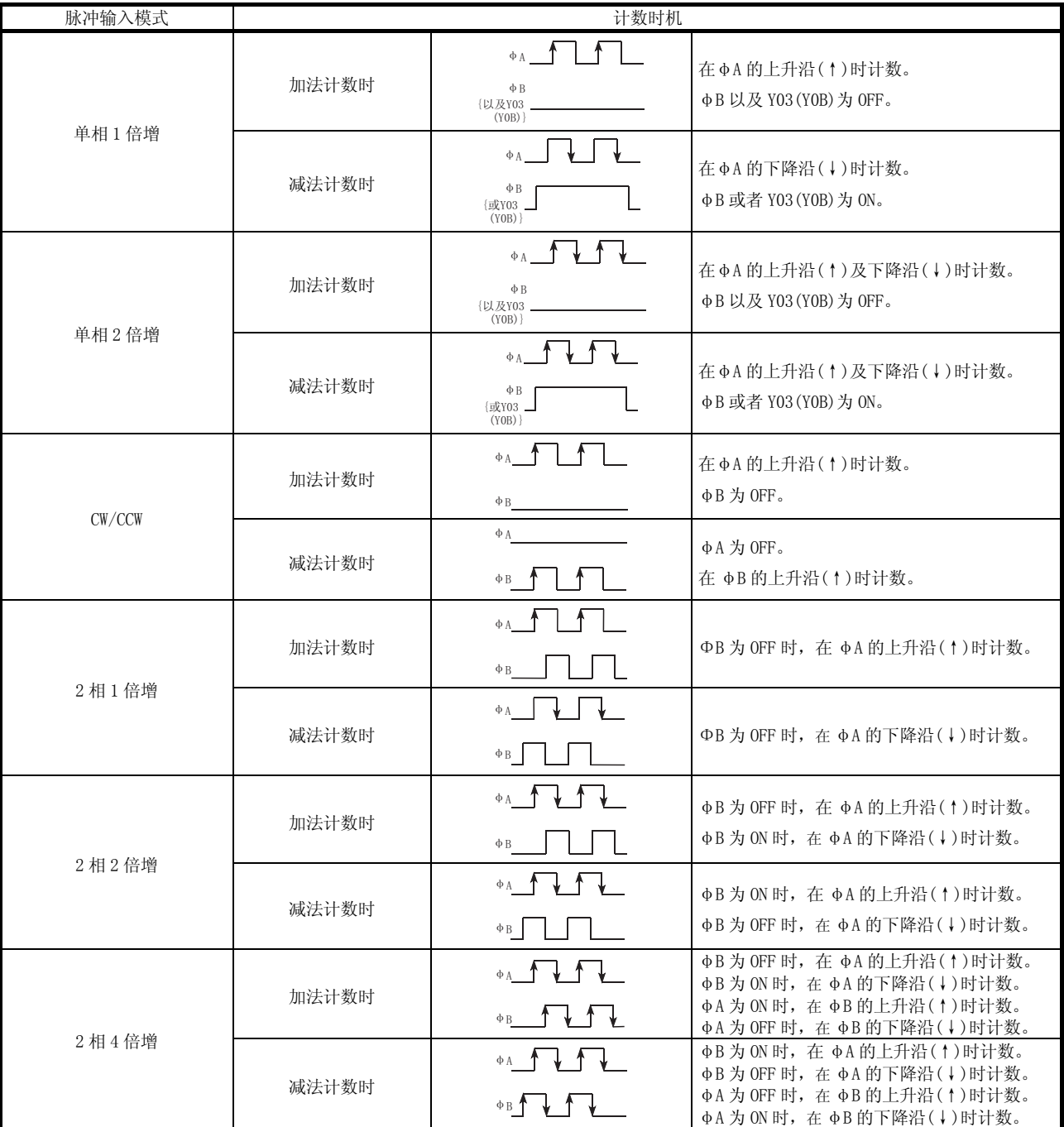

要点

在单相脉冲输入的情况下进行加法计数时,应在确认 B 相脉冲输入以及减法计数指 令(Y03/Y0B)为 OFF 状态后,再进行 A 相脉冲输入。

如果在 B 相脉冲输入、减法计数指令(Y03/Y0B)中的某一个为 ON,则将在 A 相脉冲 输入时执行减法计数。

(1) 单相脉冲输入

在进行单相脉冲输入时,可以对 1 倍增、2 倍增的计数方法进行选择。 A 相脉冲输入与减法计数指令的关系如下所示。

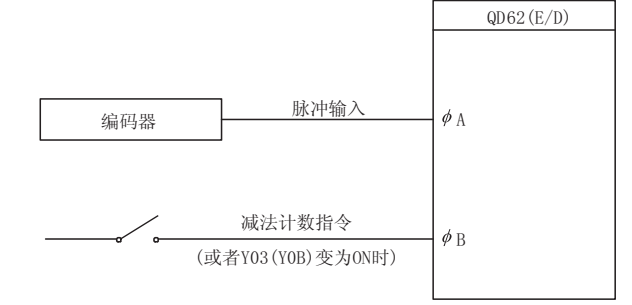

(2) CW/CCW 脉冲输入

进行 CW/CCW 脉冲输入时, 在 A 相的脉冲输入时进行加法计数, 在 B 相的脉冲输入 时进行减法计数。

A 相脉冲输入与 B 相脉冲输入的关系如下所示。

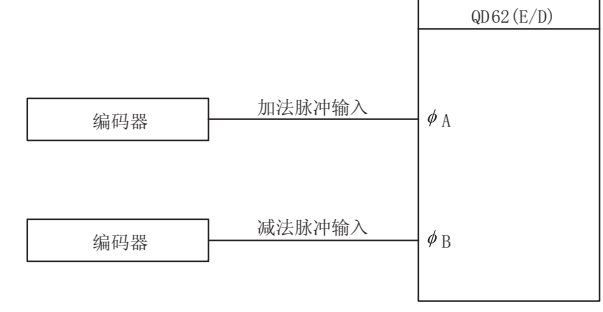

(3) 2 相脉冲输入

进行 2 相脉冲输入时,可以对 1 倍增、2 倍增、4 倍增的计数方法进行选择。 是进行加法计数还是进行减法计数取决于 A 相脉冲与 B 相脉冲的相位差。 A 相脉冲输入与 B 相脉冲输入的关系如下所示。

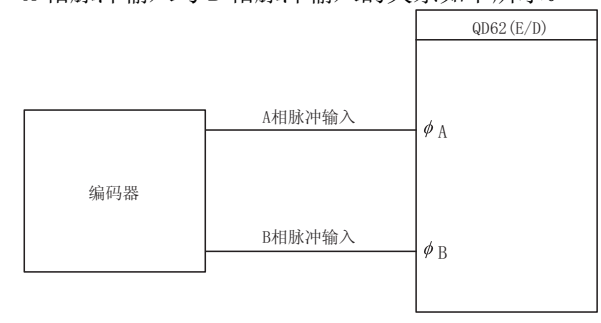

#### 5.1.2 计数方法的设置

计数方法的设置是在 GX Developer 的智能功能模块开关设置中进行。 关于设置方法的详细内容请参阅 4.5 节。

#### 5.1.3 当前值的读取

以下介绍缓冲存储器中存储的当前值及计数器功能选择执行时的计数值的内容、读取方 法。

(1) 在当前值存储用缓冲存储器中,无论使用何种功能时均将存储当前值。 在执行锁存计数器、采样计数器、周期脉冲计数器的各功能时,计数值不是被存 储到当前值存储用缓冲存储器中,而是被存储到下表所示地址的计数器功能选择 计数值存储用缓冲存储器中。

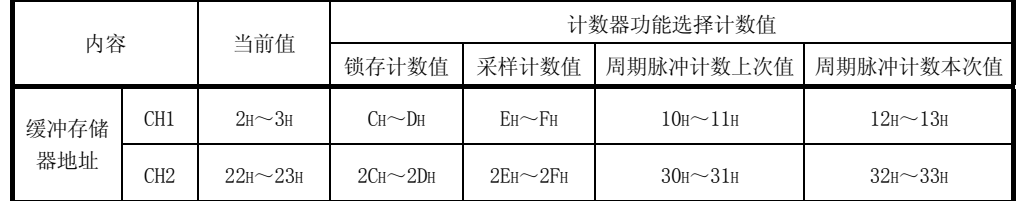

(2) 当前值以及计数器功能选择计数值均是以带符号 32 位二进制被存储到缓冲存储器 中。

此外,由于缓冲存储器的内容通过计数动作被自动更新,因此可以从缓冲存储器 中读取最新的计数值。

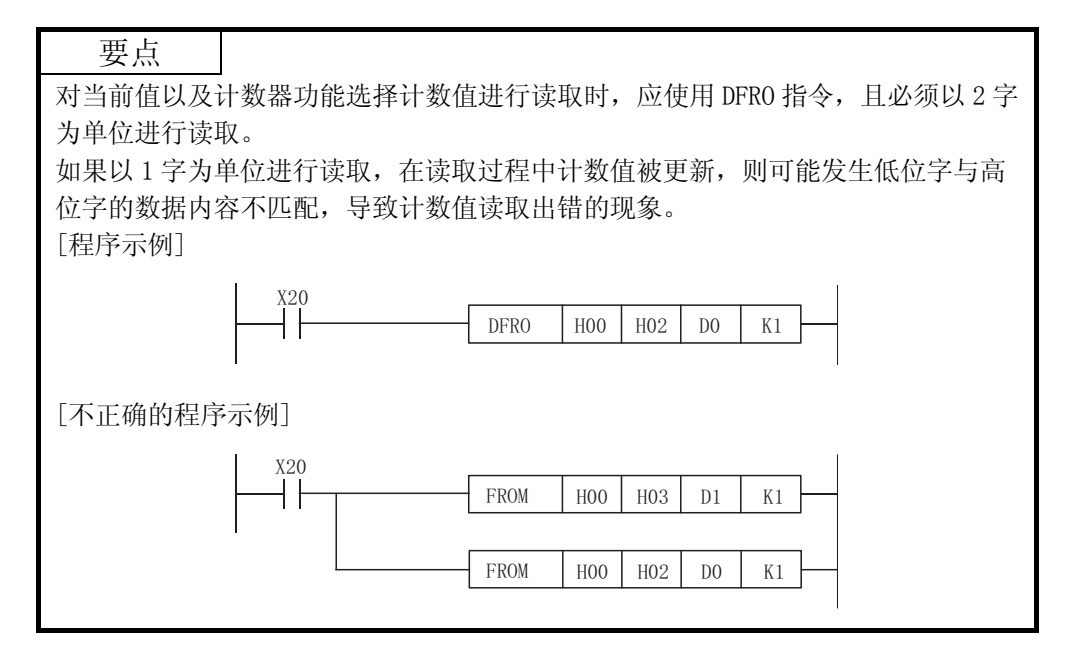

## 5.2 计数器形式的选择

线性计数器或者环型计数器的选择是在 GX Developer 的智能功能模块开关设置中进 行。

关于设置方法的详细内容请参阅 4.5 节。

#### 5.2.1 线性计数器的选择

(1) 线性计数器的动作

选择了线性计数器时,将在-2147483648(下限值)与 2147483647(上限值)之间执 行计数动作。

可以将预置功能与匹配输出功能组合使用。

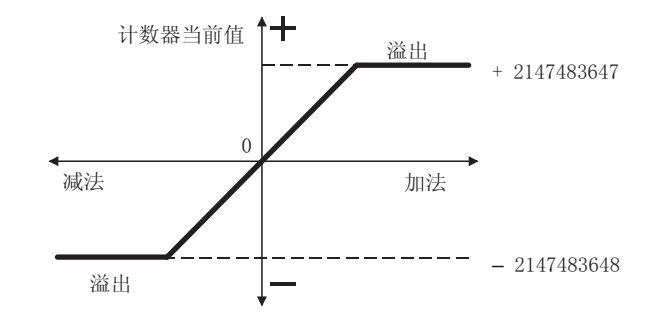

- (2) 溢出出错
	- (a) 在计数器形式为线性计数器的情况下,如果在进行减法计数时计数器当前值 低于-2147483648(下限值),或者在进行加法计数时超出了 2147483647(上限 值),将发生溢出出错。
	- (b) 发生溢出出错时,缓冲存储器的溢出检测标志(地址 CH1: 8H,CH2: 28H)中将 存储 1 且停止计数,即使有脉冲输入当前值也将保持为-2147483648 或者 2147483647 不变。
	- (c) 通过预置可以解除溢出出错。 如果进行预置,缓冲存储器的溢出检测标志中将存储 0,计数将重新开始。
	- (d) 发生溢出出错时, 如果在 GX Developer 中点击 "Diagnosis(诊断)" -"System monitor(系统监视)"菜单进行系统监视,可以查看发生的模块出 错。

#### 5.2.2 环型计数器的选择

(1) 环型计数器的动作

选择了环型计数器选择时,将在缓冲存储器中任意设置的环型计数器下限值(地址 CH1: 14H~15H,CH2: 34H~35H)与环型计数器上限值(地址 CH1: 16H~17H,CH2: 36H~37H)之间反复执行计数动作。 选择了环型计数器时,不会发生溢出出错。 可以将预置功能与匹配输出功能组合使用。

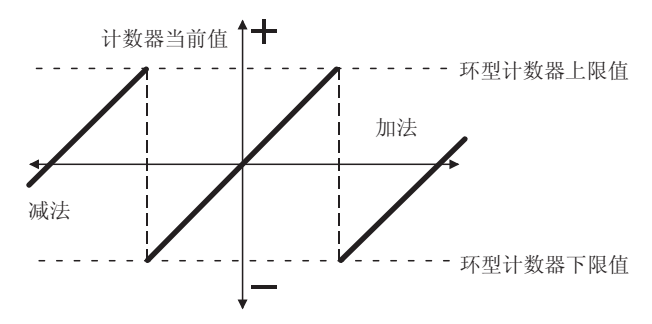

(2) 环型计数器的计数范围

环型计数器的计数范围取决于在计数允许指令{Y04(Y0C)}为 ON 时或执行预置时的 缓冲存储器的当前值(地址 CH1: 2H~3H, CH2: 22H~23H)与环型计数器下限值/上 限值的关系。

通常是在"环型计数器下限值≦当前值≦环型计数器上限值"的范围内使用。

- ·加法计数的情况下 当前值达到环型计数器上限值时,环型计数器下限值将自动地被存储为当前
- 值。
- ·减法计数的情况下
- 即使当前值达到环型计数器下限值,也仍然保持为环型计数器下限值不变,通 过下一次的减法脉冲(环型计数器上限值-1)将被存储为当前值。

无论是在加法计数时还是减法计数时,环型计数器上限值都不被存储到当前值存 储用缓冲存储器中。

例如,如果在环型计数器下限值为 0,环型计数器上限值为 2000,当前值为 500 的状态下启动计数,计数范围与当前值的变化如下图所示。

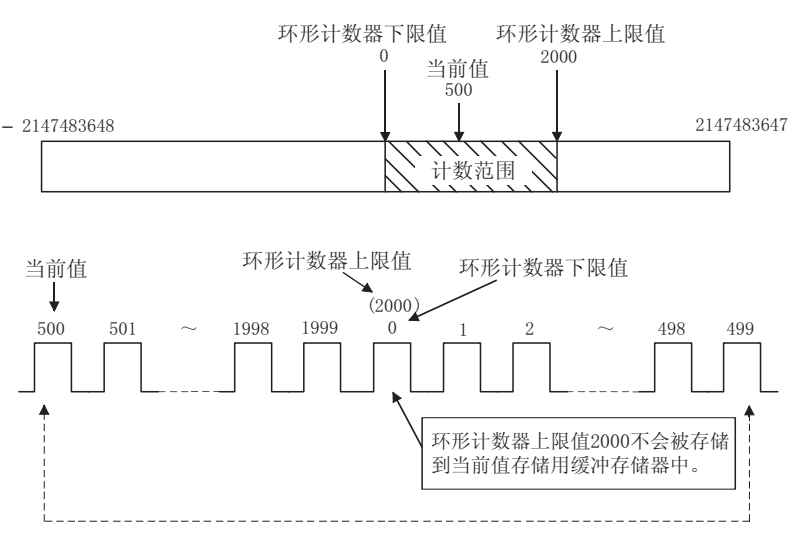

- (a) 在"当前值<环型计数器下限值"或者"环型计数器上限值<当前值"的情 况下,其动作情况如下所示。
	- ·加法计数的情况下 即使当前值达到环型计数器下限值时,也将保持环型计数器下限值不变, 通过下一次的加法脉冲将(环型计数器上限值+1)存储为当前值。
	- ·减法计数的情况下 在当前值达到环型计数器上限值时,环型计数器下限值将自动地被存储为 当前值。

无论是在加法计数时还是减法计数时,环型计数器上限值都不会被存储到当 前值存储用缓冲存储器中。

例如,如果在环型计数器下限值为 0,环型计数器上限值为 2000,当前值为 3000 的状态下启动计数,计数范围与当前值的变化如下图所示。

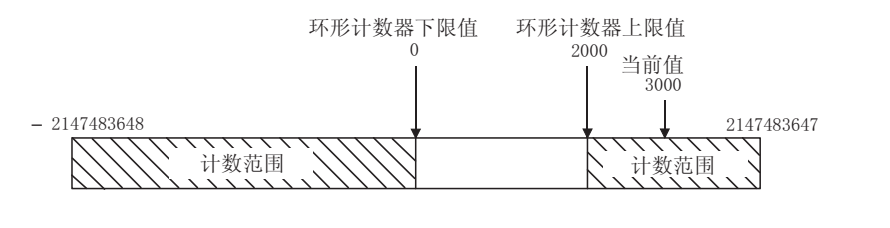

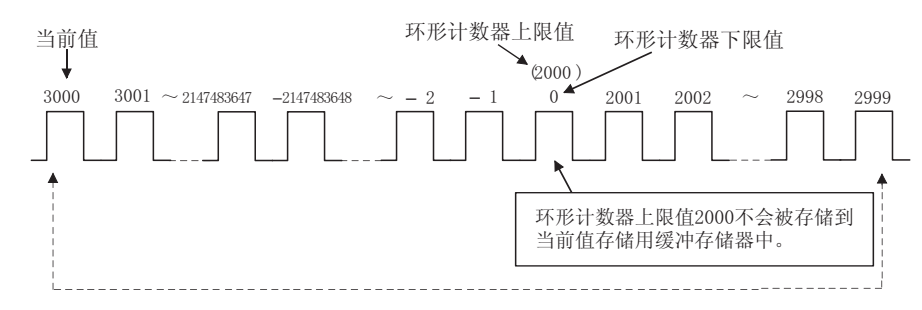

(b) 在"环型计数器下限值=环型计数器上限值"的情况下,与当前值无关,可 以以带符号 32 位二进制表示的全部范围(-2147483648~2147483647)均变为 计数范围。

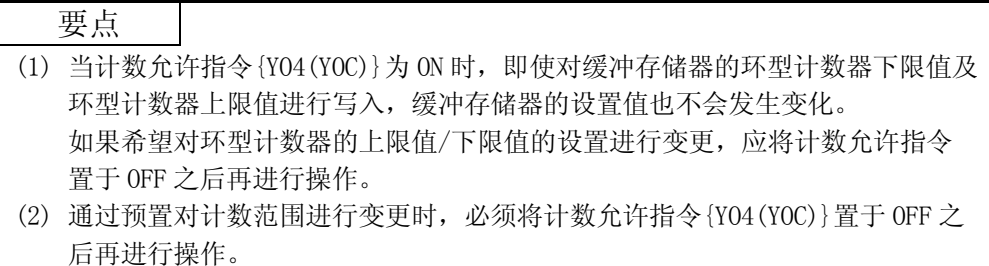

## 5.3 匹配输出功能的使用

匹配输出功能是指,预先设置任意的计数值,将其于与计数器的当前值进行比较,如果 匹配则进行信号输出。

每个通道可设置 2 点的匹配输出。

使用匹配信号的外部输出时,应将匹配信号允许指令{Y02(Y0A)}置于 ON。

#### (1) 匹配输出的动作

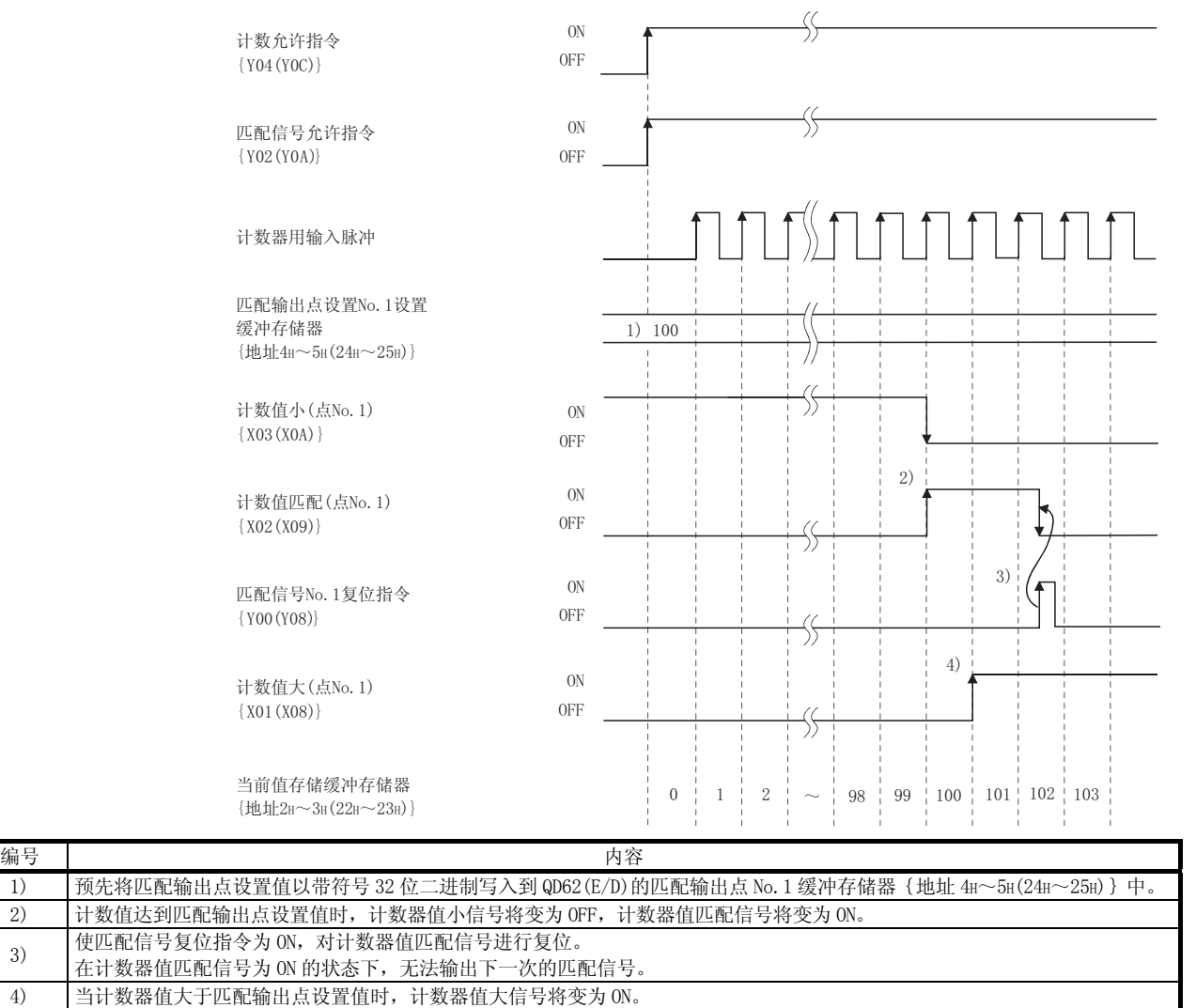

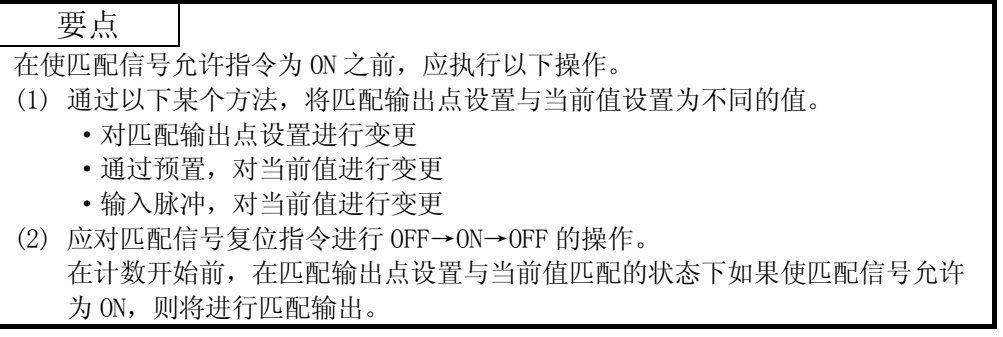

(2) CPU 停止出错时的输出状态设置 可以设置发生了 CPU 停止出错时外部输出信号的输出状态(清除/保持)。 输出状态设置是在 GX Developer 的 I/O 分配设置中进行设置。 关于 I/O 分配的设置方法的详细内容,请参阅 4.5 节。

(3) 匹配检测中断功能

匹配检测中断功能是指,在进行匹配检测时对可编程控制器 CPU 发出中断请求, 使中断程序启动的功能。 (所使用的可编程控制器 CPU 为 Q00J/Q00/Q01CPU 的情况下,应使用功能版本 B 以

- 后的 Q00J/Q00/Q01CPU。)
- (a) 在 MELSEC-Q 系列的智能功能模块中,一个模块最多可具有 16 点的中断因子  $(SI)$ .

在 QD62(E/D)中具有如下表所示的与匹配输出对应的 4 点的中断因子。

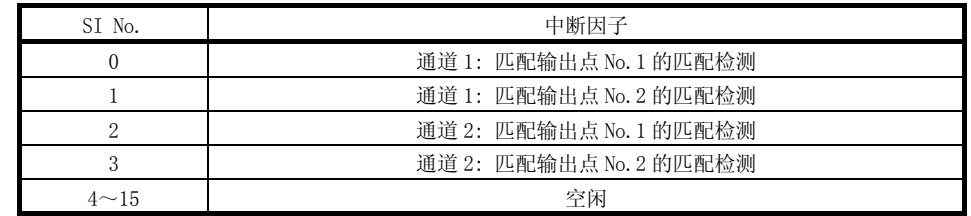

中断信号的发生时机

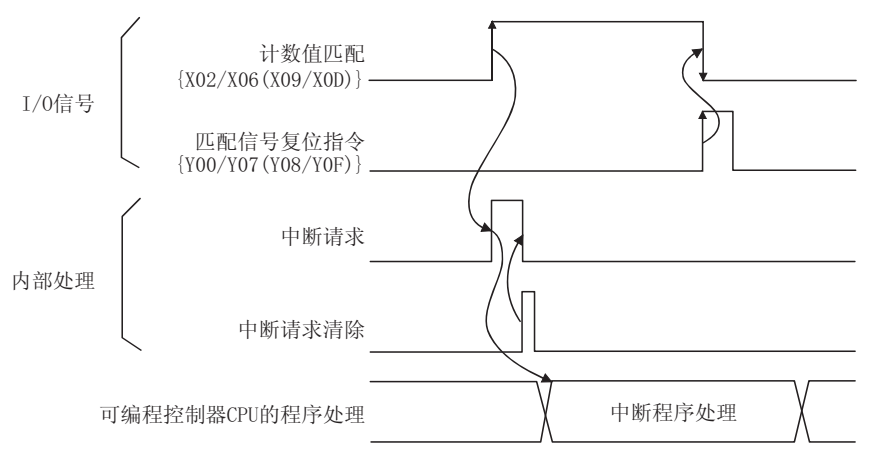

- (b) 中断因子(SI)及可编程控制器 CPU 的中断指针的分配是在"PLC parameter(可编程控制器参数)"- "PLC system(可编程控制器系统设置)"-"Intelligent function module setting(智能功能模块设置)"-
	- "Interrupt pointer settings(中断指针设置)"中设置。
	- 1) CPU 侧"中断指针起始 No." 设置可编程控制器 CPU 的中断指针起始号。 设置范围: 50~255
	- 2) CPU 侧"中断指针个数" 设置中断因子(SI)的个数。 设置范围: 1~4(个)
	- 3) 智能模块侧"起始 I/O No." 设置 QD62(E/D)的起始 I/O 地址号。 设置范围: 0000~0FF0(H)

4) 智能模块侧"起始 SI No." 设置 QD62(E/D)的中断因子(SI)的起始号。 设置范围: 0~3

将安装在起始 I/O No.为 20 的插槽中的 QD62(E/D)的 SI 0~3 分配为中断指 针 I50~I53 的设置示例如下所示。

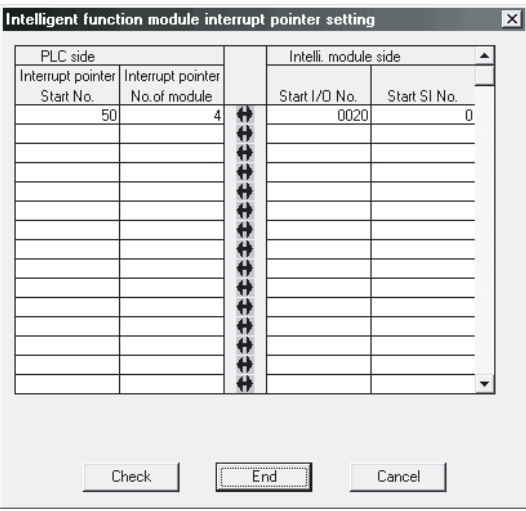

- (c) 仅使用特定的 SI No.时,有以下 2 种方法。
	- 1) 通过参数的中断指针设置的方法 从"智能功能模块中断指针设置"对话框中指定的起始 SI No.开始只能 使用与指针数相同个数的中断因子。 例如, 若将起始 SI No. 设置为 1, 指针个数设置为 2, 则只能使用 SI 1 及 SI 2。 此外,若未进行参数的中断指针设置,则不能使用中断功能。
	- 2) 通过在顺控程序中使用 IMASK 指令的方法 使用 IMASK 指令时,可对每个中断指针号进行中断程序的允许执行/禁止 执行(中断掩码)的设置。 关于 IMASK 指令的详细内容, 请参阅 QCPU (Q 模式) / QnACPU 编程手册 (公 共指令篇)。

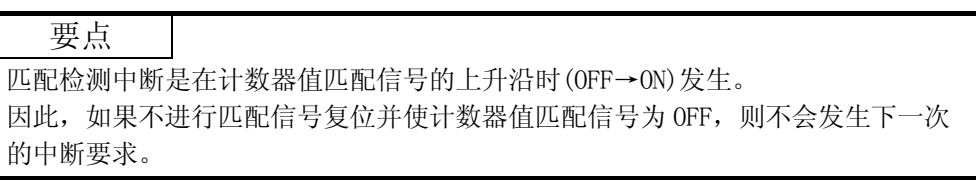

# 5.4 预置功能的使用

预置功能是指,将计数器的当前值改写为任意数值的功能。 该改写的任意数值称为预置值。 预置功能可以用于从预置值开始进行脉冲计数。 预置功能有通过顺控程序进行预置以及通过外部控制信号进行预置这 2 种方法。

#### (1) 通过顺控程序进行预置

通过在顺控程序中使预置指令{Y01(Y09)}为 ON 进行预置。

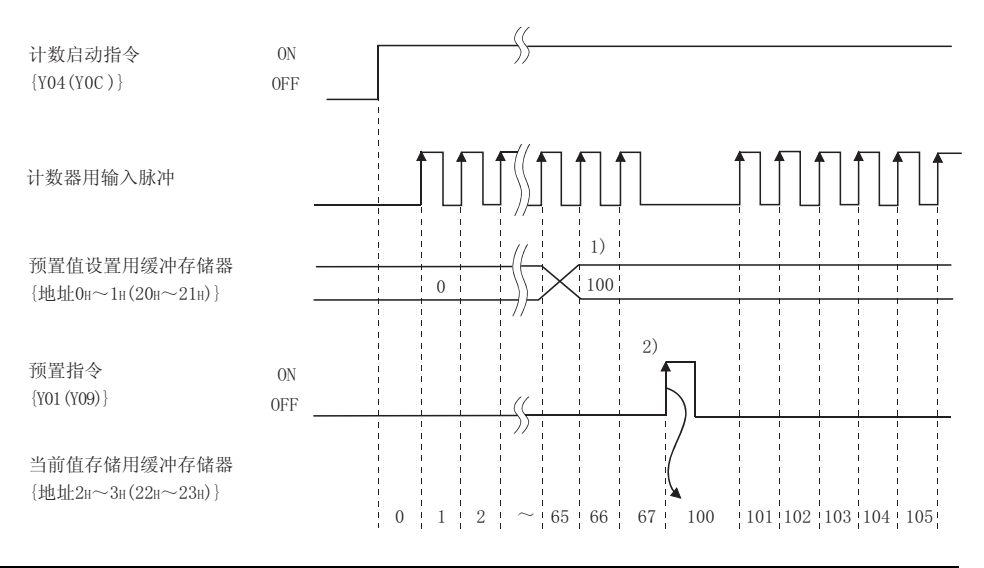

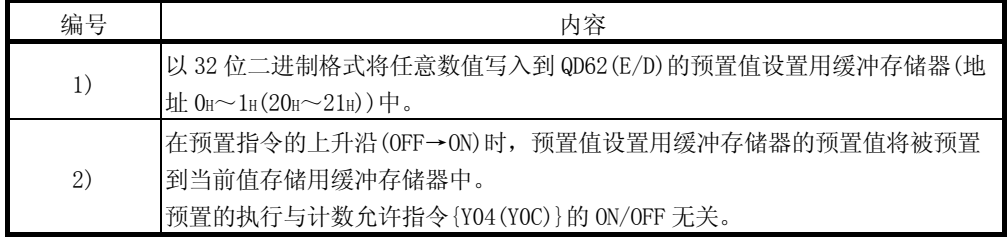

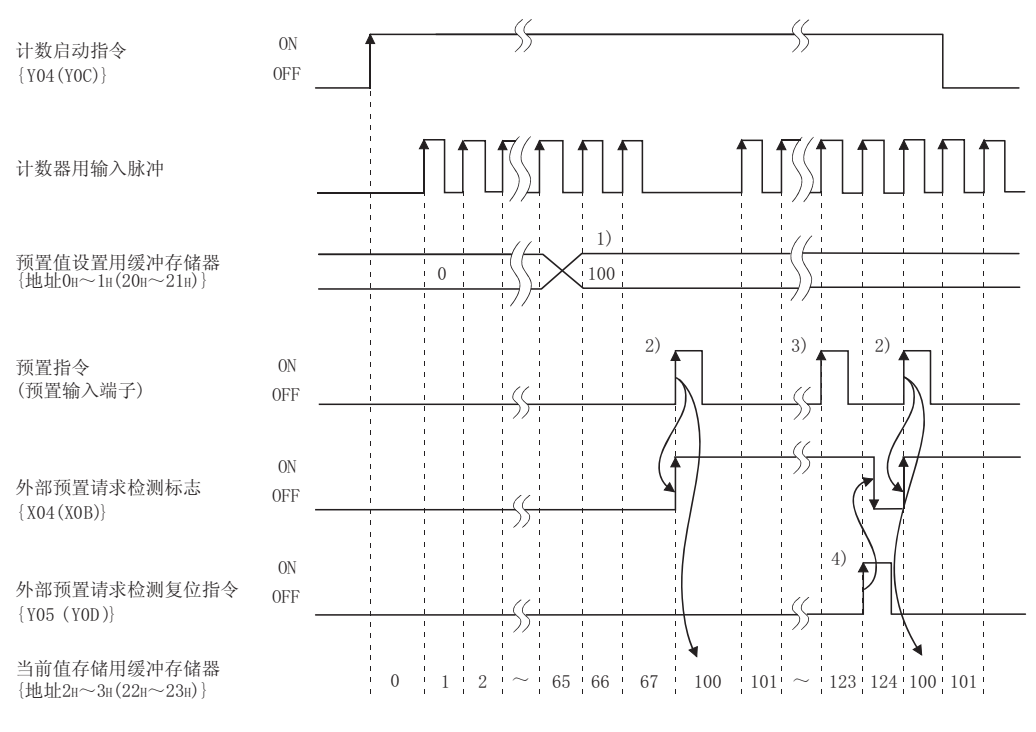

(2) 通过外部控制信号进行预置 通过在外部输入的预置输入端子上施加 ON 电压进行预置。

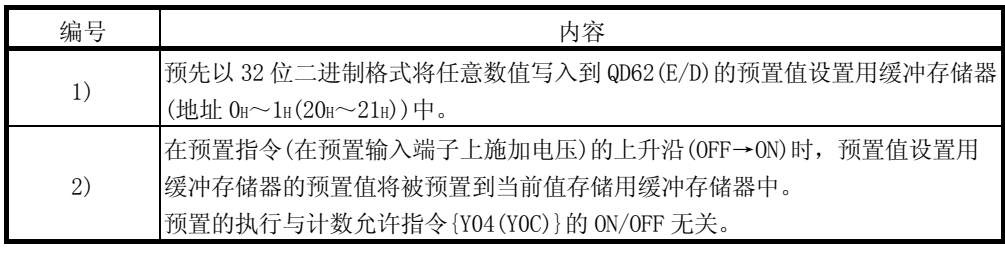

要点

在外部预置请求检测标志{X04(X0B)}为 ON 的状态下 3),即使在预置端子上施加电 压并使预置指令{Y01(Y09)}为 ON, 也不能执行预置。 只有在将外部预置请求检测复位指令{Y05(YOD)}置于 ON 4), 使外部预置请求检测 标志为 OFF 时,才可以执行预置。

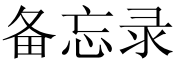

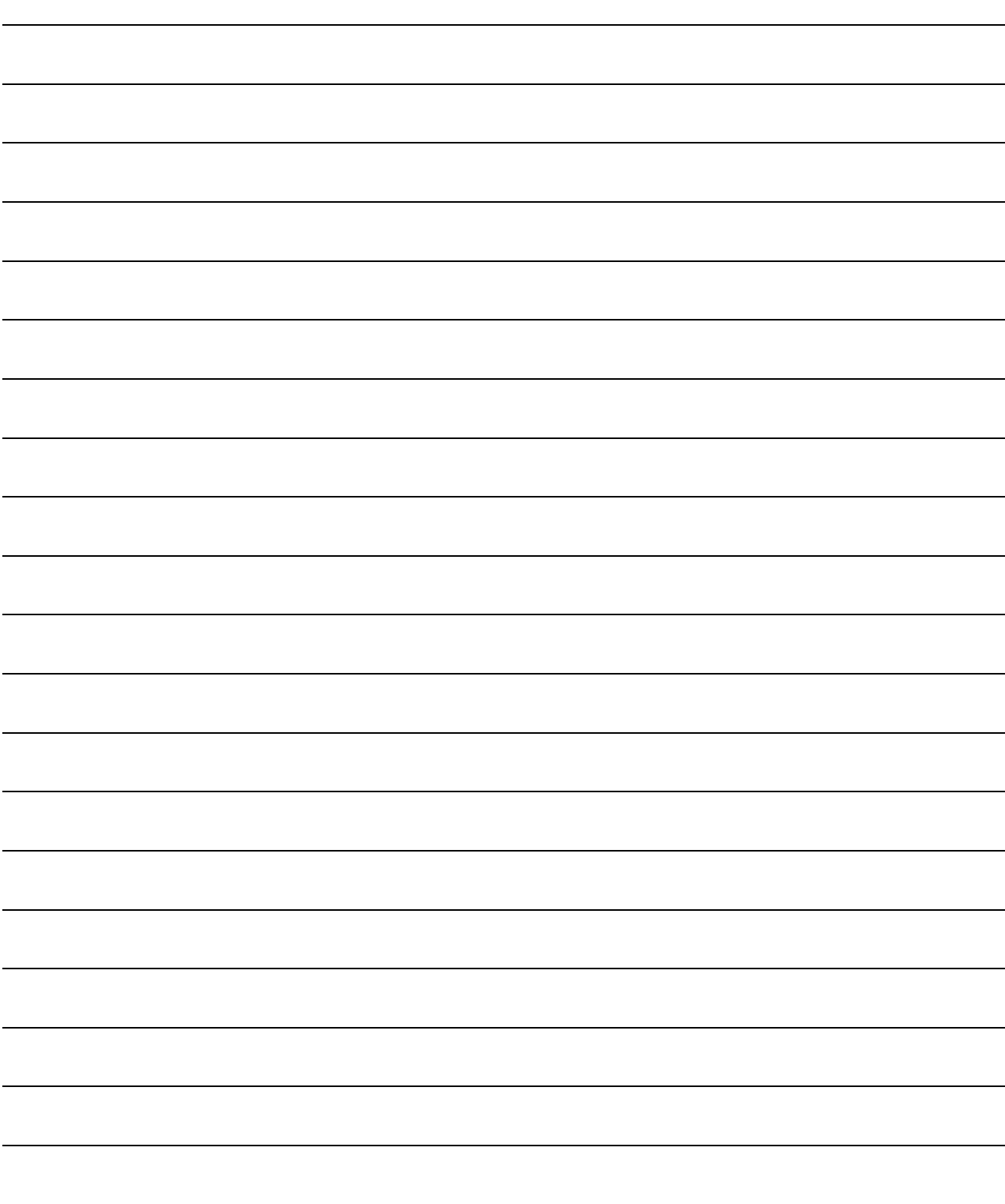

# 第 6 章 便捷的用法

#### 6.1 计数器功能的选择

在计数器功能选择设置中通过选择计数器功能,可以使用计数禁用功能、锁存计数器功 能、采样计数器功能、周期脉冲计数器功能。

通过将下表中的数据写入到计数器功能选择设置用缓冲存储器{地址 9H(29H)}中后, 执行计数器功能选择开始指令{在功能·启动输入端子上施加电压,或者通过顺控程序 使 Y06 (Y0E) 为 ON }可以进行计数器功能的选择, 。

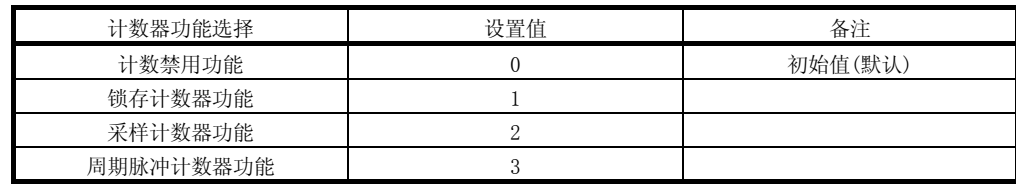

此外,进行计数器功能选择时,只能使用 4 种功能中的 1 种。

(1) 计数禁用功能

该功能是指, 在计数允许指令{Y04(YOC)}为 ON 的状态下且输入了计数器功能选择 开始指令时,使计数停止的功能。

(2) 锁存计数器功能

该功能是指, 在输入了计数器功能选择开始指令时, 将当前值锁存到锁存计数值  $($ 地址  $\text{Ch}\sim\text{D}\text{H}}(2\text{C}\text{H}\sim2\text{D}\text{H})$ 中的功能。

- (3) 采样计数器功能 该功能是指,输入了计数器功能选择开始指令之后,在预先设置的采样时间对输 入的脉冲进行计数的功能。
- (4) 周期脉冲计数器功能 该功能是指, 在输入了计数器功能选择开始指令时, 在预先设置的周期时间将当 前值以及上次值存储到缓冲存储器中的功能。

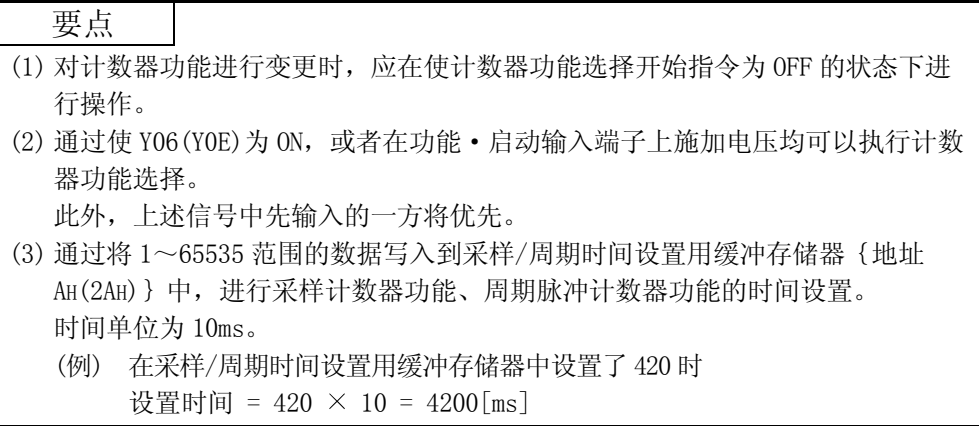

## 6.1.1 计数器功能选择计数值的读取

计数器功能选择计数值是指,执行了计数器功能选择时所存储的计数值。 执行锁存计数器、采样计数器、周期脉冲计数器功能时的计数值被存储到下表所示地址 的计数器功能选择计数值存储用缓冲存储器中。

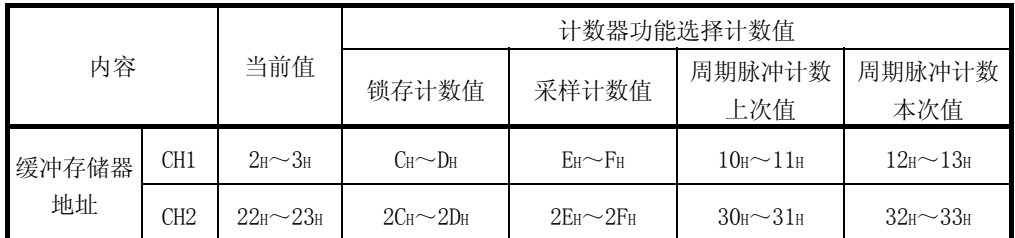

当前值以及计数器功能选择计数值是以带符号 32 位二进制格式被存储到缓冲存储器 中。

此外,由于缓冲存储器的内容通过计数动作被自动更新,因此可以从缓冲存储器中读取 最新的计数值。

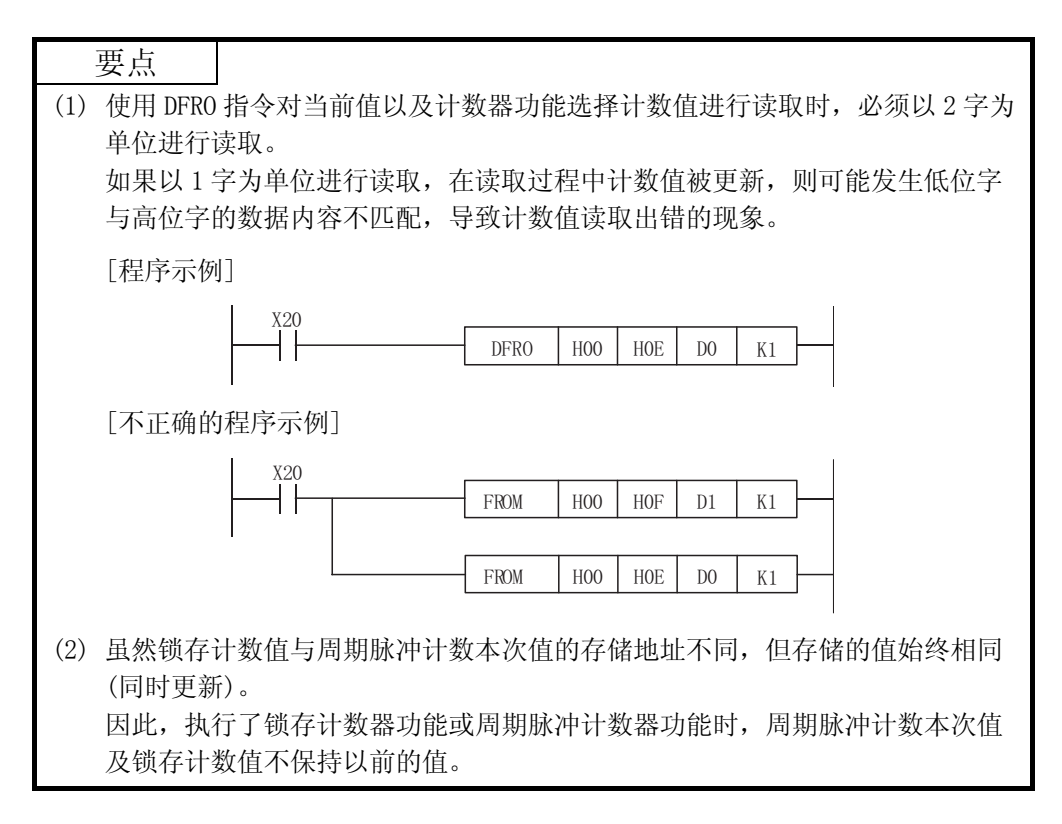

## 6.1.2 计数误差

在计数器功能选择中,通过外部输入(在功能·启动输入端子上施加电压)或者顺控程序 (计数器功能选择开始指令的 ON)执行时,将会产生计数误差。 计数误差的计算方法如下所示。

(1) 外部输入时的输入响应延迟引起的计数误差(最大)

 $\left(\frac{1 \text{ [ms]}}{1000}\right)$  [s] × 脉冲输入速度 [PPS] × 倍增数 [计数]

(2) 通过顺控程序执行计数器功能选择时的计数误差(最大)

 $\left(\frac{11\text{H\&H\&H\parallel\text{[ms]}}{1000}}\right)$  [s] × 脉冲输入速度 [PPS] × 倍增数 [计数]

(3) 执行采样计数器功能以及周期脉冲计数器功能时内部时钟引起的计 数误差(最大)

>V@ 䞛ḋ਼ᳳᯊ䯈䆒㕂ؐ>PV@ 䚼ӊⱘ䇃Ꮒ >SSP@

× 脉冲输入速度[PPS] × 倍增数[计数]

1000000 采样/周期时间设置值(单位: 10ms))× 脉冲输入速度[PPS] × 倍增数[计数]

# 6.2 计数禁用功能的使用

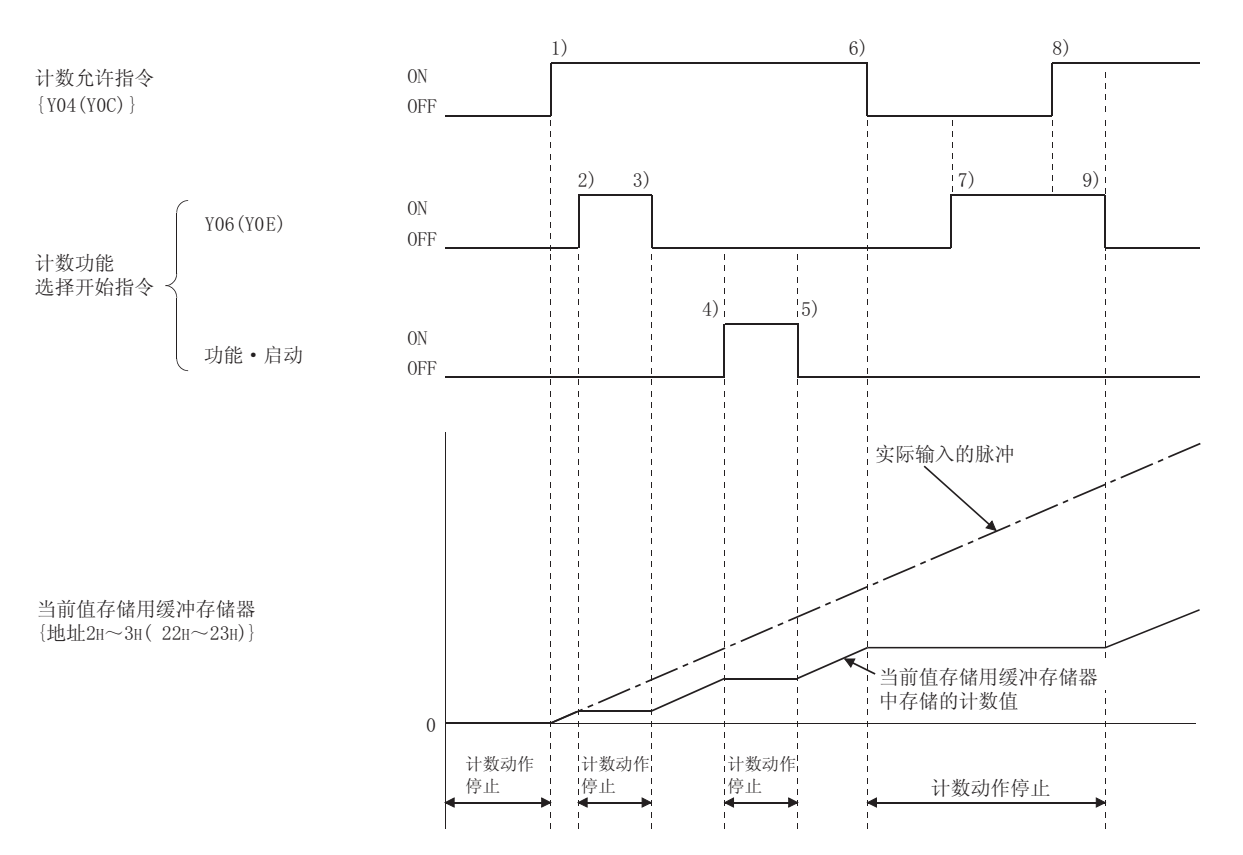

计数禁用功能是指,在计数允许指令为 ON 的状态下使计数动作停止的功能。 计数允许指令与计数器功能选择开始指令以及计数器的当前值的关系如下所示。

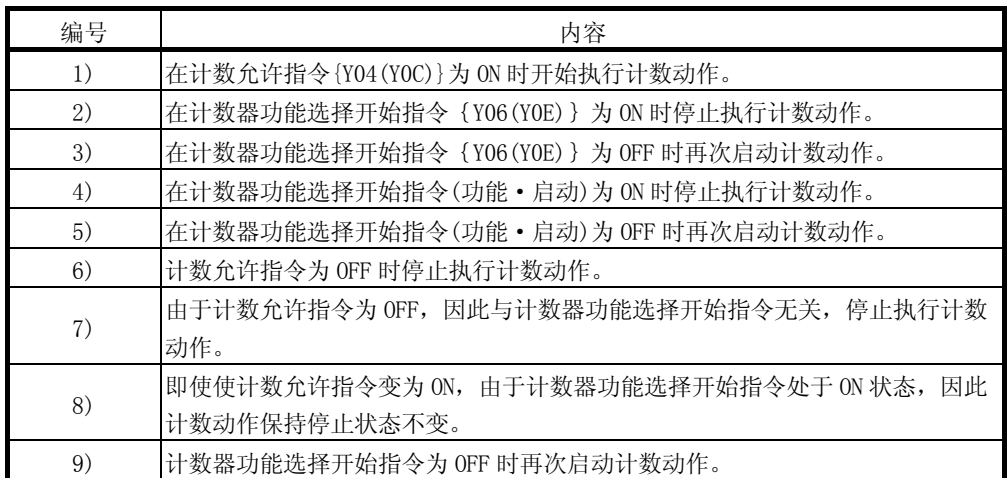

# 6.3 锁存计数器功能的使用

锁存计数器功能是指,对信号输入时的计数器的当前值进行锁存的功能。 在锁存计数器功能中,计数器的当前值与计数器功能选择开始指令以及锁存计数值存储 用缓冲存储器的关系如下所示。

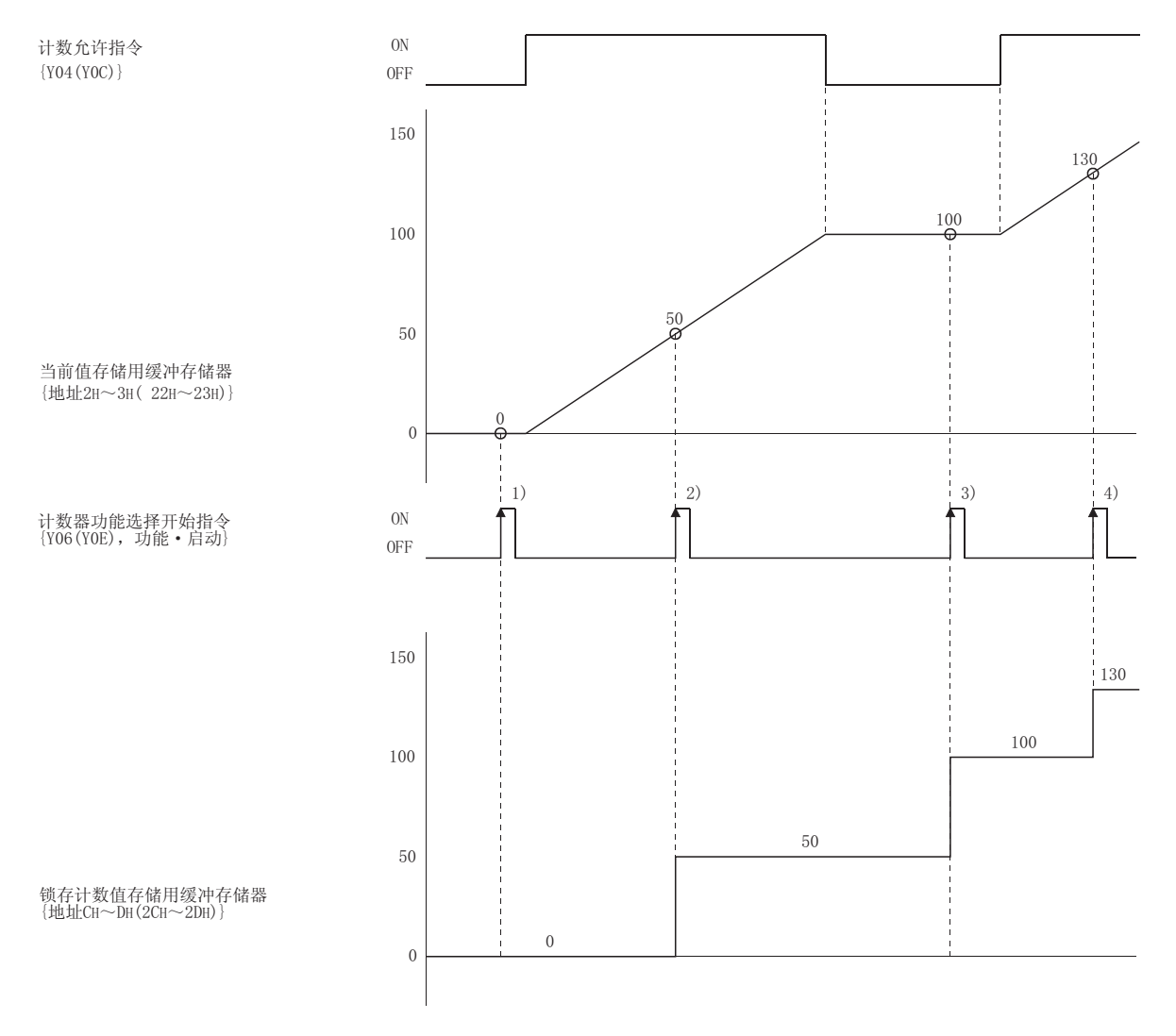

在计数器的功能选择开始指令{Y06(YOE), 功能·启动输入}的上升沿 1)~4)时, 计 数器的当前值将被存储到锁存计数值存储用缓冲存储器{地址 CH~DH(2CH~2DH)}中。 与计数允许指令{Y04(Y0C)}的 ON/OFF 无关,执行锁存计数器功能。

# 6.4 采样计数器功能的使用

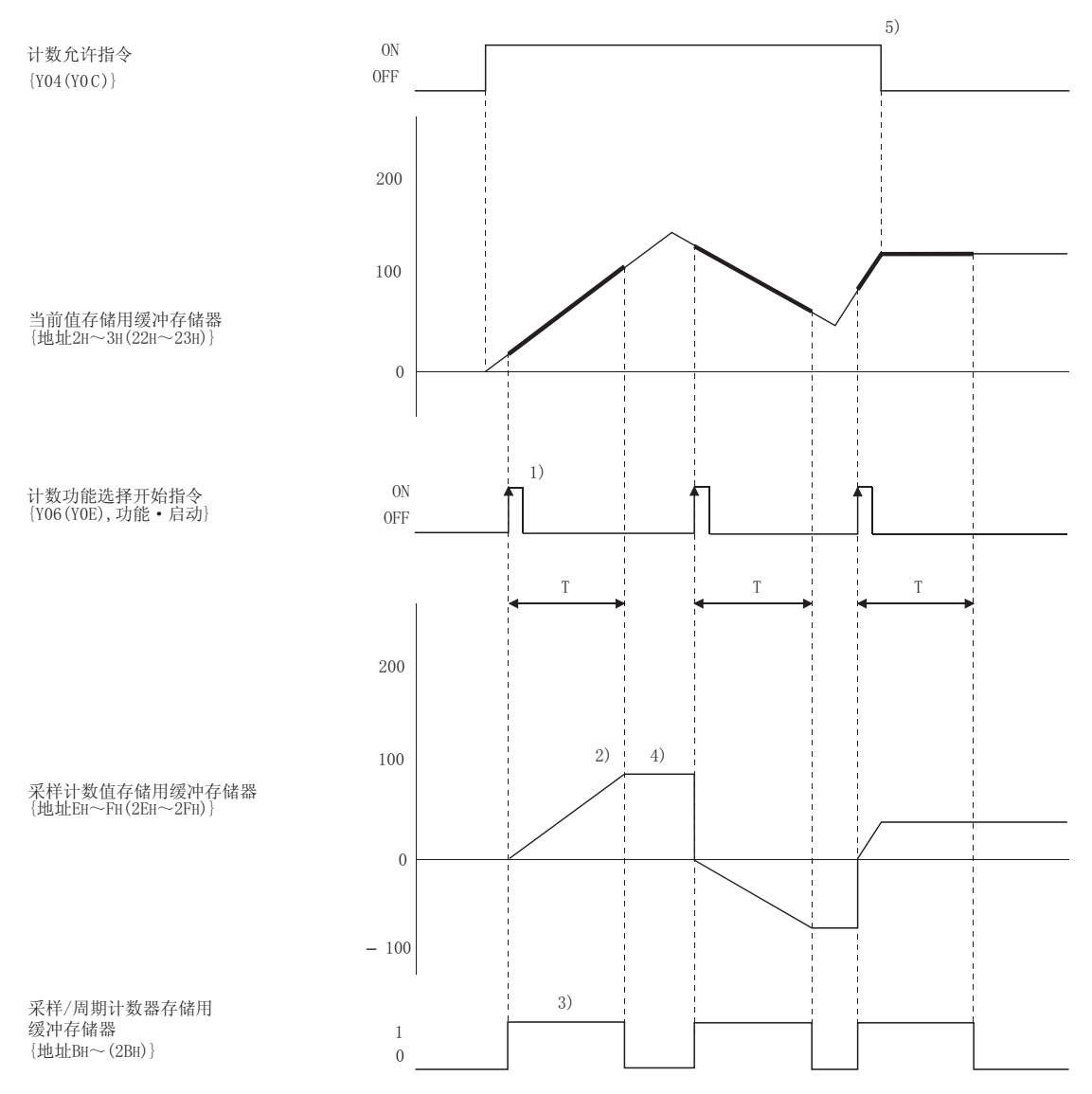

采样计数器功能是指,对在设置的采样时间输入的脉冲进行计数的功能。 采样计数器功能中的各信号、缓冲存储器等的关系如下所示。

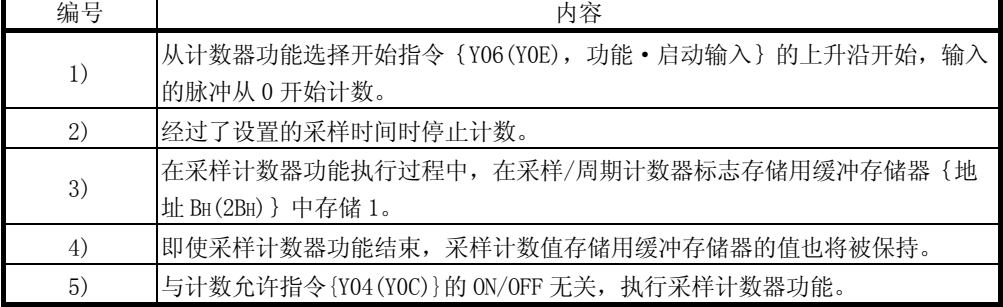

# 6.5 周期脉冲计数器功能的使用

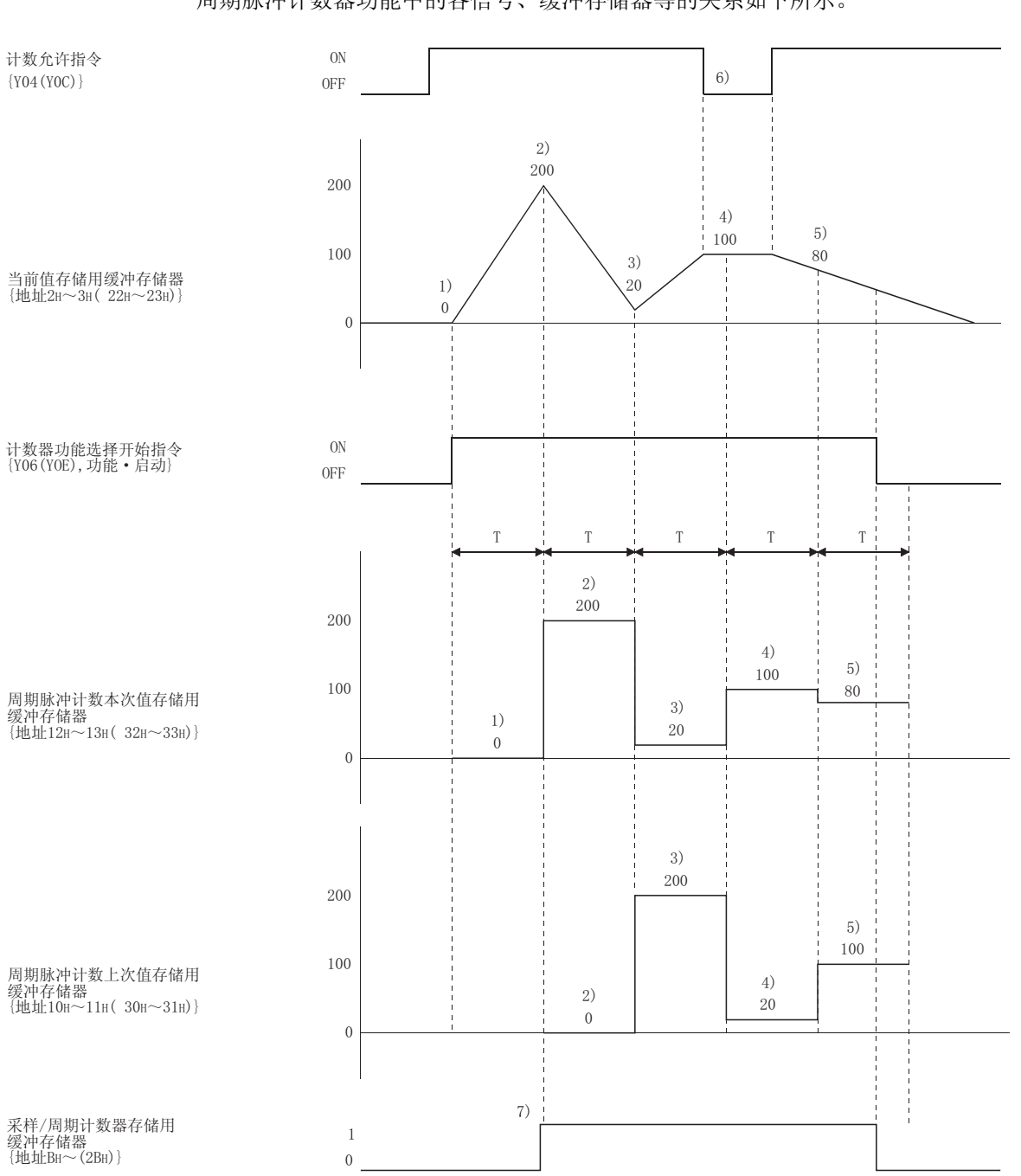

周期脉冲计数器功能是指,在设置的各个周期时间(T)将计数器的当前值以及上一次的 值分别存储为本次值以及上次值的功能。 周期脉冲计数器功能中的各信号、缓冲存储器等的关系如下所示。

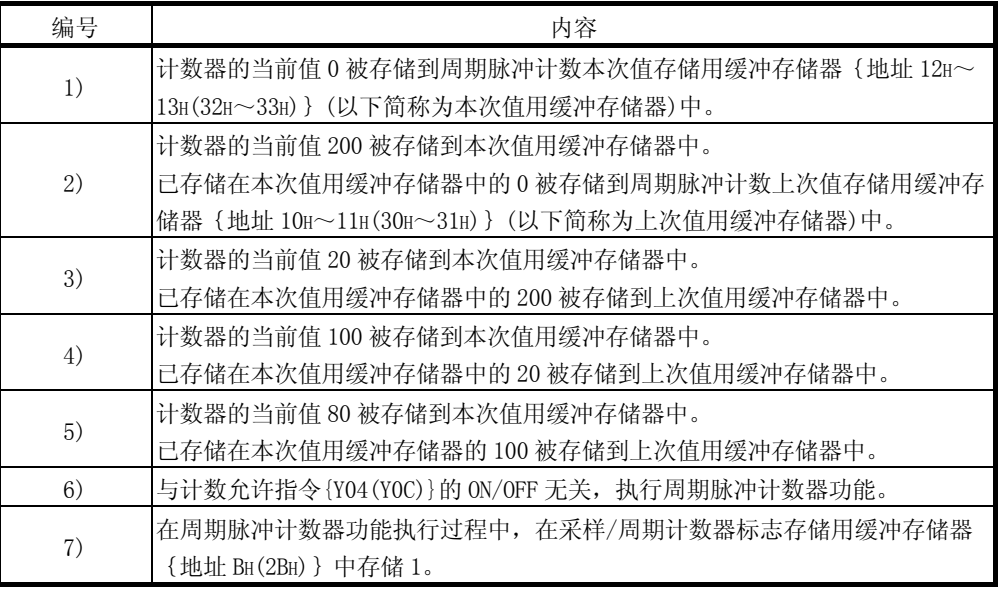

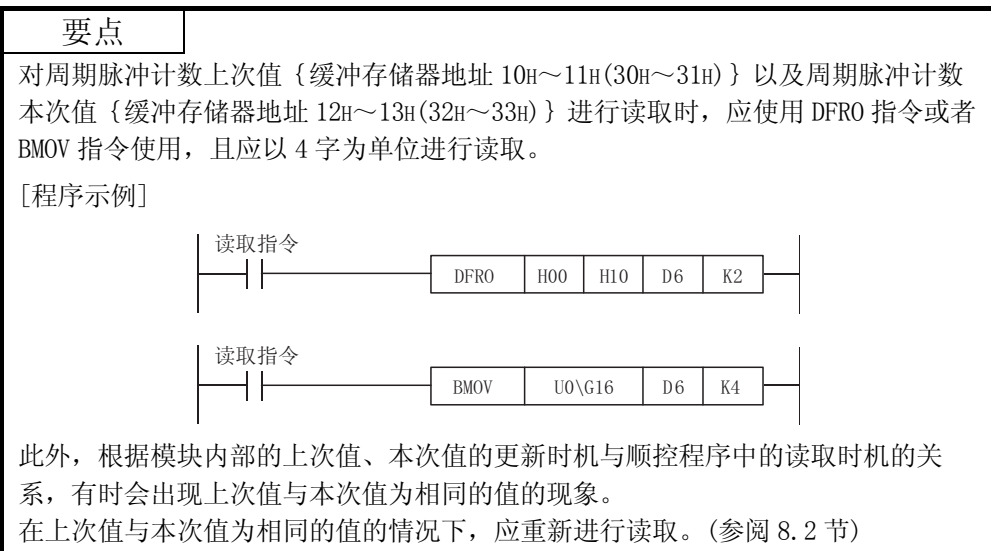
# 第 7 章 应用软件包(GX Configurator-CT)

### 7.1 应用软件包的功能

应用软件包的功能一览如表 7.1 所示。

## 表 7.1 应用软件包(GX Configurator-CT)功能一览

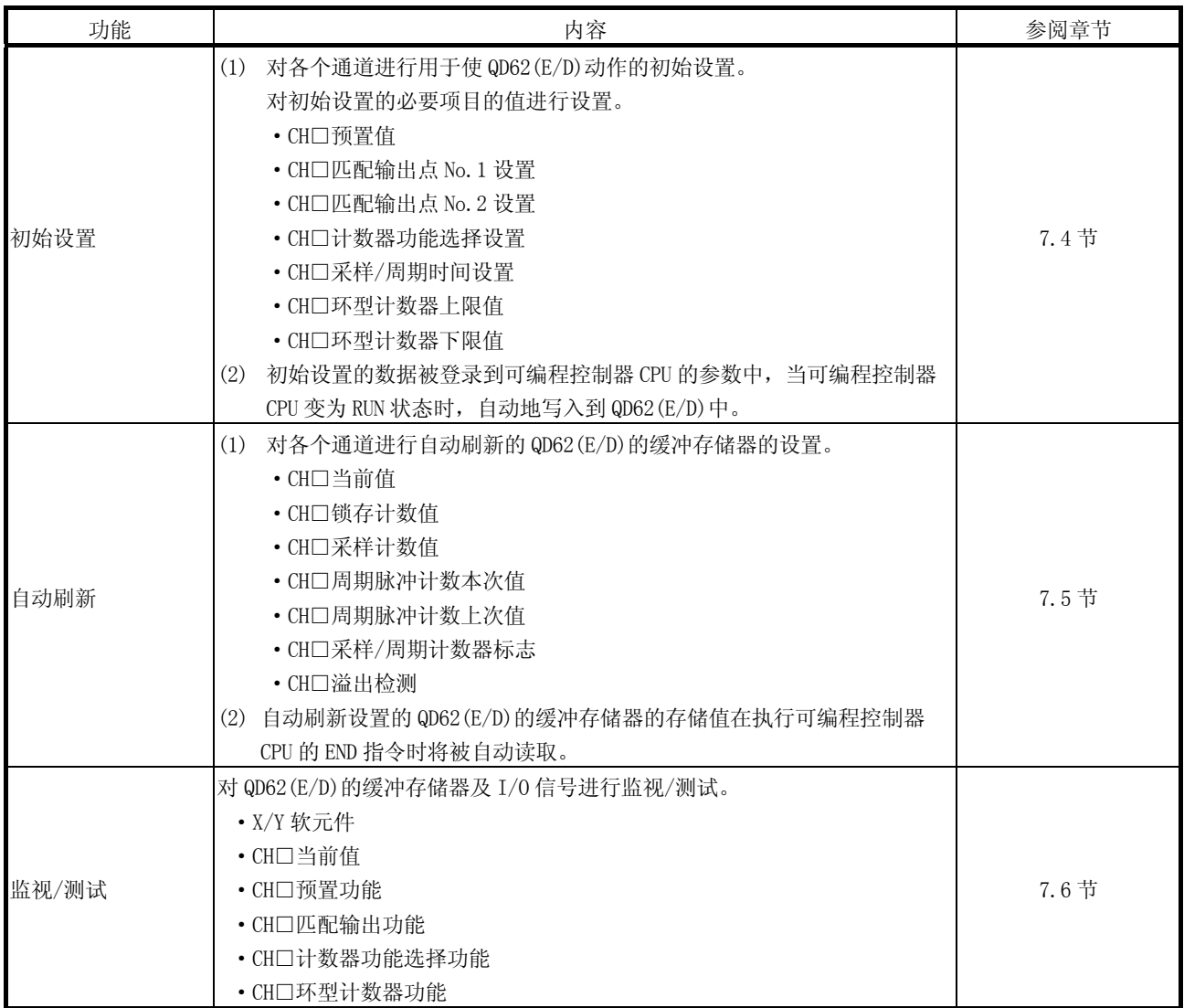

#### 7.2 应用软件包的安装·卸载

关于应用软件包的安装及卸载操作,请参阅随应用软件包附带的"MELSOFT 系列的安装 方法"。

#### 7.2.1 使用注意事项

以下介绍使用应用软件包时的注意事项。

(1) 安全使用方面

应用软件是内嵌在 GX Developer 中使用的软件,因此请参阅所使用的 GX Developer 操作手册的"安全注意事项"以及基本操作有关内容。

- (2) 关于安装 GX Configurator-CT 是被内嵌在 GX Developer 版本 4 以后的产品中启动。 因此应将 GX Configurator-CT 安装到已安装了 GX Developer 版本 4 以后的产品 的个人计算机中。
- (3) 关于使用智能功能模块应用软件时的显示画面异常 有时由于系统资源不足,会导致使用智能功能模块应用软件时画面不能正常显 示。 在这种情况下,应将智能型功能模块应用软件关闭后,关闭 GX Developer(程 序、注释等)、其它应用程序。然后重新启动 GX Developer 及智能型功能模块应 用软件。
- (4) 启动智能功能模块应用软件时
	- (a) 在 GX Developer 中将可编程控制器系列选择为"QCPU(Q 模式)"后,对工程 进行设置。 如果将可编程控制器系列选择为除"QCPU(Q 模式)"以外, 或者未对工程进 行设置,则智能功能模块应用软件将无法启动。
	- (b) 可以启动多个智能功能模块应用软件。 但是,只能对 1 个智能型功能模块应用软件进行智能型功能模块参数的[Open parameters(打开)]/[Save parameters(保存)]操作。对其它的智能型功能模 块应用软件只能进行[Monitor/test(监视/测试)]操作。
- (5) 启动了 2 个以上智能功能模块应用软件时的画面切换方法 不能并列显示 2 个以上的智能型功能模块应用软件的画面时,应通过任务栏切换 显示在最前面的智能型功能模块应用软件。

Start | CoMELSEC series GPP D:\M... | 24 Intelligent function module ... | 24 Intelligent function m...

(6) 关于在 GX Configurator-CT 中可设置的参数设置个数 在 CPU 模块以及 MELSECNET/H 网络系统的远程 I/O 站中, 所安装的智能功能模块 用的 GX Configurator 中可设置的参数设置个数是有限制的。

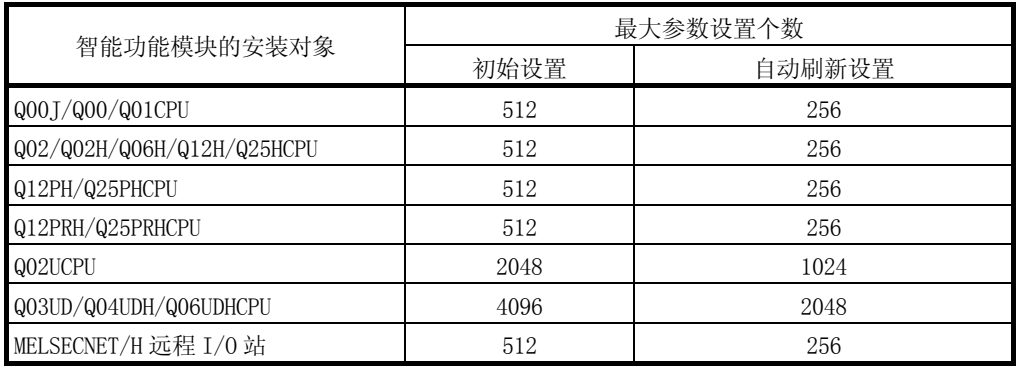

例如,在远程 I/O 站中安装了多个智能型功能模块的情况下,在进行 GX Configurator 设置时,应注意全部智能型功能模块的参数设置个数的合计不应超 过远程 I/O 站的最多参数设置个数。

参数设置个数的合计是在初始设置及自动刷新设置中分别计算。

在 GX Configurator-CT 中 1 个模块可设置的参数设置个数如下所示。

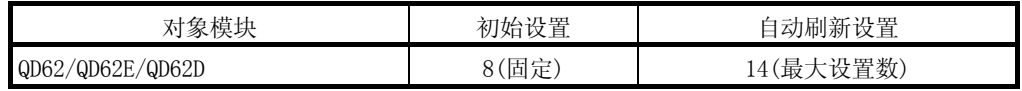

#### 例) 自动刷新设置的参数设置个数的计数方法

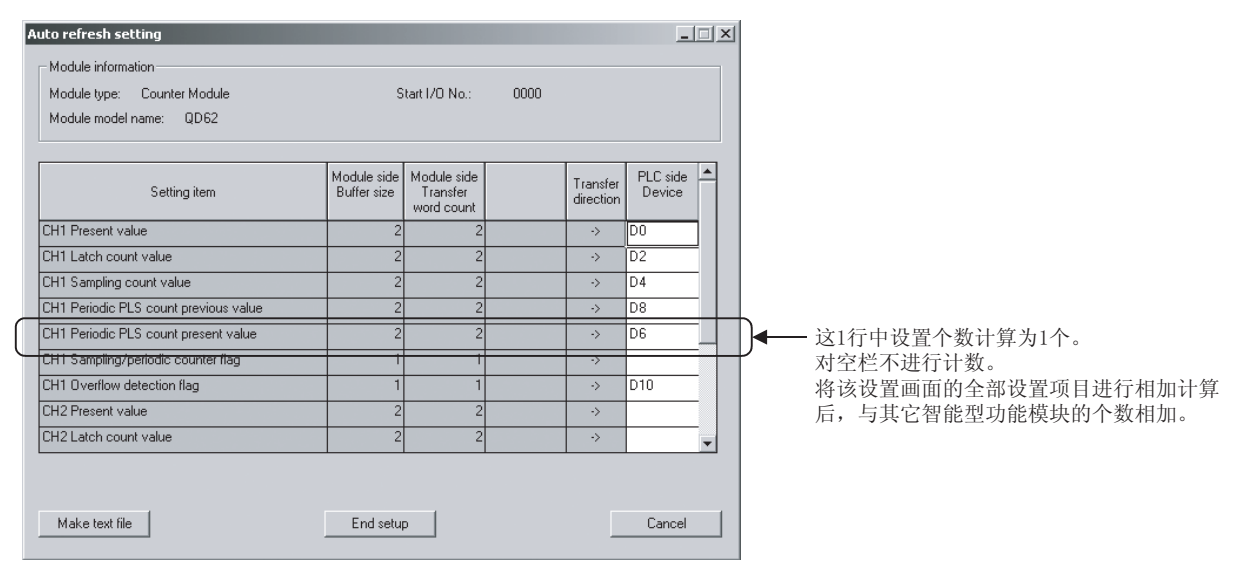

### 7.2.2 运行环境

以下介绍使用 GX Configurator-CT 的个人计算机的运行环境。

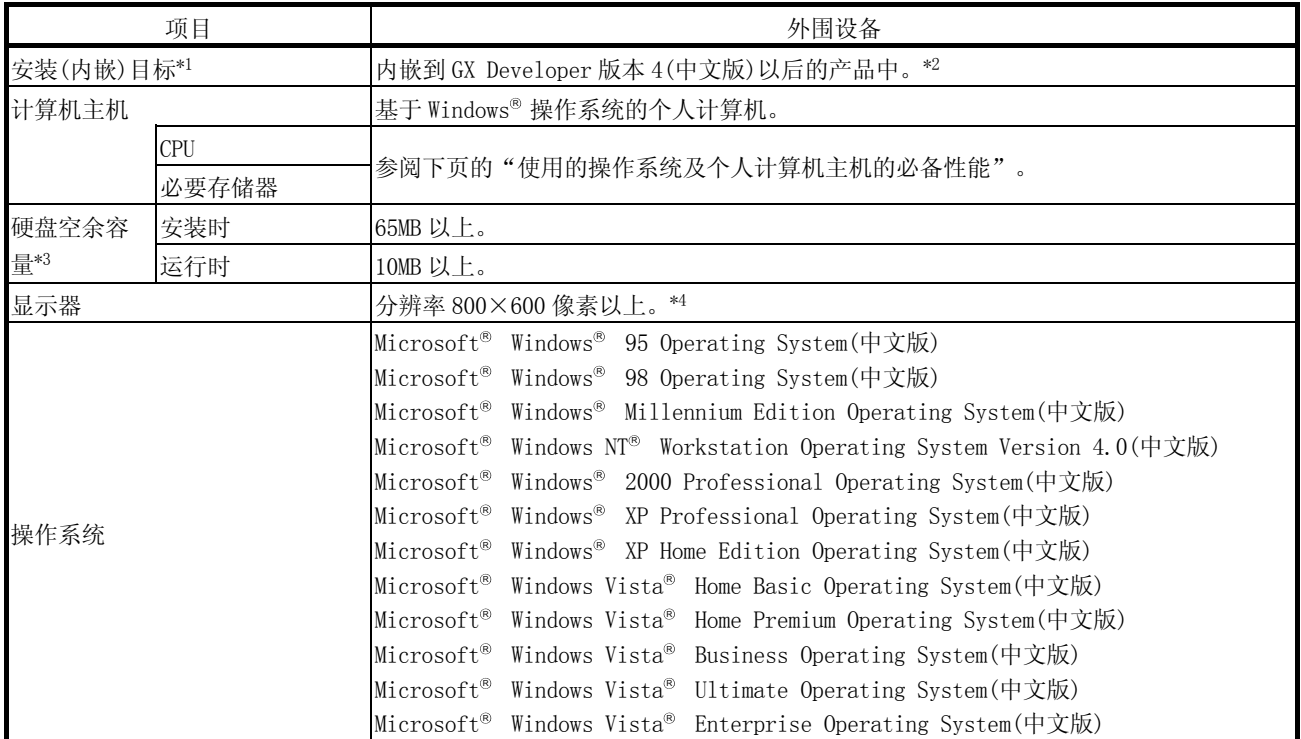

\*1: 应将 GX Configurator-CT 安装在相同语言环境下的 GX Developer 版本 4 或以后的产品中。 不能将 GX Developer(中文版)与 GX Configurator-CT(英文版)或者,将 GX Developer(英文版)与 GX Configurator-CT(中文版)组合使用。

\*2: 不要将 GX Configurator-CT 内嵌到 GX Developer 版本 3 或以前的产品中使用。

\*3:使用 Windows® Vista 时,需要有最低 15GB 的空余容量。

\*4: 使用 Windows® Vista 时,建议分辨率为 1024×768 像素以上。

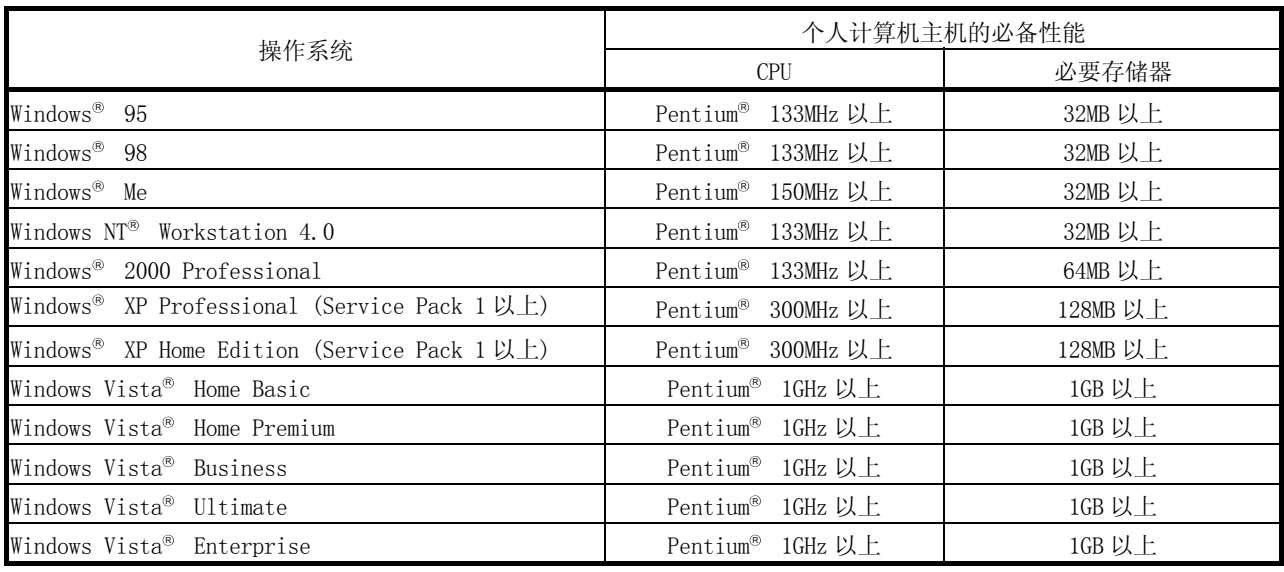

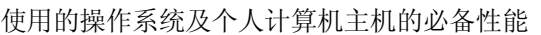

要点

•使用 Windows® XP 以及 Windows Vista® 时,不能使用以下功能。 如果使用了以下功能,有可能导致本产品无法正常运行。 Windows® 兼容模式下的应用程序启动 用户简易切换 远程桌面 大字体(画面属性的详细设置) 此外,不兼容 64 位版的 Windows® XP、Windows Vista® 。 •在 Windows Vista® 中,应作为具有 USER 权限以上的用户使用。

### 7.3 应用软件包的操作说明

### 7.3.1 应用软件的通用操作方法

### (1) 可使用的控制键

在应用软件操作的过程中可以使用的特殊键及其用途如下表所示。

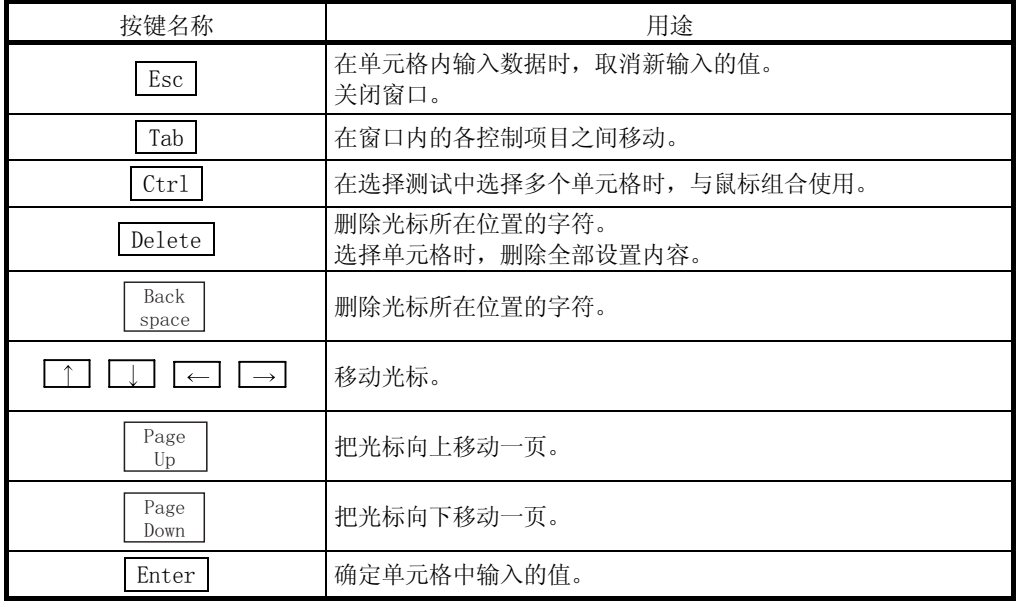

#### (2) 通过应用软件包创建的数据

对于使用应用软件包创建的下述数据/文件,通过 GX Developer 的操作也可处 理。对各个数据/文件采用何种操作进行处理的情况如图 7.1 所示。

#### <智能功能模块参数>

(a) 该数据是通过自动刷新设置创建的,并存储在通过 GX Developer 创建的工程 内的智能型功能模块参数文件中。

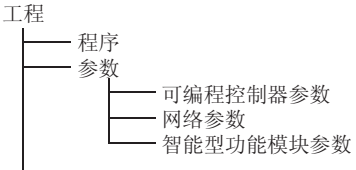

- (b) 图 7.1 中所示的 1)~3)的操作步骤如下所示。
	- 1) 通过 GX Developer 执行操作。 [Project(工程)]→[Open project(打开工程)]/[Save(保存工程)]/ [Save as(另存工程为)]
	- 2) 通过应用软件的参数设置模块选择画面进行操作。 [Intelligent function module parameter(智能型功能模块参数)]→ [Open parameter(打开)]/[Save parameter(保存)]
	- 3) 通过 GX Developer 执行操作。 [Online(在线)]→[Read from PLC(可编程控制器读取)]/[Write to PLC(可编程控制器写入)]→"Intelligent function module parameter(智能型功能模块参数)" 或者可通过应用软件参数设置模块选择画面进行操作。 [Online(在线)]→[Read from PLC(可编程控制器读取)]/[Write to PLC(可编程控制器写入)]

<文本文件>

- (a) 该文件是通过初始设置、自动刷新设置、监视/测试画面的中的 Make text file (创建文本文件)操作所创建的文本文件。 可以利用该文件来创建用户文档。
- (b) 文本文件可以保存在任意的目录中。 但是,由于在进行 Make text file (创建文本文件)操作时不能生成路径 (文件保存目标文件夹),因此应预先通过资源管理器等创建保存目标文件 夹。

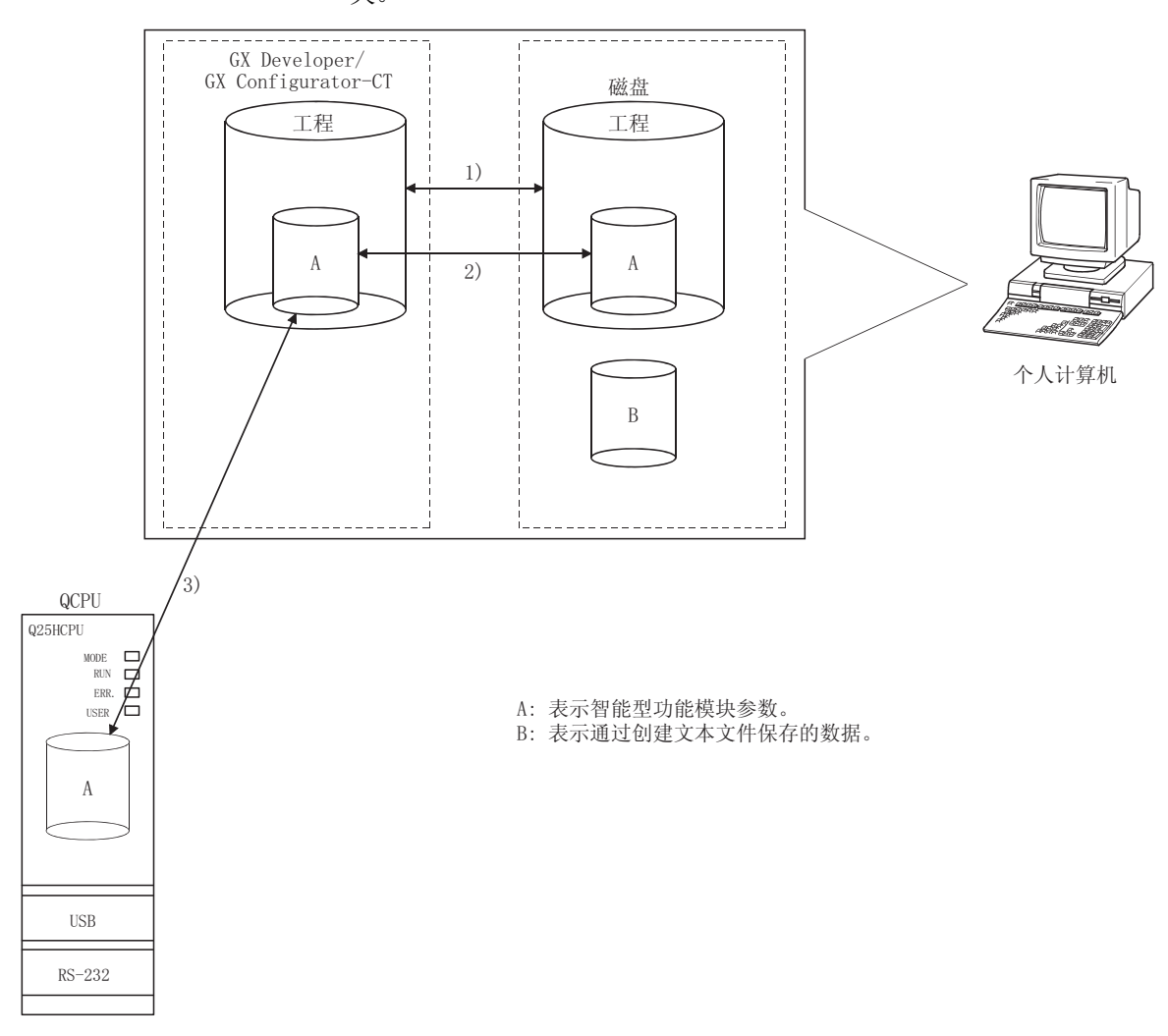

## 图 7.1 通过应用软件包创建的数据的相互关系图

### 7.3.2 操作概要

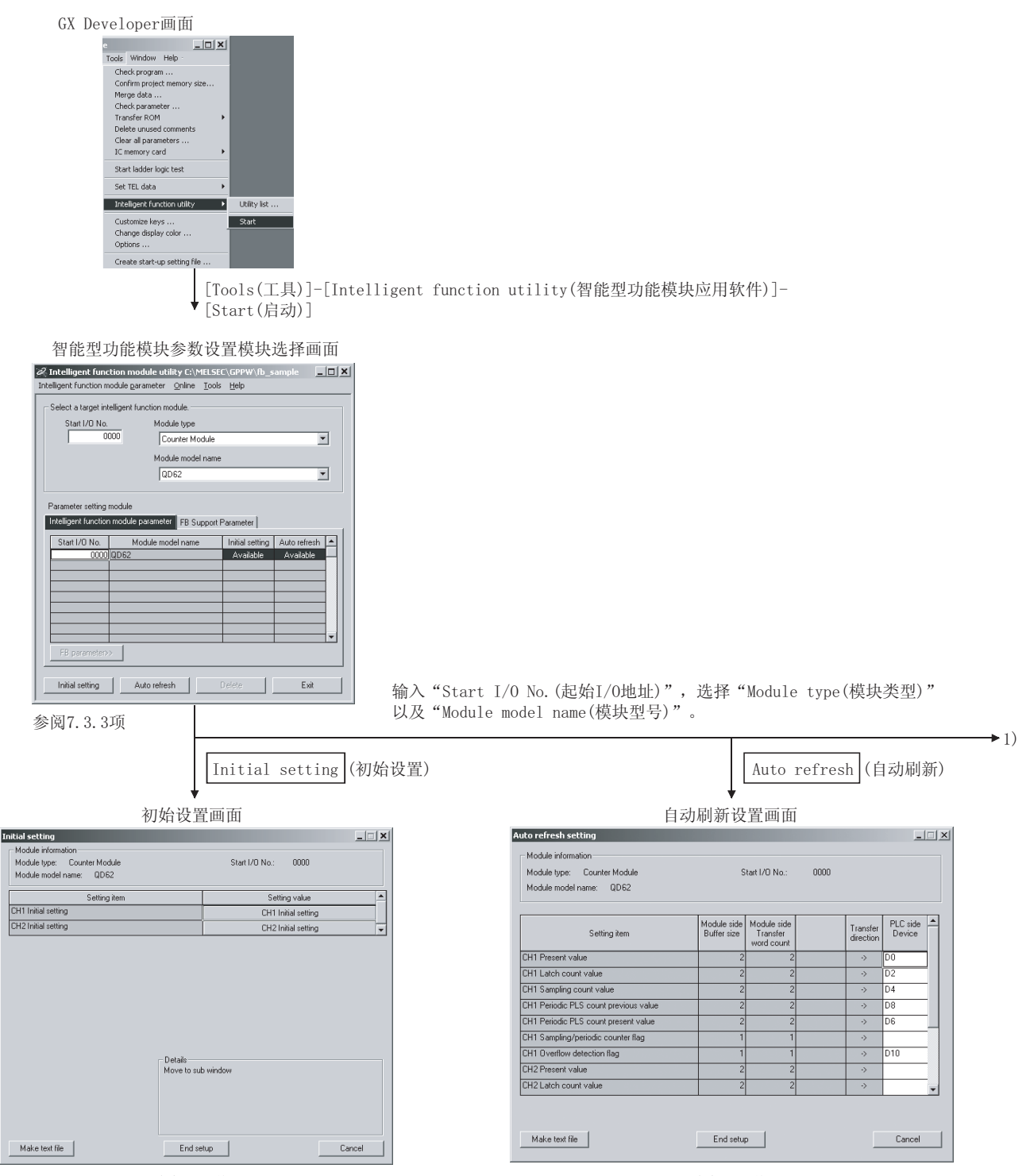

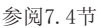

参阅7.5节

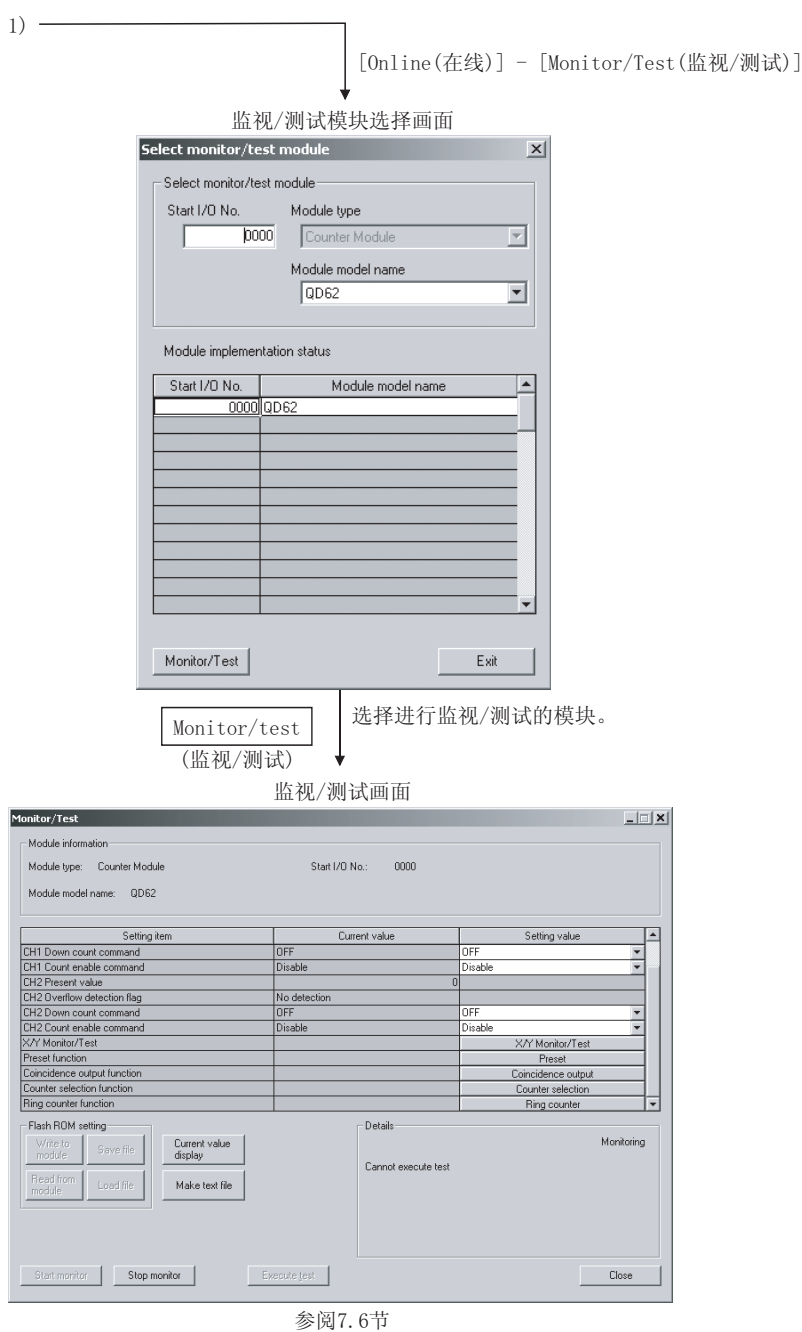

#### 7.3.3 智能功能模块应用软件的启动

```
[设置目的]
```
通过 GX Developer 启动应用软件,显示参数设置模块选择画面。 通过该画面可以启动进行 QD62(E/D)的初始设置、自动刷新设置、监视/测试模块 选择(选择要进行监视/测试的模块)的画面。

[启动步骤]

```
[Tools(工具)] → [Intelligent function utility(智能型功能模块应用软件)] 
→ [Start(启动)]
```
[设置画面]

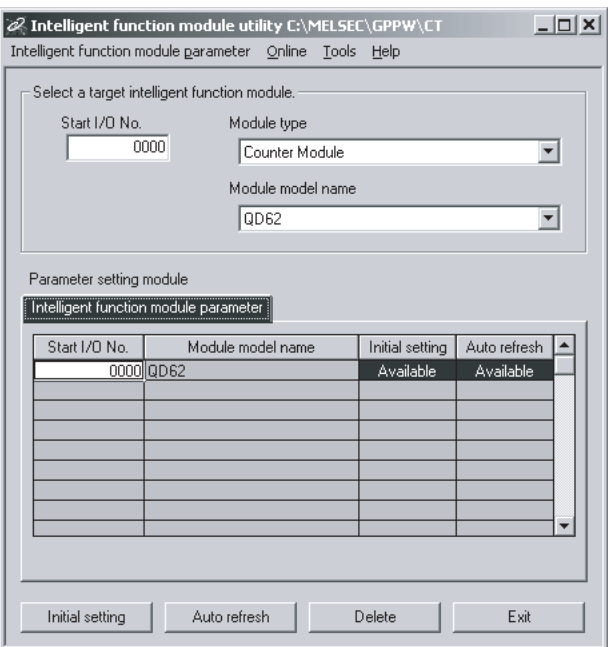

[项目说明]

(1) 各画面的启动操作

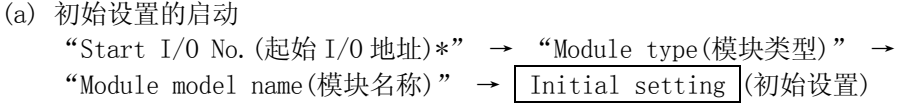

- (b) 自动刷新设置的启动 "Start I/O No.(起始 I/O 号)\*" → "Module type(模块类型)" → "Module model name(模块名称)" → Auto refresh (自动刷新)
- (c) 监视/测试模块选择画面 [Online(在线)] →[Monitor/test(监视/测试)]
- \* 应以 16 进制数输入起始 I/O 地址。
- (2) 画面指令按钮说明

Delete (删除) 删除所选择的模块的初始设置和自动刷新设置。

Exit (退出) 关闭参数设置模块选择画面。

(3) 菜单栏

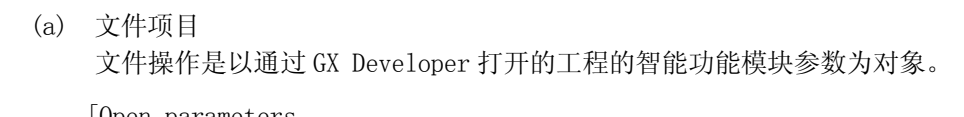

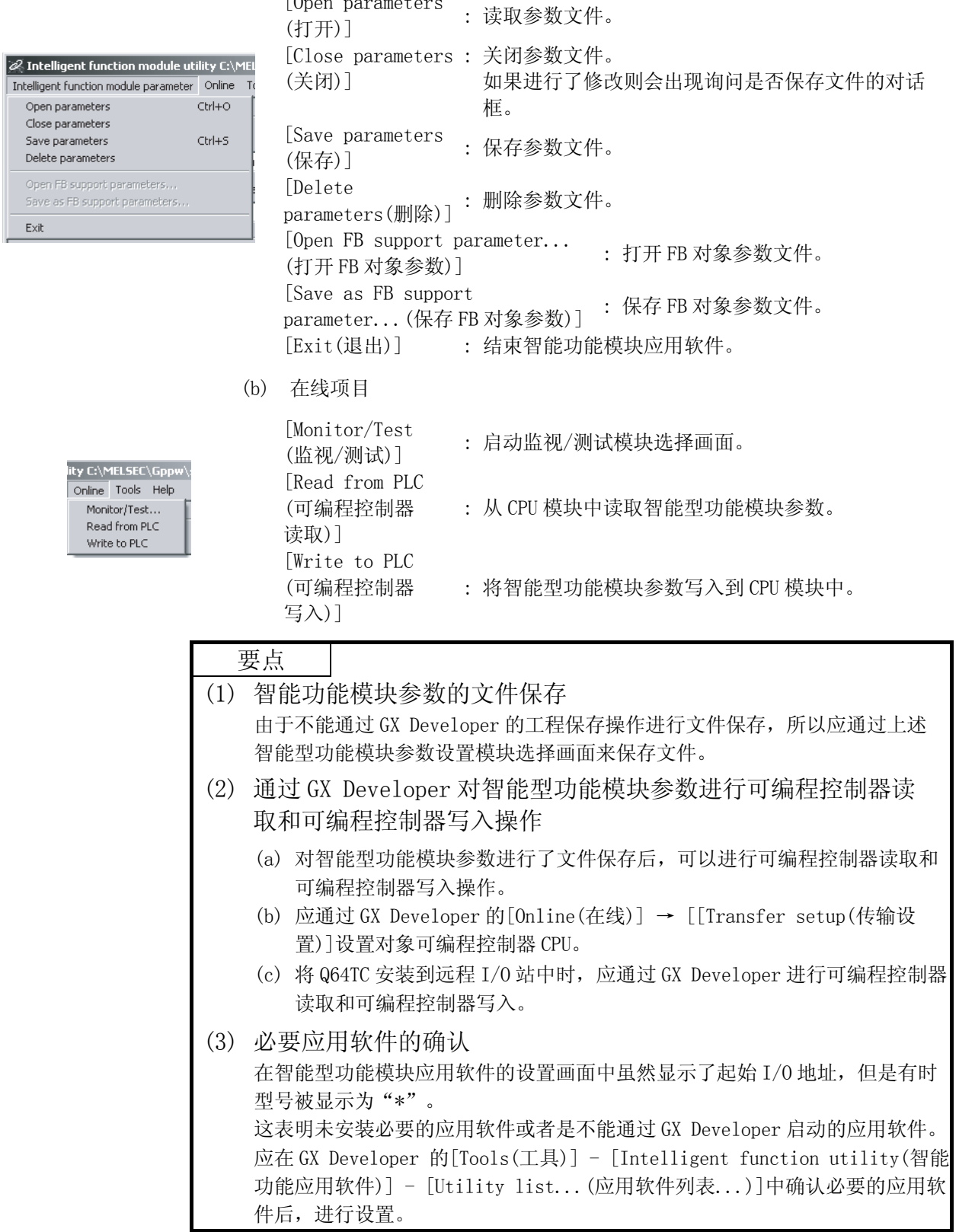

#### 7.4 初始设置

[设置目的]

对各通道进行用于使 QD62(E/D)动作的初始设置。

初始设置参数的设置项目如下所示。

- 
- ·匹配输出点 No. 1 设置 · · · 不型计数器上限值
- ·预置值 ·采样/周期时间设置
	-
- •匹配输出点 No. 2 设置 · · · · · · 环型计数器下限值
- ·计数器功能选择设置

通过进行这些初始设置就不需要再进行顺控程序设置了。

#### [启动步骤]

- "Start I/O No.(起始 I/O 地址)" → "Module type(模块类型)" →
- "Module model name(模块名称)" → Initial setting (初始设置)。
- \* 应以 16 进制数输入起始 I/O 地址。

#### [设置画面]

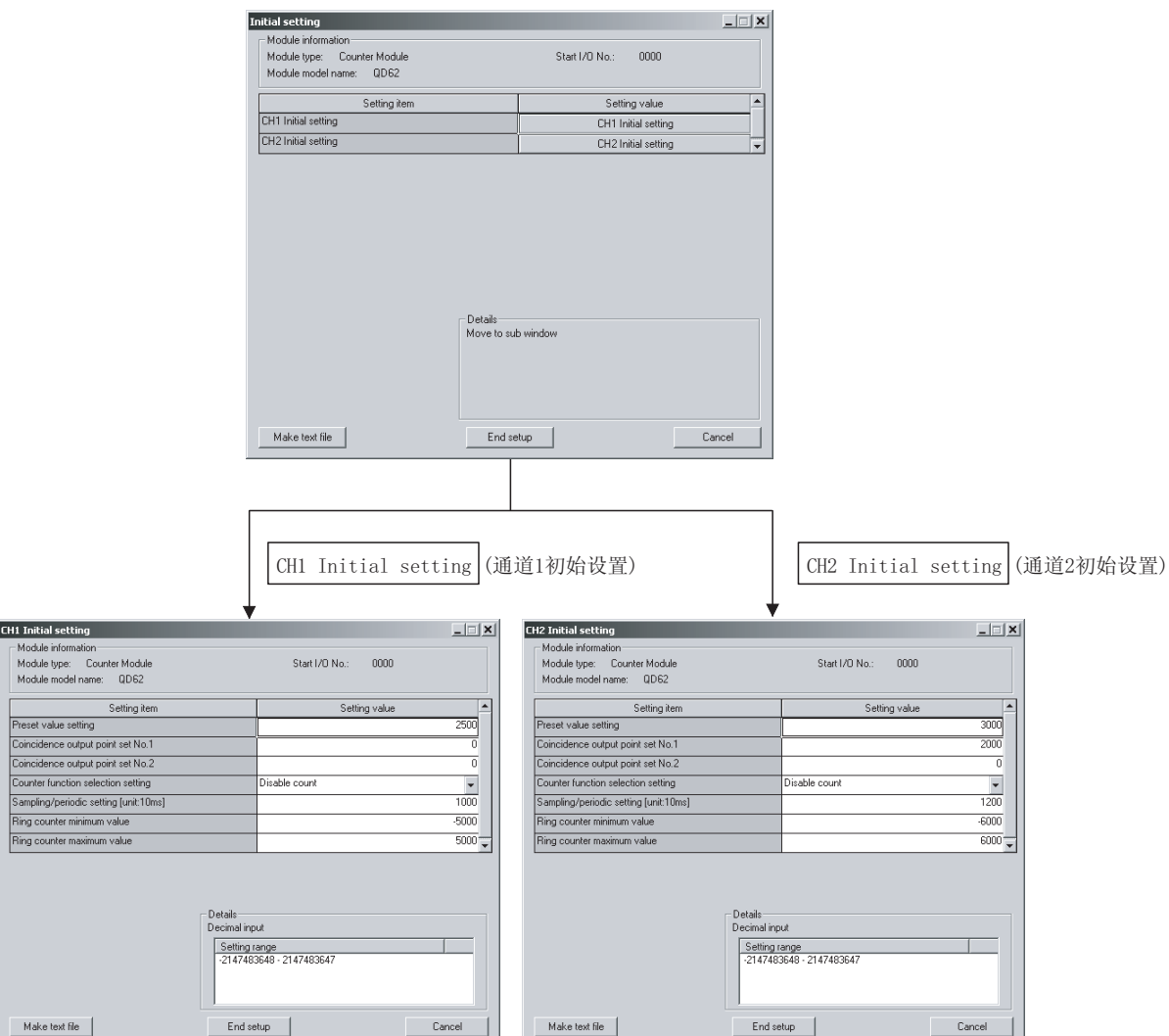

[项目说明]

(1) 指令按钮的说明

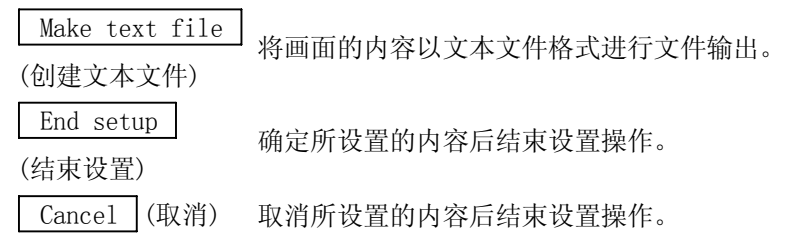

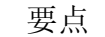

初始设置被存储到智能型功能模块参数中。

此外,将初始设置写入 CPU 模块后,可通过(1)或者(2)的操作使之生效。

(1) 对 CPU 模块的 RUN/STOP 开关进行 STOP → RUN → STOP → RUN 操作。

(2) 将 RUN/STOP 开关置于 RUN 之后,应进行电源的 OFF → ON 或者 CPU 模块的复位 操作。

通过顺控程序写入初始设置内容的情况下,在 CPU 模块从 STOP 状态变为 RUN 状态时 执行初始设置,初始设置的值将被写入。

因此在编程时应确保在 CPU 模块从 STOP 状态变为 RUN 状态时,通过顺控程序再次执 行初始设置。

#### 7.5 自动刷新

[设置目的]

对各通道设置进行自动刷新的 QD62(E/D)的缓冲存储器。

自动刷新设置参数的设置项目如下所示。

- 
- 
- ·采样计数值 ·溢出检测
- ·周期脉冲计数本次值
- ·当前值 ·周期脉冲计数上次值
- •锁存计数值 · · ·采样/周期计数器标志
	-

通过进行上述自动刷新设置,可以无需通过顺控程序进行读取。

#### [启动步骤]

"Start I/O No.(起始 I/O 地址)" → "Module type(模块类型)" →

"Module model name(模块名称)" → Auto refresh (自动刷新)

\* 应以 16 进制数输入起始 I/O 地址。

#### [设置画面]

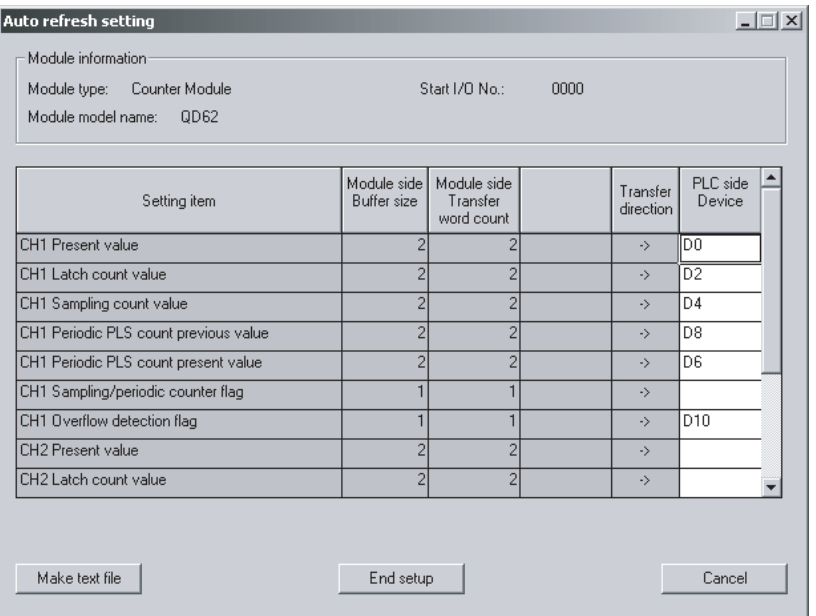

[项目说明]

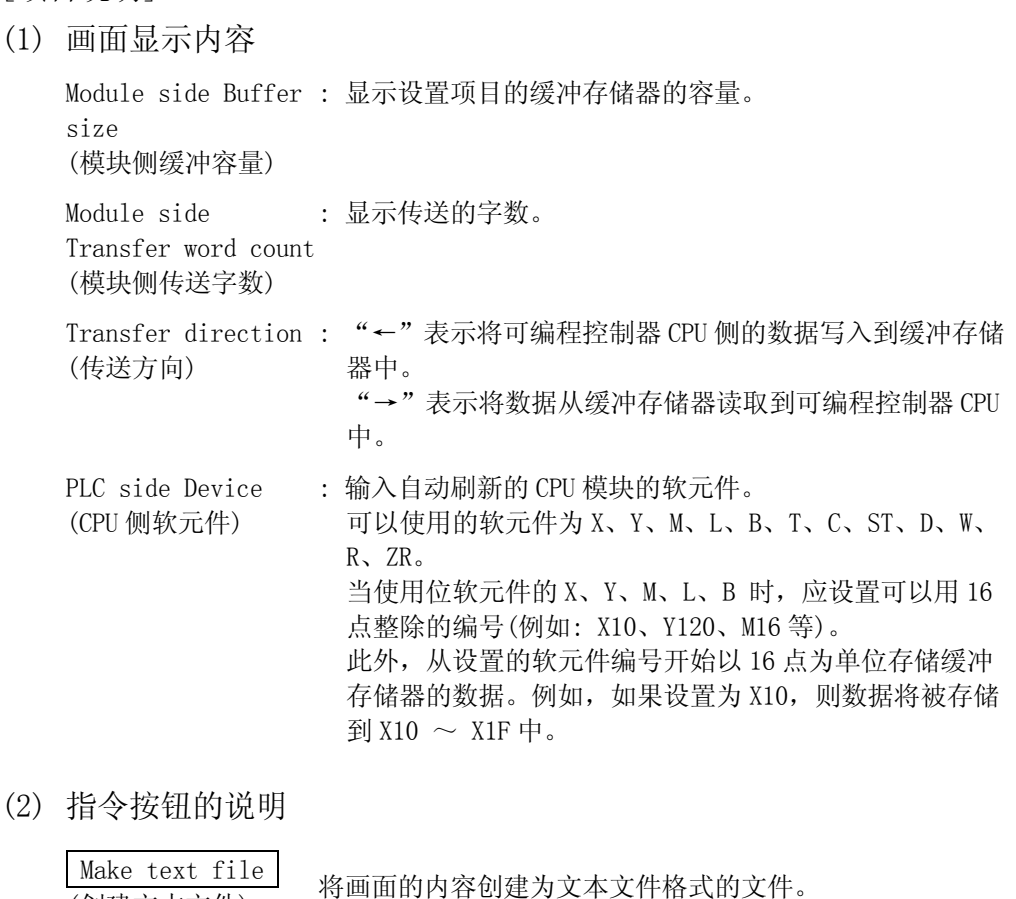

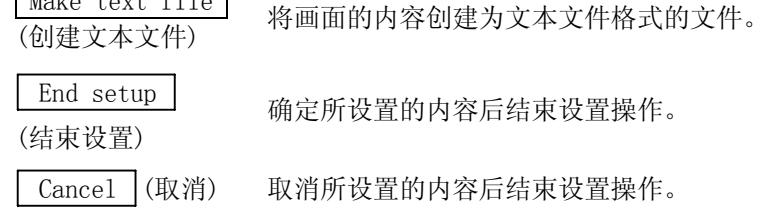

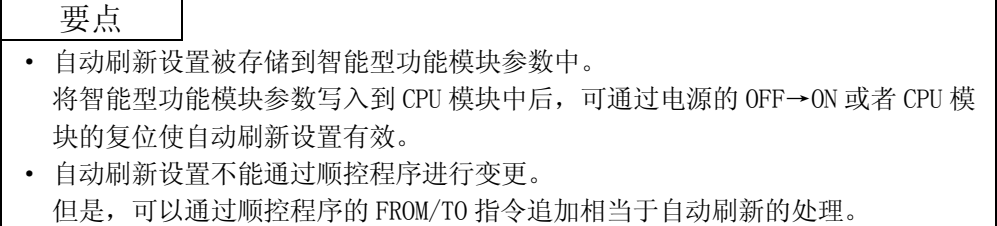

### 7.6 监视/测试

#### 7.6.1 监视/测试

[设置目的]

通过该画面启动缓冲存储器监视/测试、I/O 信号的监视/测试。

[启动步骤]

监视/测试模块选择画面 → "Start I/O No.(起始 I/O 地址\*)" → "Module type( 模块类型)" → "Module model name(模块名称)" → Monitor/test (监视/测试) \* 应以 16 进制数输入起始 I/O 地址。

也可通过 GX Developer 版本 6 以后的系统监视启动。 详细内容请参阅 GX Developer 操作手册。

[设置画面]

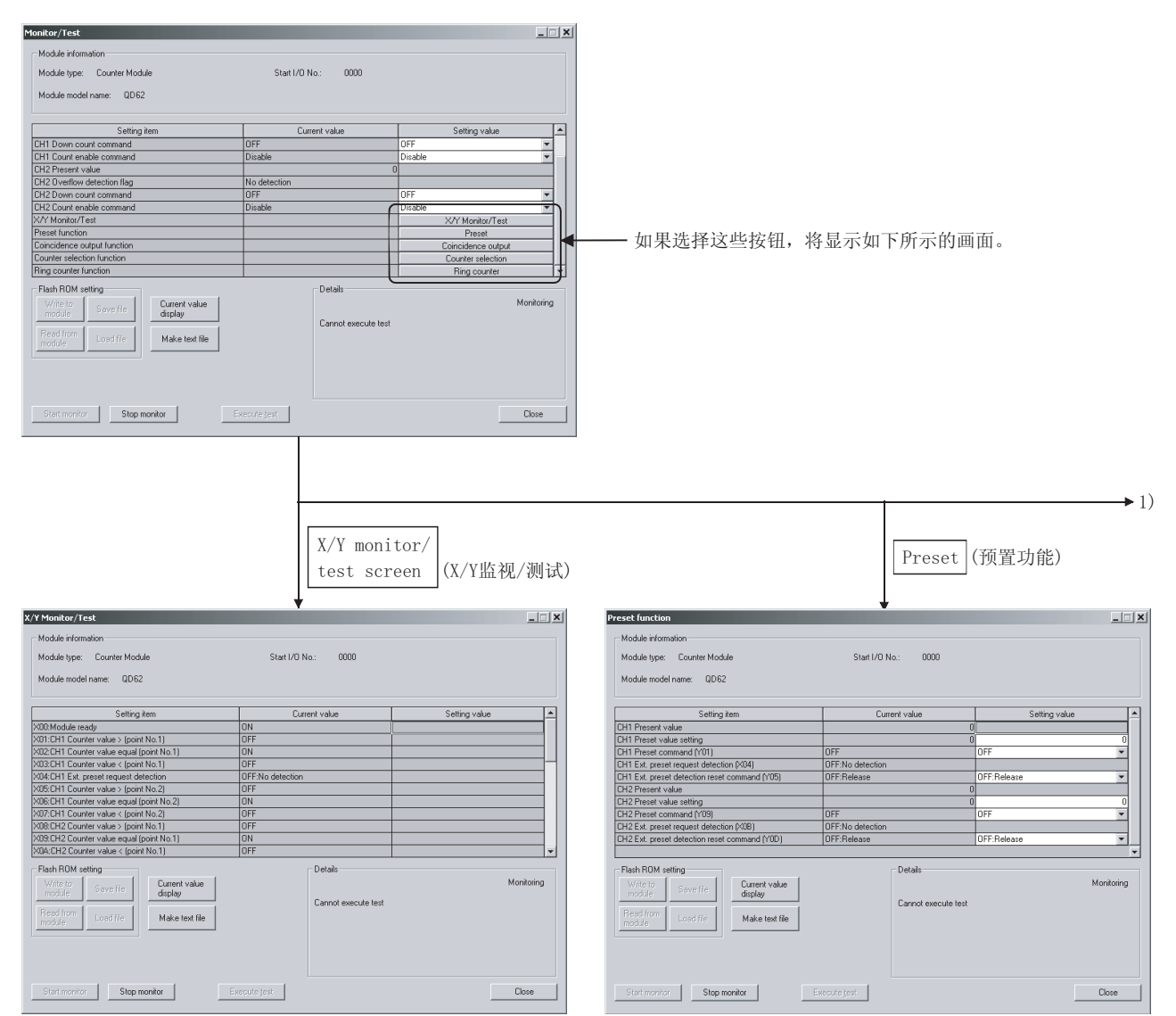

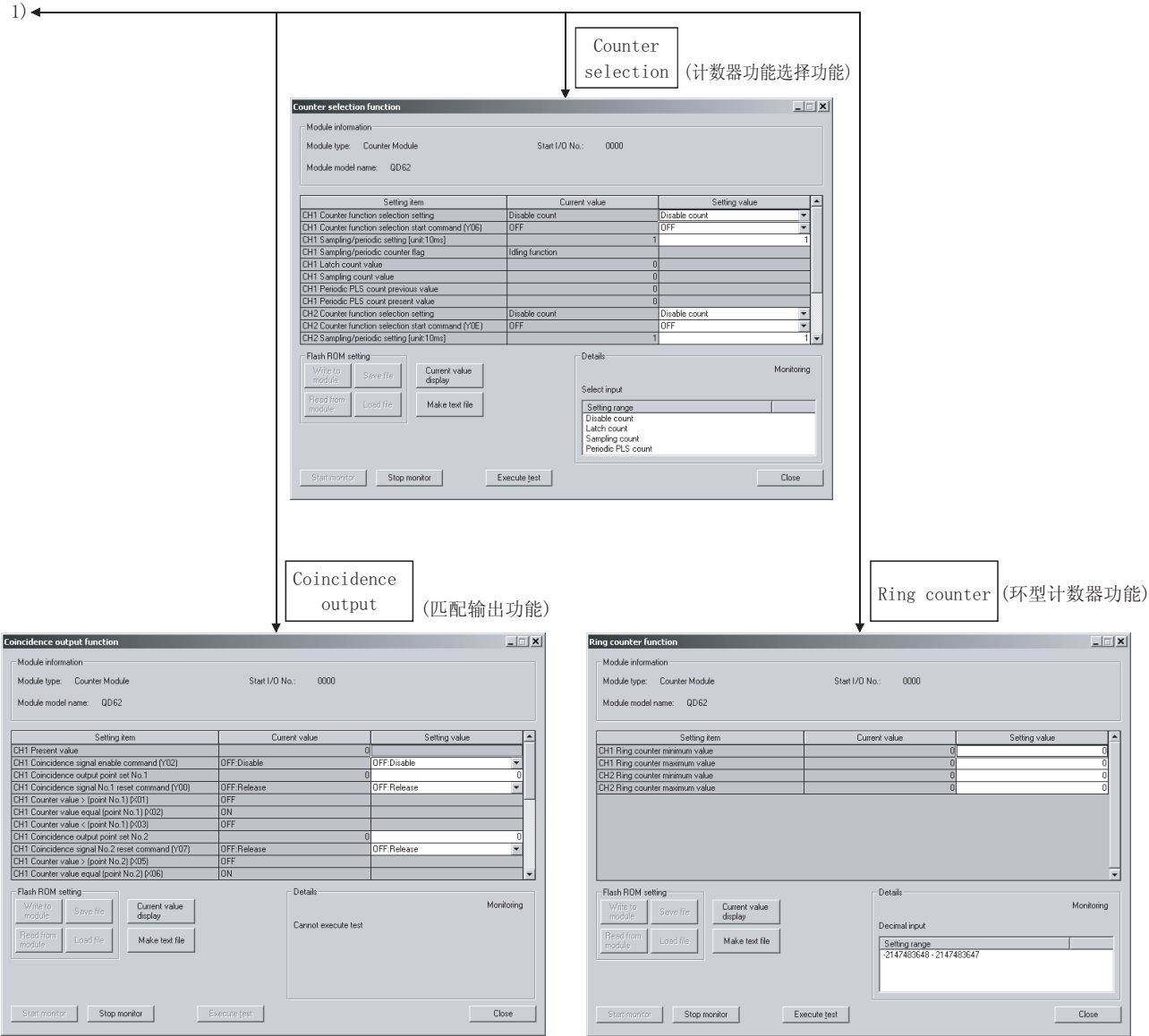

[项目说明]

(1) 画面表示内容

Setting item (设置项目) : 显示 I/O 信号及缓冲存储器名称。 Current value: 监视 I/0 信号的状态及缓冲存储器的当前值。<br>(当前值) Setting value (设置值) : 输入或者选择通过测试操作写入到缓冲存储器中的值。

(2) 指令按钮的说明

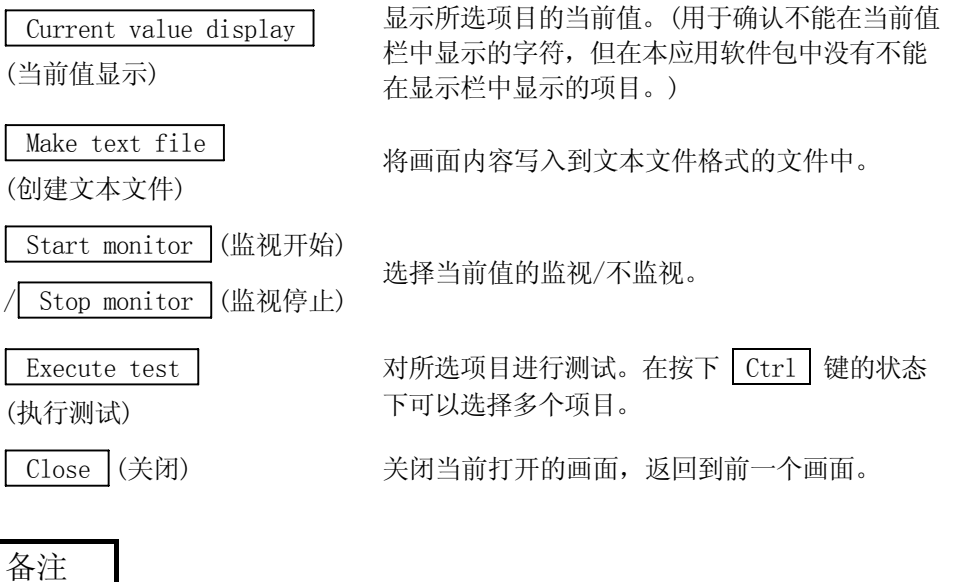

- 以下介绍对选择测试操作进行下述变更时的示例。
- ·计数器功能选择 : 采样计数器功能
	-
- ·采样/周期时间设置[单位: 10ms] : 1000ms
- 计数器功能选择开始指令(Y06) : ON
- (1) 将 CH□计数器功能选择的设置(值)栏设置为"采样计数器功能"。
- (2) 将 CH□计数器功能选择开始指令(Y06)的设置(值)栏设置为"ON"。
- (3) 对 CH□采样/周期时间设置[单位: 10ms]的设置(值)栏进行点选。
- (4) 输入采样时间后, 输入 Enter 键。 此时尚未被写入到 QD62(E/D)中。
- (5) 对通过(1)~(4)的操作输入的设置(值)栏在按下 Ctrl 键的状态下进行选 择。
	- 通过鼠标的拖放操作也可以选择多个项目。
- (6) 点击 Execute test (执行测试)按钮,执行写入。 写入完毕后,当前值栏中将显示所写入的值。

# 第 8 章 编程

本章介绍将 QD62(E/D)的程序分为以下 2 种情况时的系统配置示例。

- ·使用 GX Configurator-CT 时的程序
	- ·不使用 GX Configurator-CT 时的程序

此外,将本章介绍的程序示例用于实际系统中时,应充分验证在对象系统中不会存在控 制方面的问题。

(1) 系统配置

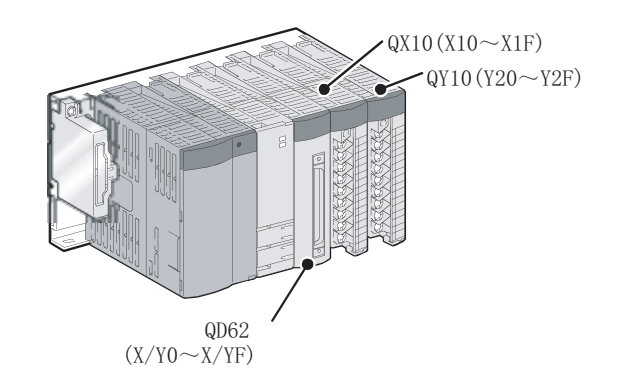

(2) 智能功能模块开关设置的设置条件 应通过 GX Developer 的智能功能模块开关设置对脉冲输入模式、计数速度设置、 计数器形式进行设置。(参阅 4.5 节。)

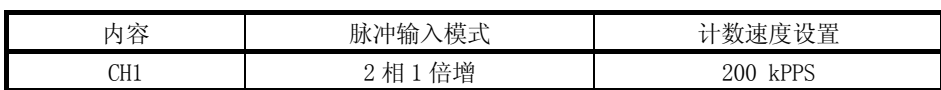

(3) 程序条件

该程序是使用 QD62 在以下条件下进行计数的程序。

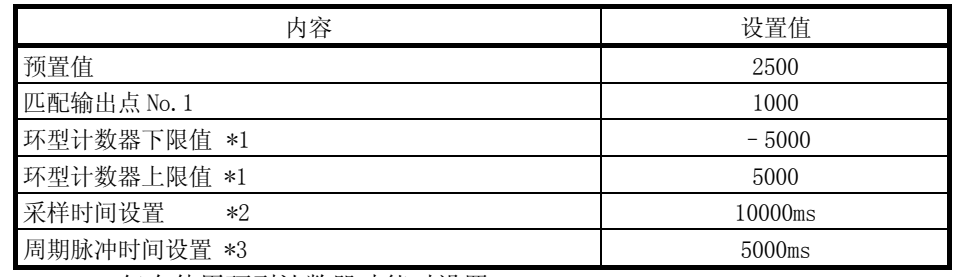

\*1: 仅在使用环型计数器功能时设置。

- \*2: 仅在使用采样计数器功能时设置。
- \*3: 仅在使用周期脉冲计数功能时设置。

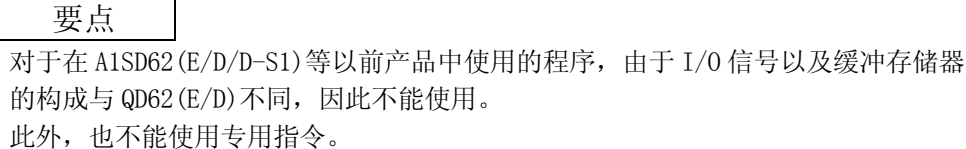

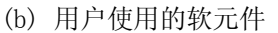

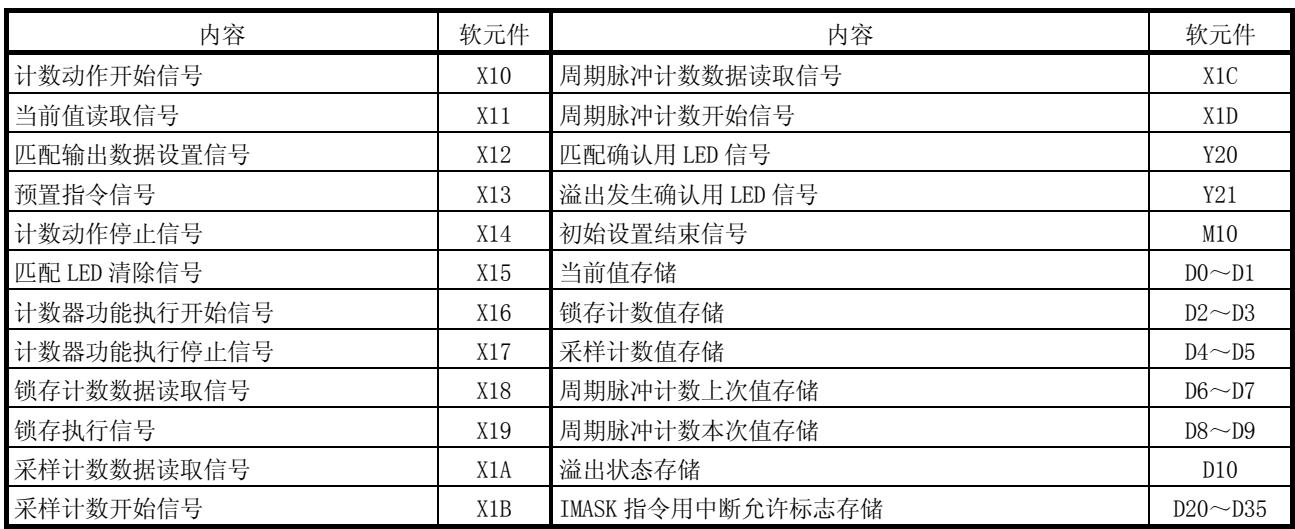

# 8.1 使用 GX Configurator-CT 时的程序示例

# 8.1.1 GX Configurator-CT 的操作

(1) 初始设置(参阅 7.4 节) 按以下画面所示进行设置。

Make text file

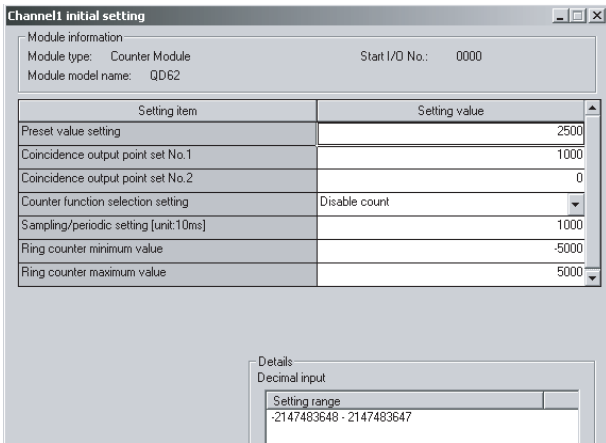

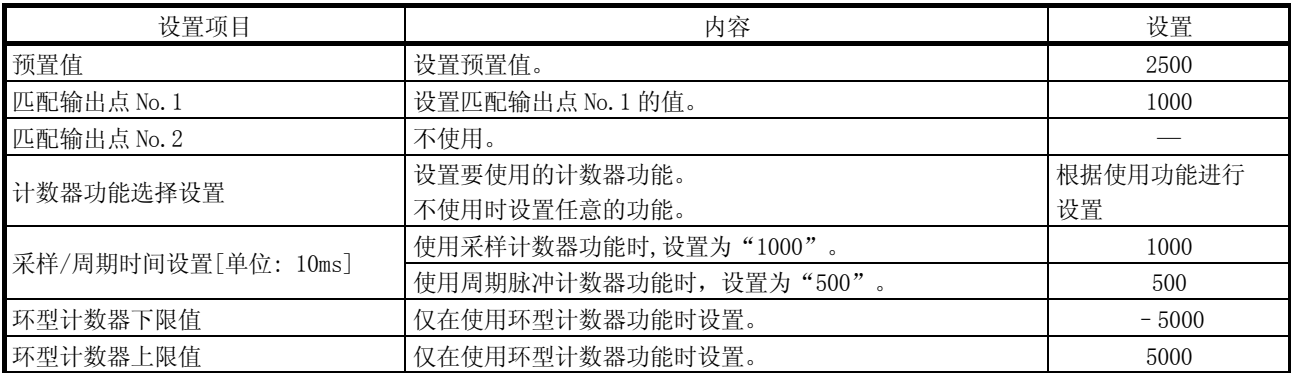

 $End setup$ 

 $\fbox{ \begin{tabular}{|c|c|} \hline \quad \quad & \quad \quad & \quad \quad & \quad \quad & \quad \quad \\ \hline \quad \quad & \quad \quad & \quad \quad & \quad \quad & \quad \quad \\ \hline \quad \quad & \quad \quad & \quad \quad & \quad \quad & \quad \quad \\ \hline \end{tabular} }$ 

8

(2) 自动刷新设置(参阅 7.5 节) 按以下画面所示进行设置。(使用通道 1)

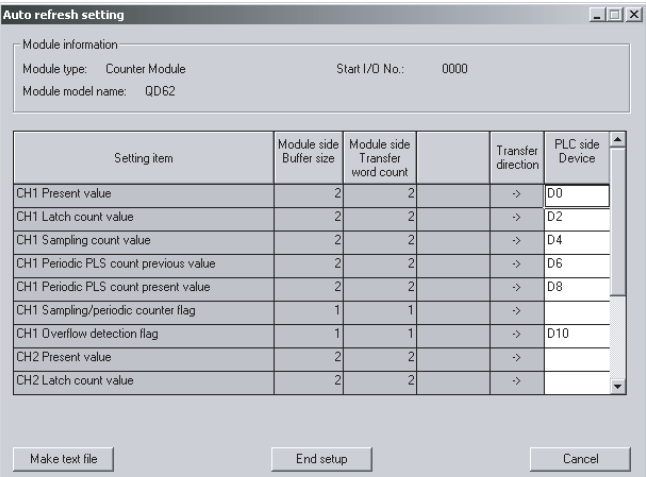

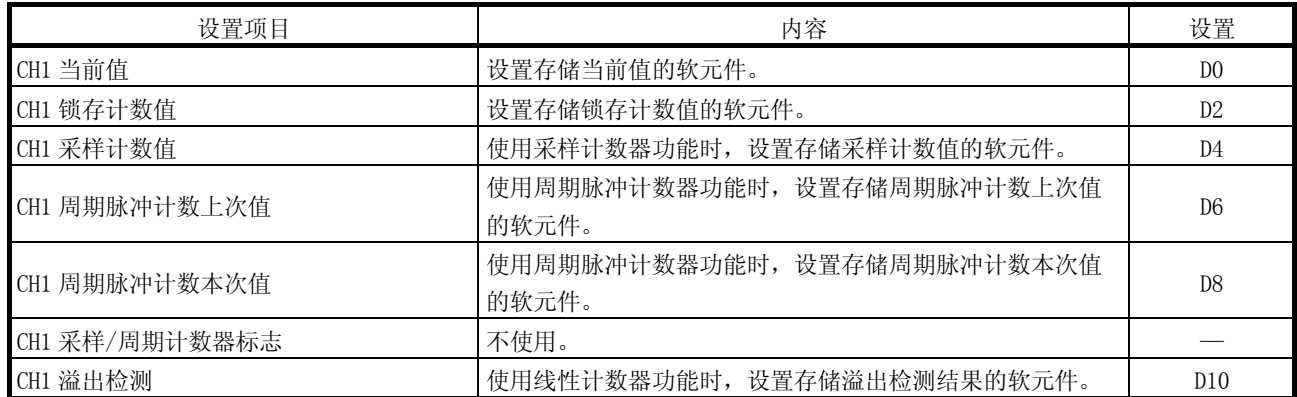

(3) 智能功能模块参数的写入(参阅 7.3.3 项) 将智能功能模块的参数写入到可编程控制器 CPU 中。 该操作是在参数设置模块选择画面中进行。

8.1.2 程序示例

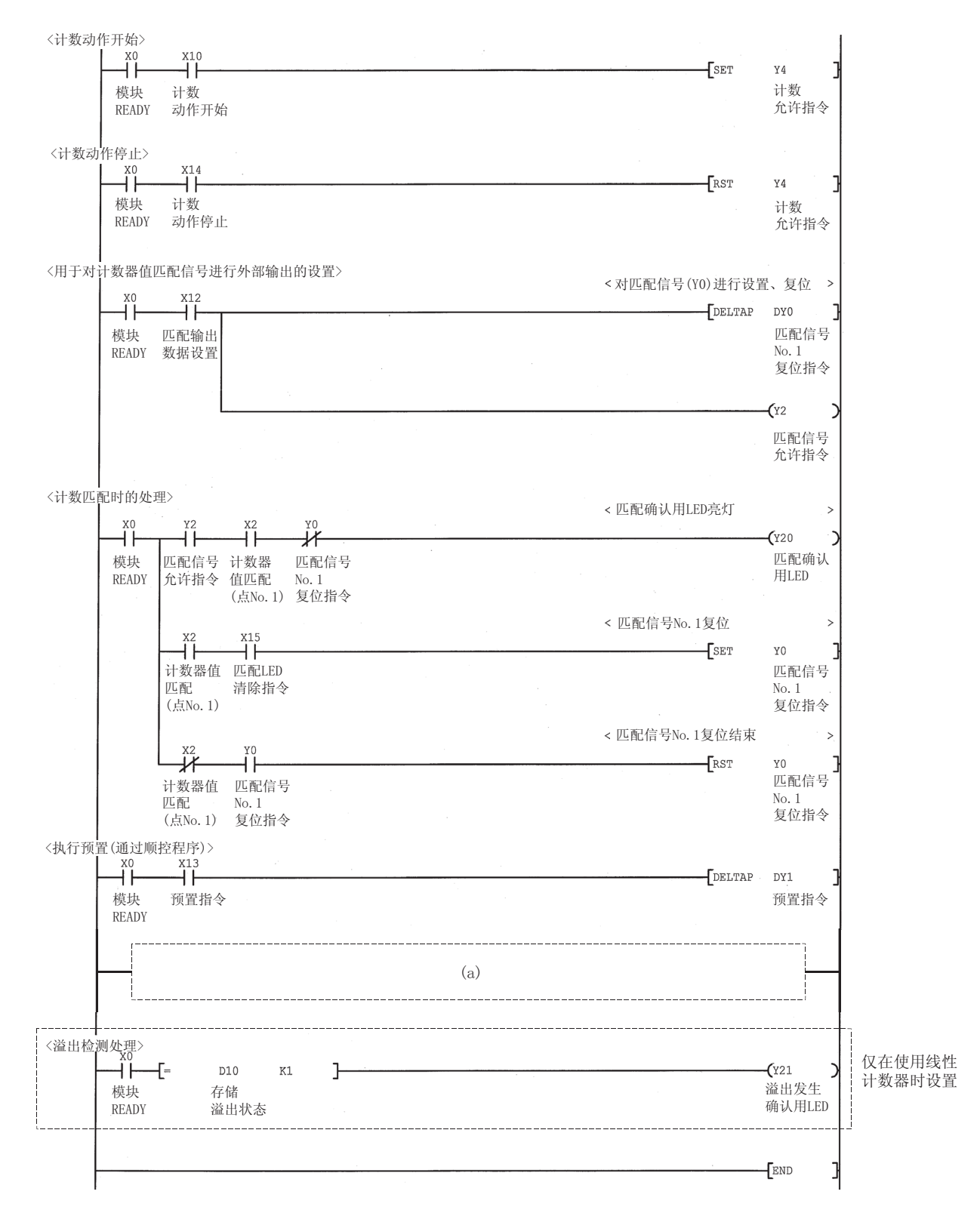

(a) 使用各功能时,插入以下程序。

1) 使用计数禁用功能时

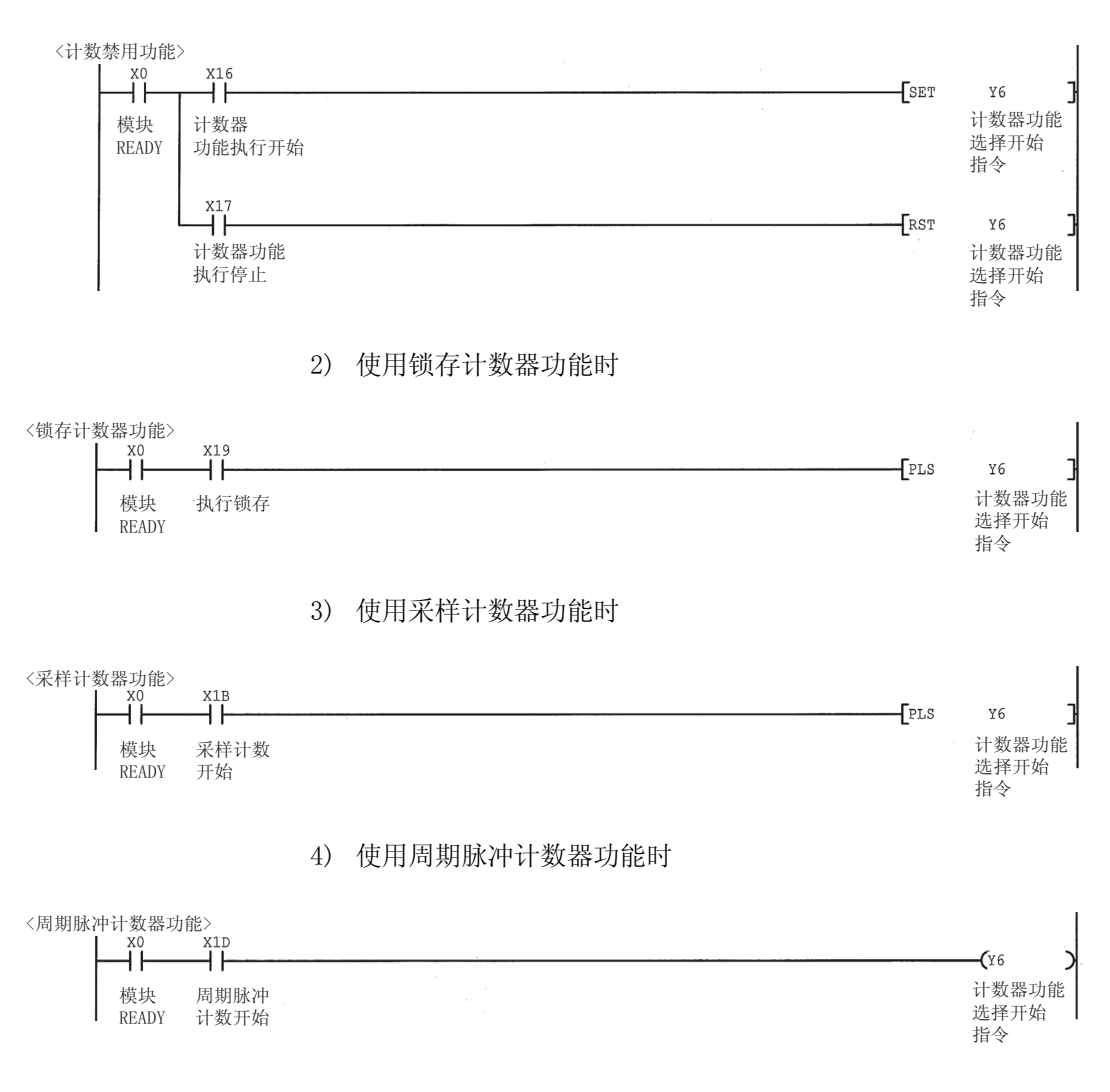

#### 8.2 不使用 GX Configurator-CT 时的程序示例

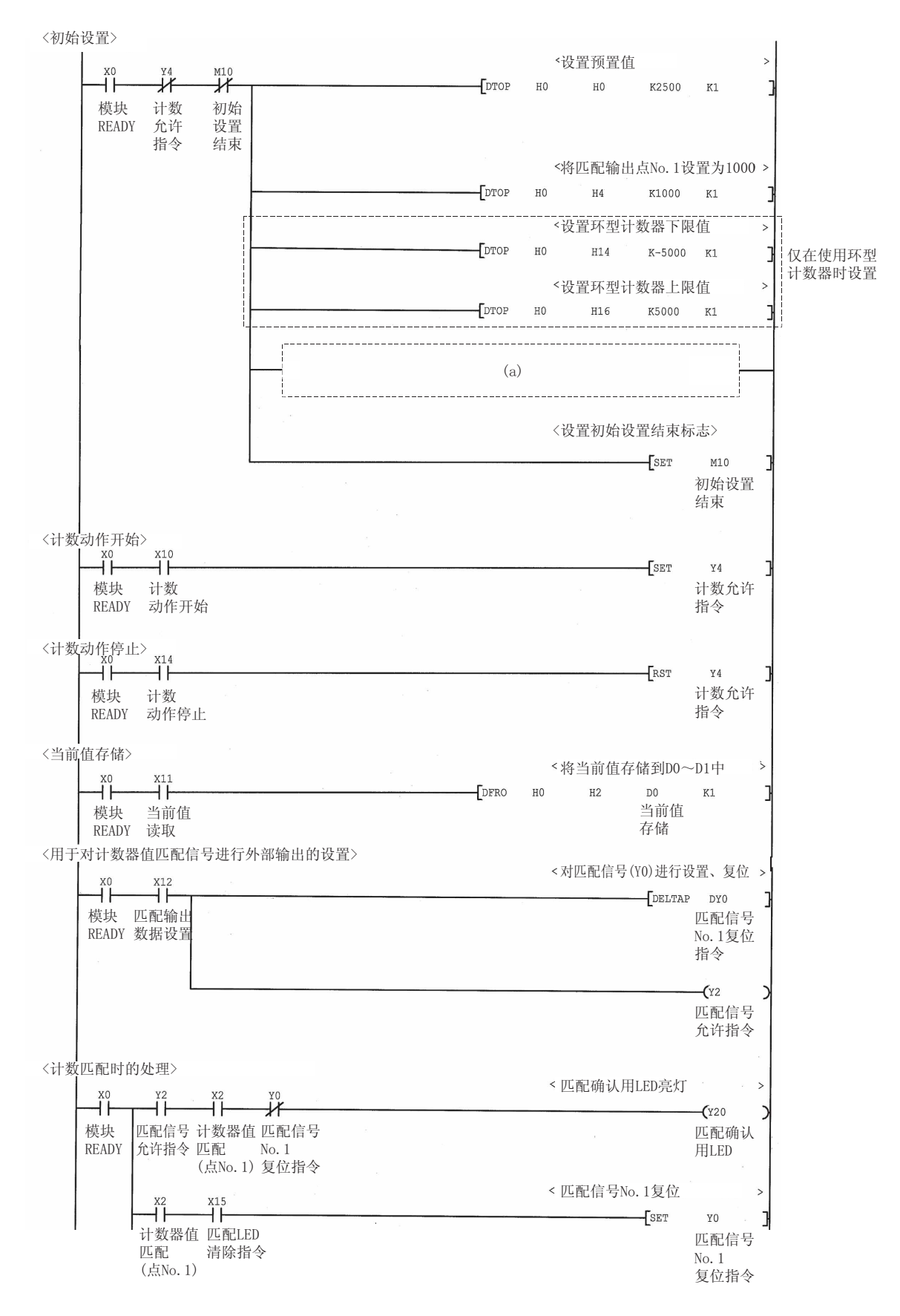

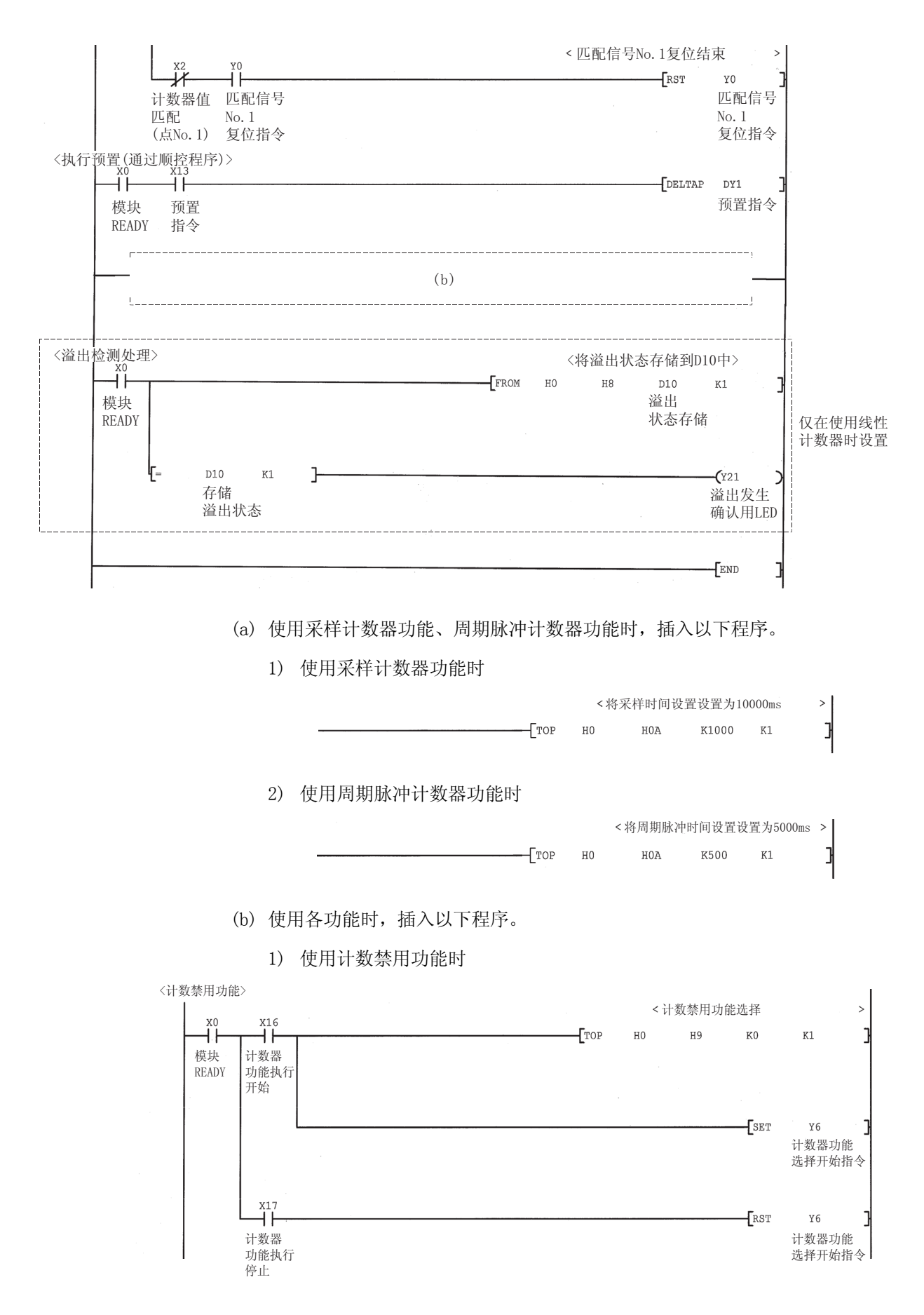

#### 2) 使用锁存计数器功能时

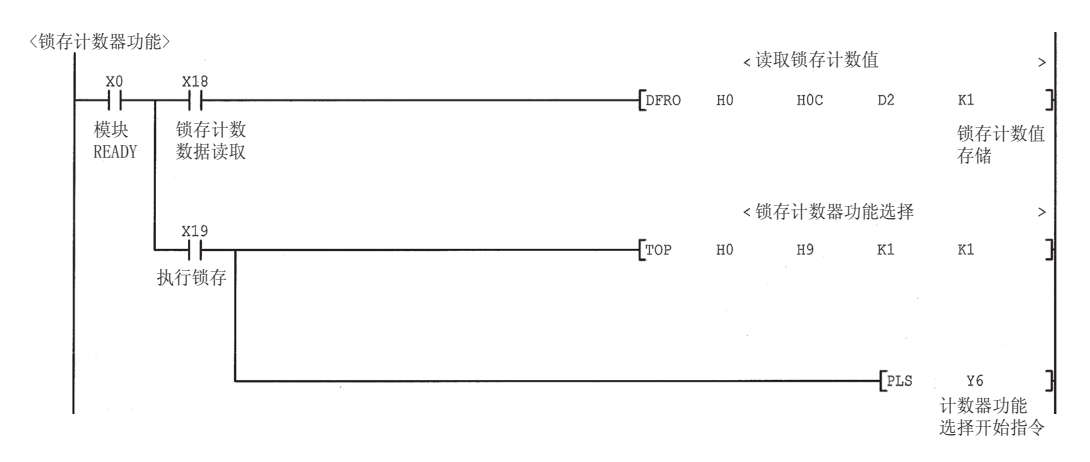

#### 3) 使用采样计数器功能时

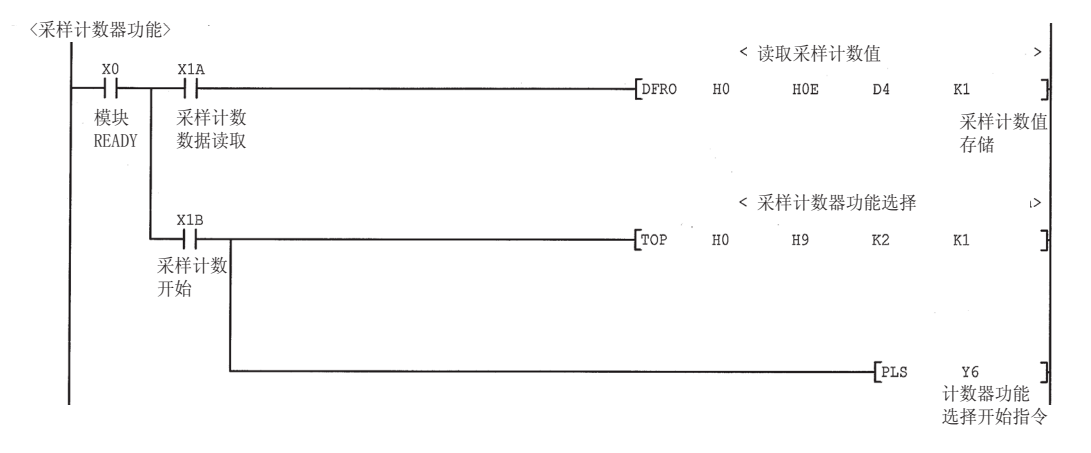

4) 使用周期脉冲计数器功能时

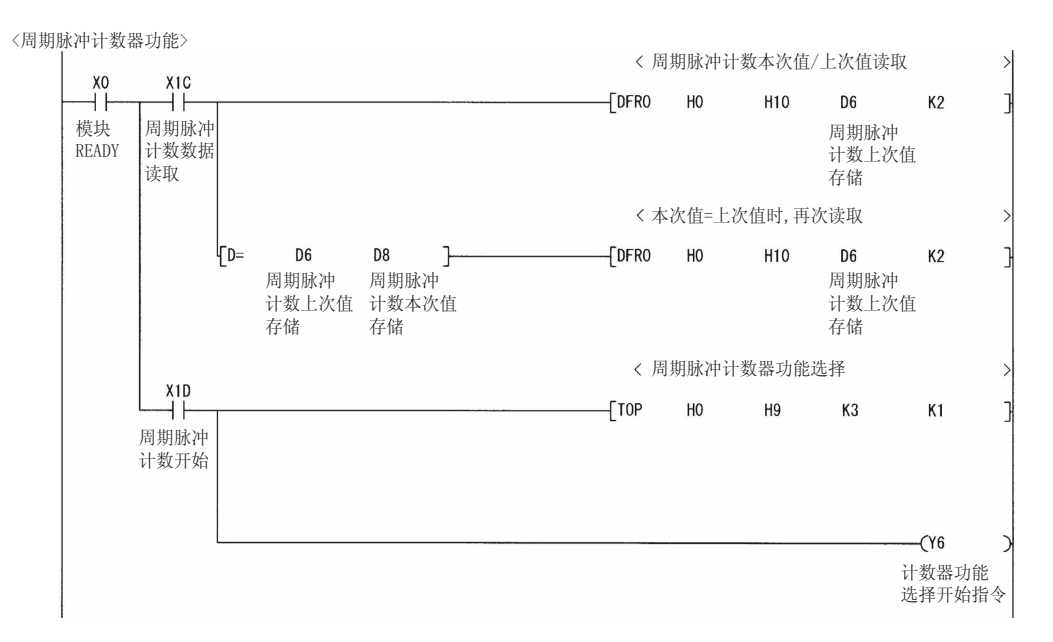

#### 8.3 使用匹配检测中断功能时的程序示例

本节介绍根据通道 1 的匹配输出点 No.1 的匹配检测启动中断程序的的程序示例。

(1) 中断指针的设置

在 GX Developer 的工程数据一览的"PLC parameter(可编程控制器参数)"-"PLC system(可编程控制器系统设置)"-"Intelligent functional module setting (智能功能模块设置)"- "Interrupt point settings(中断指针设置)" 中进行设置。

在本程序中进行如下所示的设置。

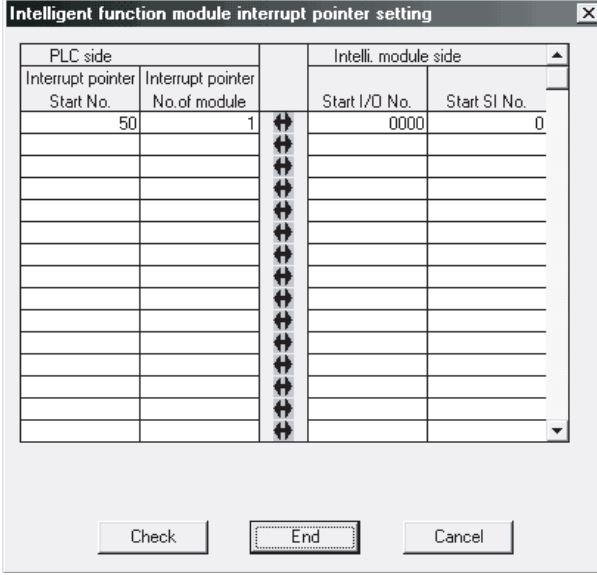

(2) 程序示例

在使用中断指针之前,需要通过 IMASK 指令设置为中断允许。

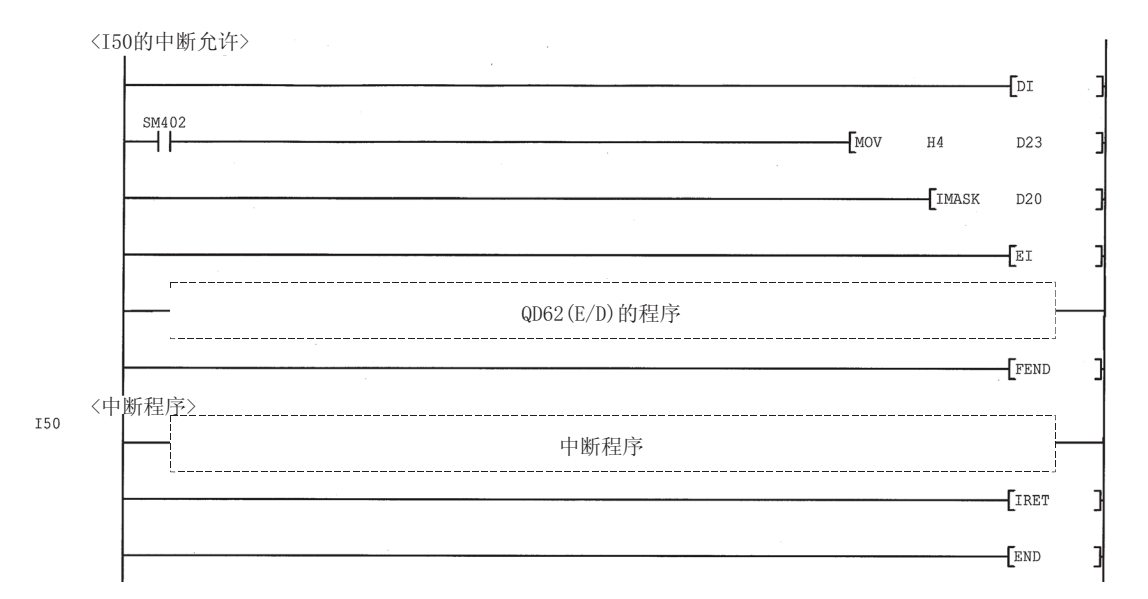

要点

- 执行了上述程序时,将 I50 的中断程序置于允许执行状态,将除此以外的中断程 序置于中断禁止状态。 执行除 I50 以外的中断程序时,应将执行的中断指针的对应位也设置为 1(允许执
- 行状态)。 • 关于 IMASK 指令的详细内容,请参阅 QCPU(Q 模式)/QnACPU 编程手册(公共指令 篇)。

# 第 9 章 故障排除

本章介绍使用 QD62(E/D)时发生的出错的内容以及故障排除有关内容。

## 9.1 出错信息

#### QD62(E/D)检测的出错信息如下表所示。

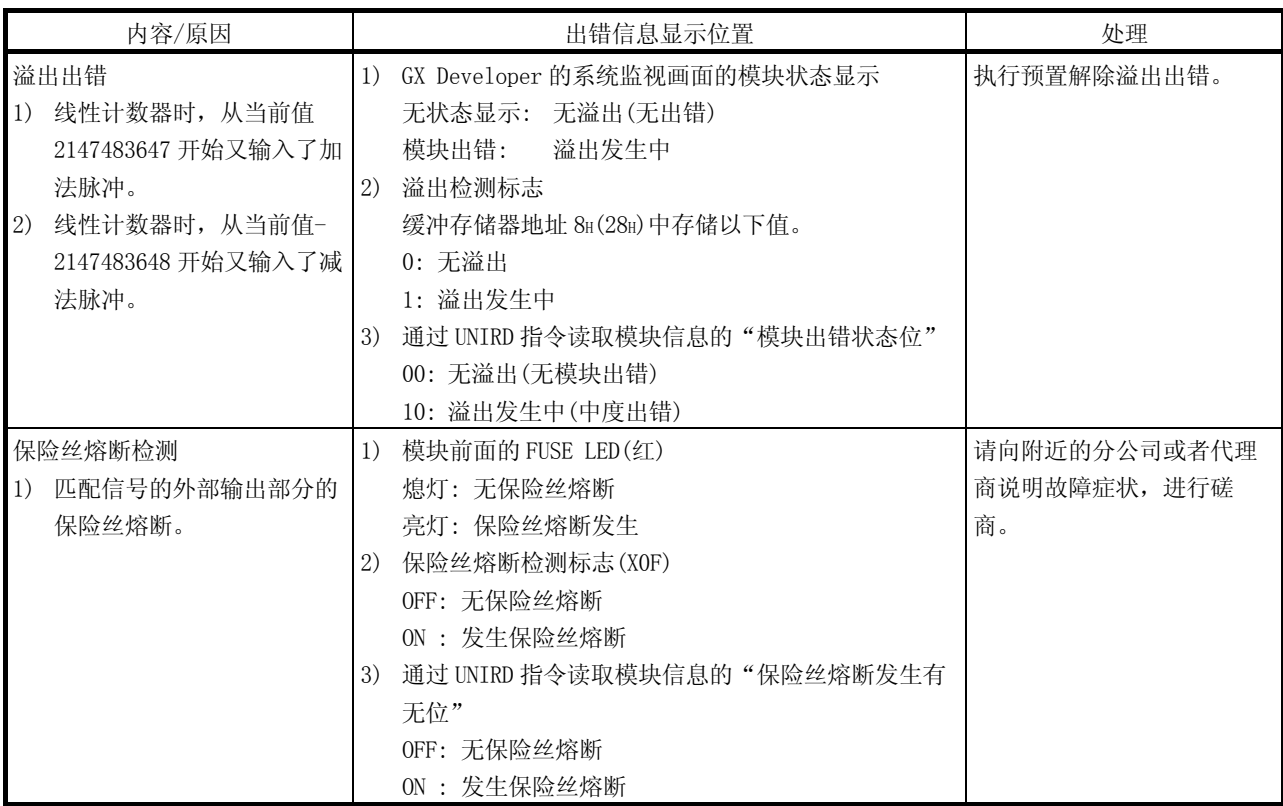

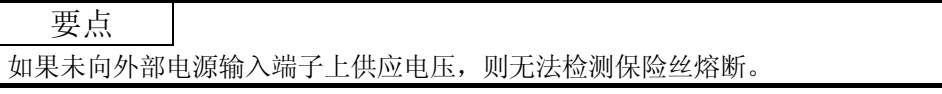

9

# 9.2 QD62 (E/D) 的计数动作不启动

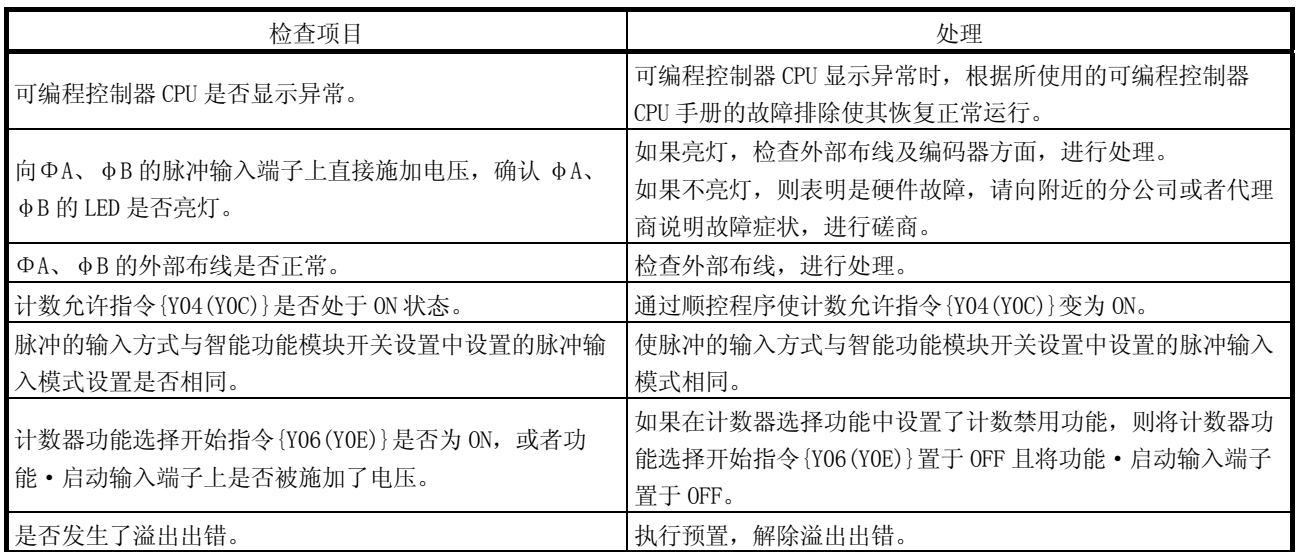

# 9.3 不能正常计数

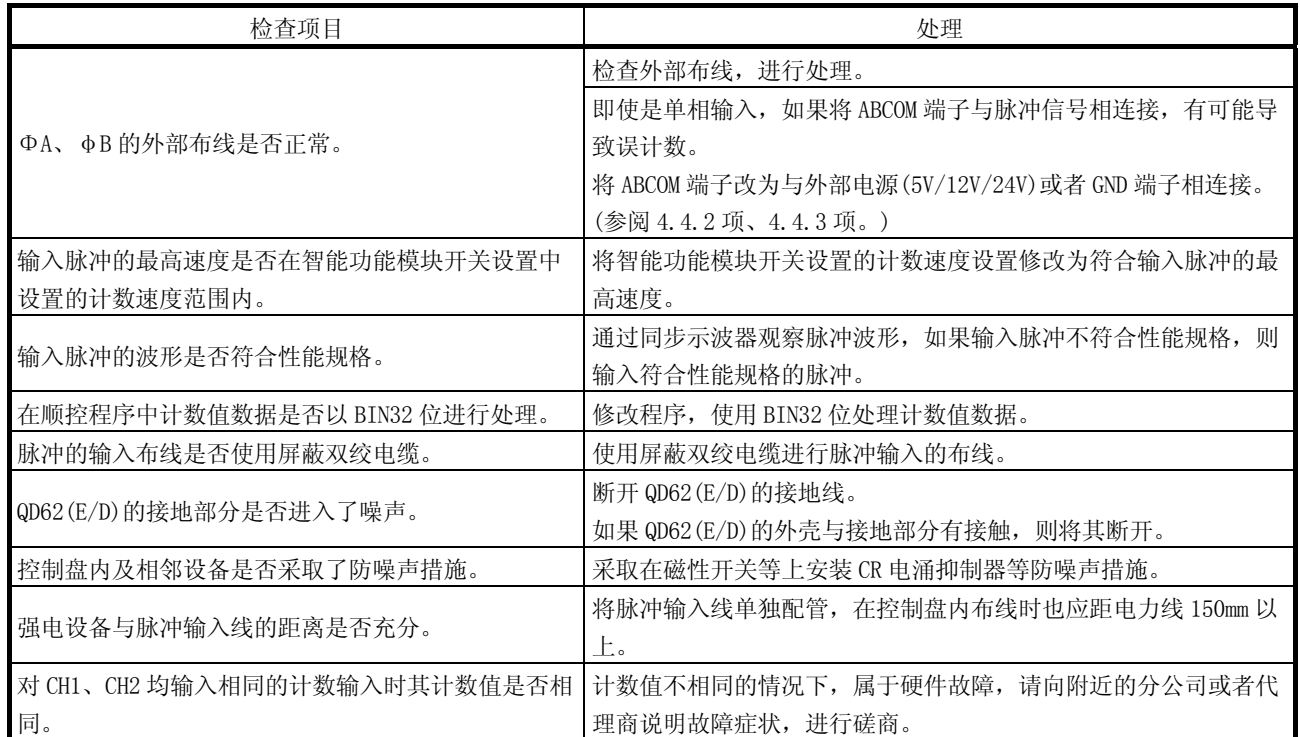

# 附录

# 附录 1 外形尺寸图

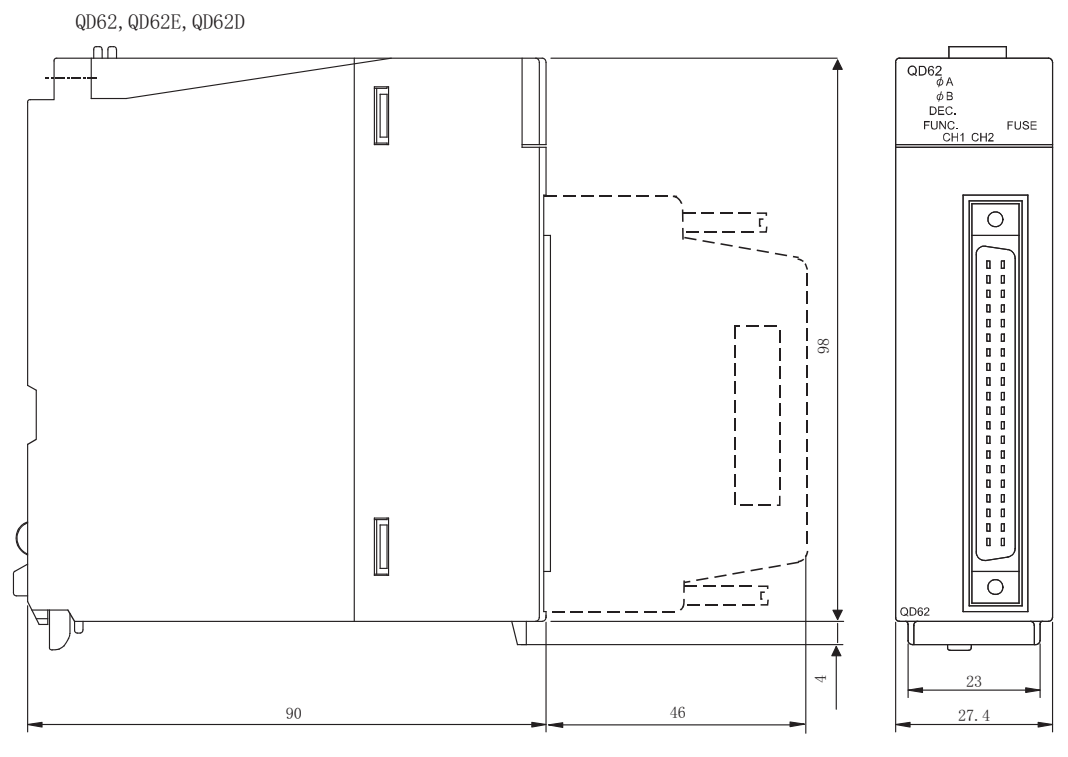

单位: mm

附录

# 附录 2 与 A1SD62、A1SD62E、A1SD62D(S1)的不同点

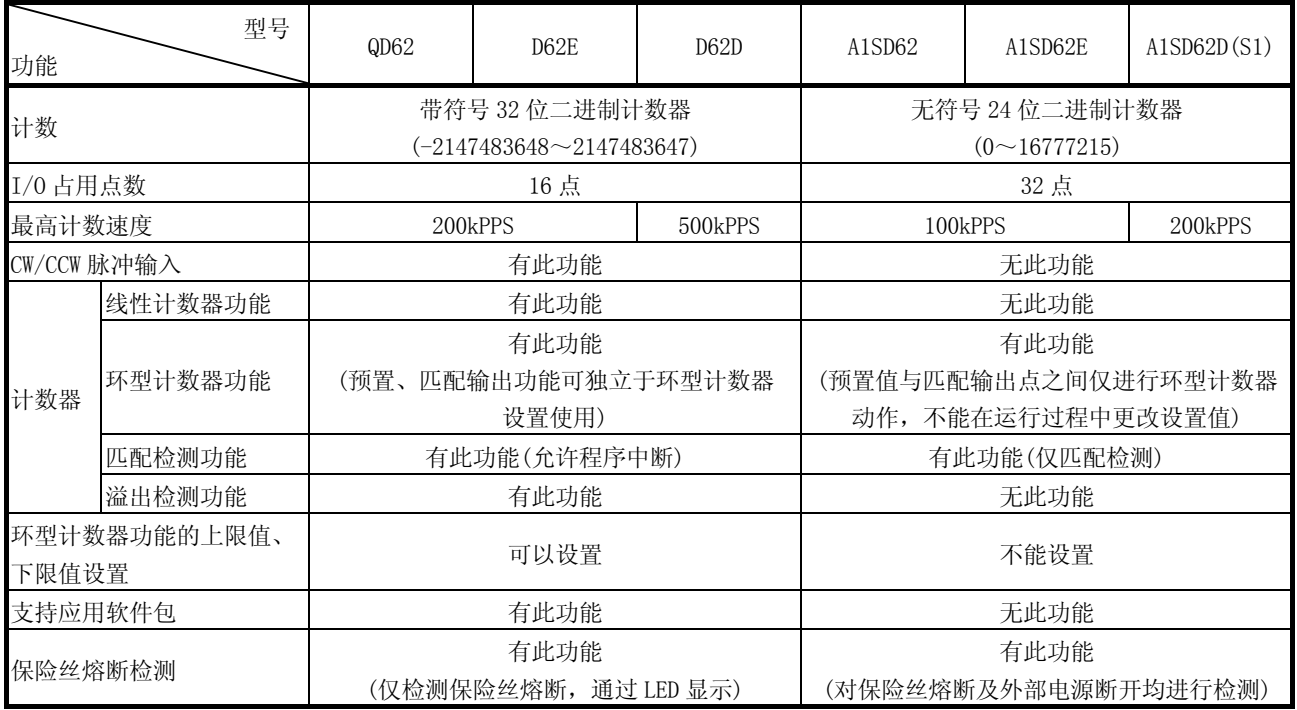

#### A1SD62、A1SD62E、A1SD62D(S1)之间的不同点如下表所示。

### 要点

对于 A1SD62(E/D/D-S1)等以前产品中使用的程序,由于 I/O 信号以及缓冲存储器的 构成与 QD62 (E/D) 不相同, 因此不能使用。 此外,也不能使用专用指令。

# 索引

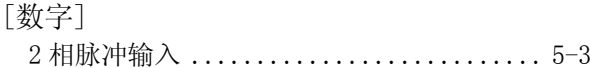

# $\left[ \begin{smallmatrix} A\end{smallmatrix} \right]$

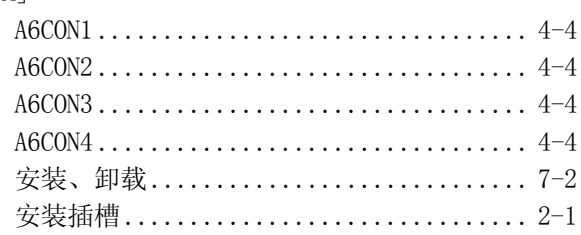

# $\left[ \begin{smallmatrix} B\end{smallmatrix} \right]$

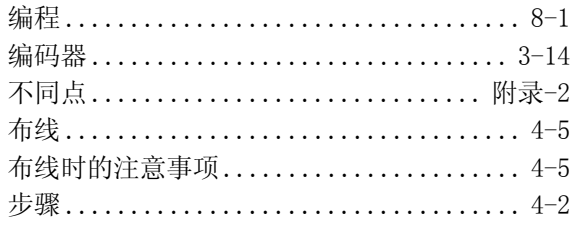

# $[{\rm C}]$

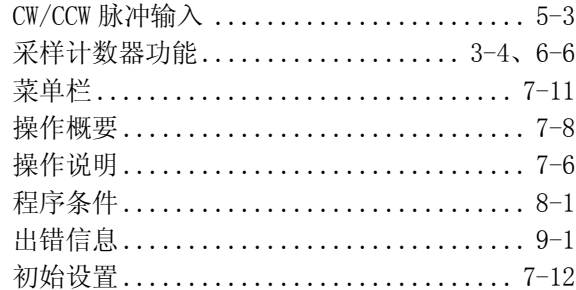

# $[{\rm D}]$

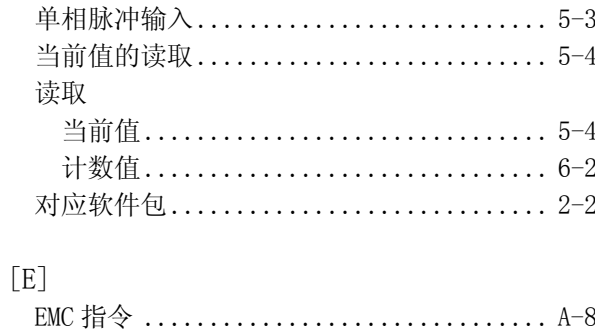

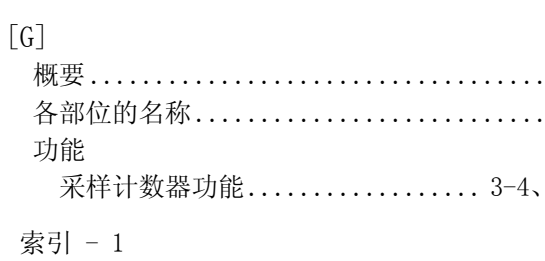

 $1-1$ <br> $4-3$ 

 $6 - 6$ 

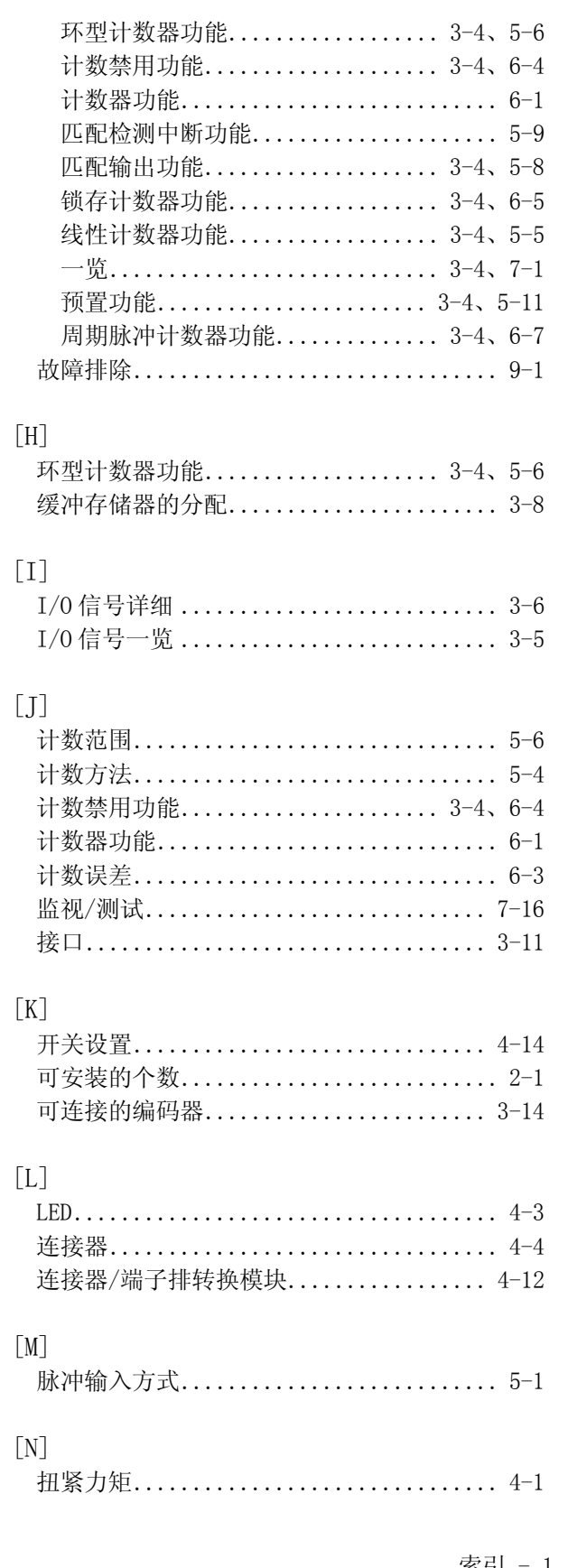

# 索引

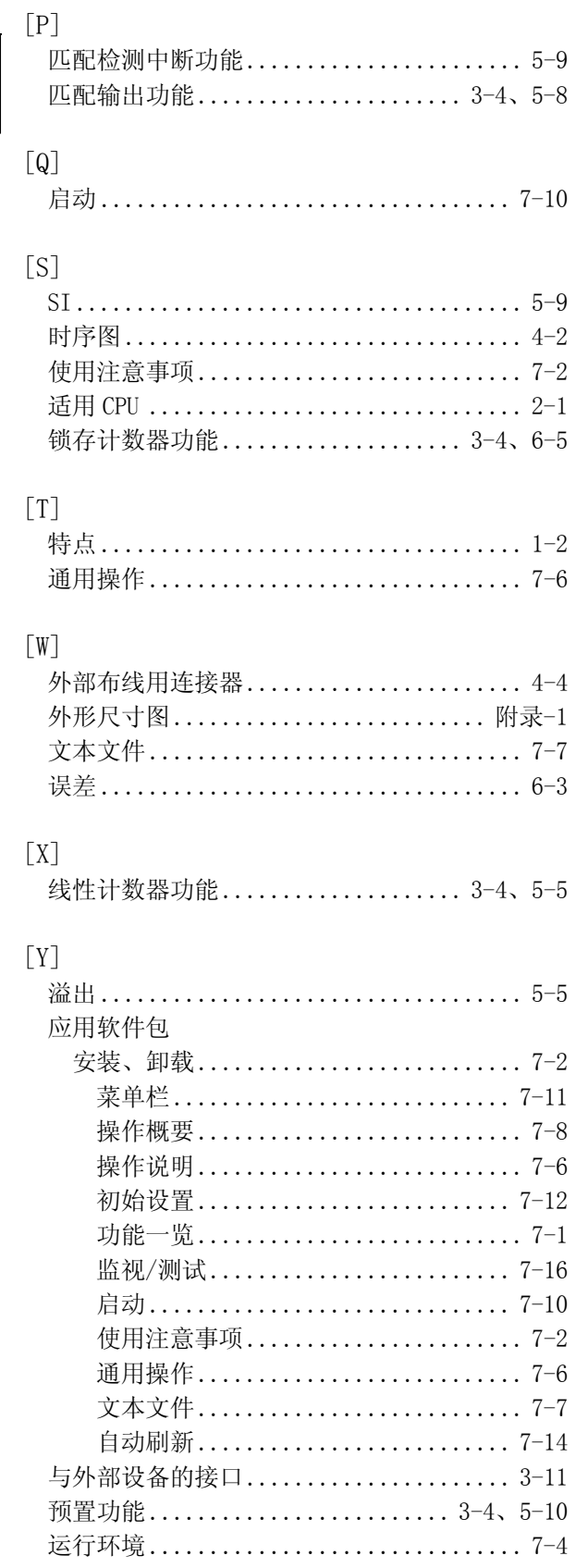

# $[Z] % \begin{center} % \includegraphics[width=\linewidth]{imagesSupplemental_3.png} % \end{center} % \caption { % \textit{DefNet} and { % \textit{DefNet}~\textit{DefNet}~\textit{Def$

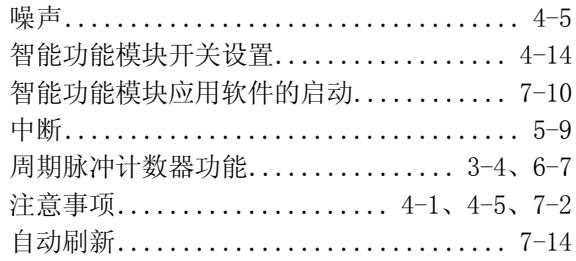

# 索引

质保

使用之前请确认以下产品质保的详细说明。

#### 1.免费质保期限和免费质保范围

在免费质保期内使用本产品时如果出现任何属于三菱责任的故障或缺陷(以下称"故障"),则经销商或三菱服务公司将负 责免费维修。

注意如果需要在国内现场或海外维修时,则要收取派遣工程师的费用。对于涉及到更换故障模块后的任何再试运转、维护 或现场测试,三菱将不负任何责任。

[免费质保期限]

免费质保期限为自购买日或货到目的地日的一年内。

注意产品从三菱生产并出货之后,最长分销时间为 6 个月,生产后最长的免费质保期为 18 个月。维修零部件的免费质 保期不得超过修理前的免费质保期。

- [免费质保范围]
	- (1) 范围局限于按照使用手册、用户手册及产品上的警示标签规定的使用状态、使用方法和使用环境正常使用的情况 下。
	- (2) 以下情况下,即使在免费质保期内,也要收取维修费用。
		- 1. 因不适当存储或搬运、用户粗心或疏忽而引起的故障。因用户的硬件或软件设计而导致的故障。
		- 2. 因用户未经批准对产品进行改造而导致的故障等。
		- 3. 对于装有三菱产品的用户设备,如果根据现有的法定安全措施或工业标准要求配备必需的功能或结构后本可以避 免的故障。
		- 4. 如果正确维护或更换了使用手册中指定的耗材(电池、背光灯、保险丝等)后本可以避免的故障。
		- 5. 因火灾或异常电压等外部因素以及因地震、雷电、大风和水灾等不可抗力而导致的故障。
		- 6. 根据从三菱出货时的科技标准还无法预知的原因而导致的故障。
		- 7.任何非三菱或用户责任而导致的故障。

### 2.产品停产后的有偿维修期限

- (1) 三菱在本产品停产后的 7 年内受理该产品的有偿维修。
- 停产的消息将以三菱技术公告等方式予以通告。
- (2) 产品停产后,将不再提供产品(包括维修零件)。

#### 3.海外服务

在海外,维修由三菱在当地的海外 FA 中心受理。注意各个 FA 中心的维修条件可能会不同。

#### 4.意外损失和间接损失不在质保责任范围内

无论是否在免费质保期内,对于任何非三菱责任的原因而导致的损失、机会损失、因三菱产品故障而引起的用户利润损 失、无论能否预测的特殊损失和间接损失、事故赔偿、除三菱以外产品的损失赔偿、用户更换设备、现场机械设备的再调 试、运行测试及其它作业等,三菱将不承担责任。

#### 5.产品规格的改变

目录、手册或技术文档中的规格如有改变,恕不另行通知。

#### 6.产品应用

- (1) 在使用三菱 MELSEC 通用可编程控制器时,应该符合以下条件:即使在可编程控制器设备出现问题或故障时也不会导致 重大事故,并且应在设备外部系统地配备能应付任何问题或故障的备用设备及失效保险功能。
- (2) 三菱通用可编程控制器是以一般工业用途等为对象设计和制造的。因此,可编程控制器的应用不包括那些会影响公共 利益的应用,如核电厂和其它由独立供电公司经营的电厂以及需要特殊质量保证的应用如铁路公司或用于公用设施目 的的应用。

另外,可编程控制器的应用不包括航空、医疗应用、焚化和燃烧设备、载人设备、娱乐及休闲设施、安全装置等与人 的生命财产密切相关以及在安全和控制系统方面需要特别高的可靠性时的应用。

然而,对于这些应用,假如用户咨询当地三菱代表机构,提供有特殊要求方案的大纲并提供满足特殊环境的所有细节 及用户自主要求,则可以进行一些应用。

Microsoft、Windows、WindowsNT 是 Microsoft Corporation 公司在美国及其它国家的注册商标。 Adobe、Acrobat 是 Adobe Systems Incorporated 公司的注册商标。 Pentium, Celeron 是 Intel Corporation 公司在美国及其它国家的商标和注册商标。 Ethernet 是美国 Xerox.co.ltd 公司的注册商标。 本手册中使用的其它公司名和产品名是相应公司的商标或注册商标。 SPREAD Copyright (c) 1996 FarPoint Technologies, Inc.
SH(NA)-080286CHN-B(0803) MEACH MODEL:  $QD62(E/D) - U-S-C$ 

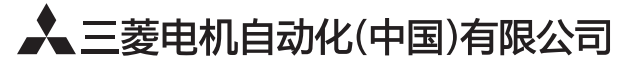

地址: 上海市虹桥路1386号三菱电机自动化中心 邮编: 200336 电话: 021-23223030 传真: 021-23223000 网址: http://cn.MitsubishiElectric.com/fa/zh/ 技术支持热线 400-821-3030

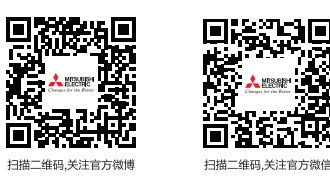

内容如有更改 恕不另行通知